# Programming Guide 3 RFID

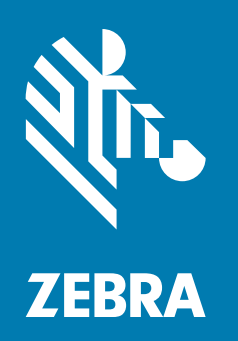

for Link-OS RFID printers

**© 2019 Zebra Technologies Corp. and/or its affiliates** The copyrights in this manual and the software and/or firmware in the printer described therein are owned by Zebra Technologies Corporation and Zebra's licensors. Unauthorized reproduction of this manual or the software and/or firmware in the printer may result in imprisonment of up to one year and fines of up to \$10,000 (17 U.S.C.506). Copyright violators may be subject to civil liability.

This product may contain ZPL*®*, ZPL II*®*, and ZebraLink™ programs; Element Energy Equalizer*®* Circuit; E*3®*; and Monotype Imaging fonts. Software © Zebra Technologies Corporation. All rights reserved worldwide.

Zebra, the Zebra head graphic, Link-OS, ZPL, and ZPL II are trademarks of Zebra Technologies Corp., registered in many jurisdictions worldwide. All rights reserved.

Bluetooth*®* is a registered trademark of the Bluetooth SIG.

All other brand names, product names, or trademarks belong to their respective holders. For additional trademark information, please see "Trademarks" on the product CD.

**Proprietary Statement** This manual contains proprietary information of Zebra Technologies Corporation and its subsidiaries ("Zebra Technologies"). It is intended solely for the information and use of parties operating and maintaining the equipment described herein. Such proprietary information may not be used, reproduced, or disclosed to any other parties for any other purpose without the express, written permission of Zebra Technologies.

**Product Improvements** Continuous improvement of products is a policy of Zebra Technologies. All specifications and designs are subject to change without notice.

**Liability Disclaimer** Zebra Technologies takes steps to ensure that its published Engineering specifications and manuals are correct; however, errors do occur. Zebra Technologies reserves the right to correct any such errors and disclaims liability resulting therefrom.

**Limitation of Liability** In no event shall Zebra Technologies or anyone else involved in the creation, production, or delivery of the accompanying product (including hardware and software) be liable for any damages whatsoever (including, without limitation, consequential damages including loss of business profits, business interruption, or loss of business information) arising out of the use of, the results of use of, or inability to use such product, even if Zebra Technologies has been advised of the possibility of such damages. Some jurisdictions do not allow the exclusion or limitation of incidental or consequential damages, so the above limitation or exclusion may not apply to you.

**FCC Radiation Exposure Statement (for printers with radios or RFID encoders)** This equipment complies with FCC radiation exposure limits set forth for an uncontrolled environment. This equipment should be installed and operated with minimum distance 20cm between the radiator and your body.

This transmitter must not be co-located or operating in conjunction with any other antenna or transmitter.

## **Contents**

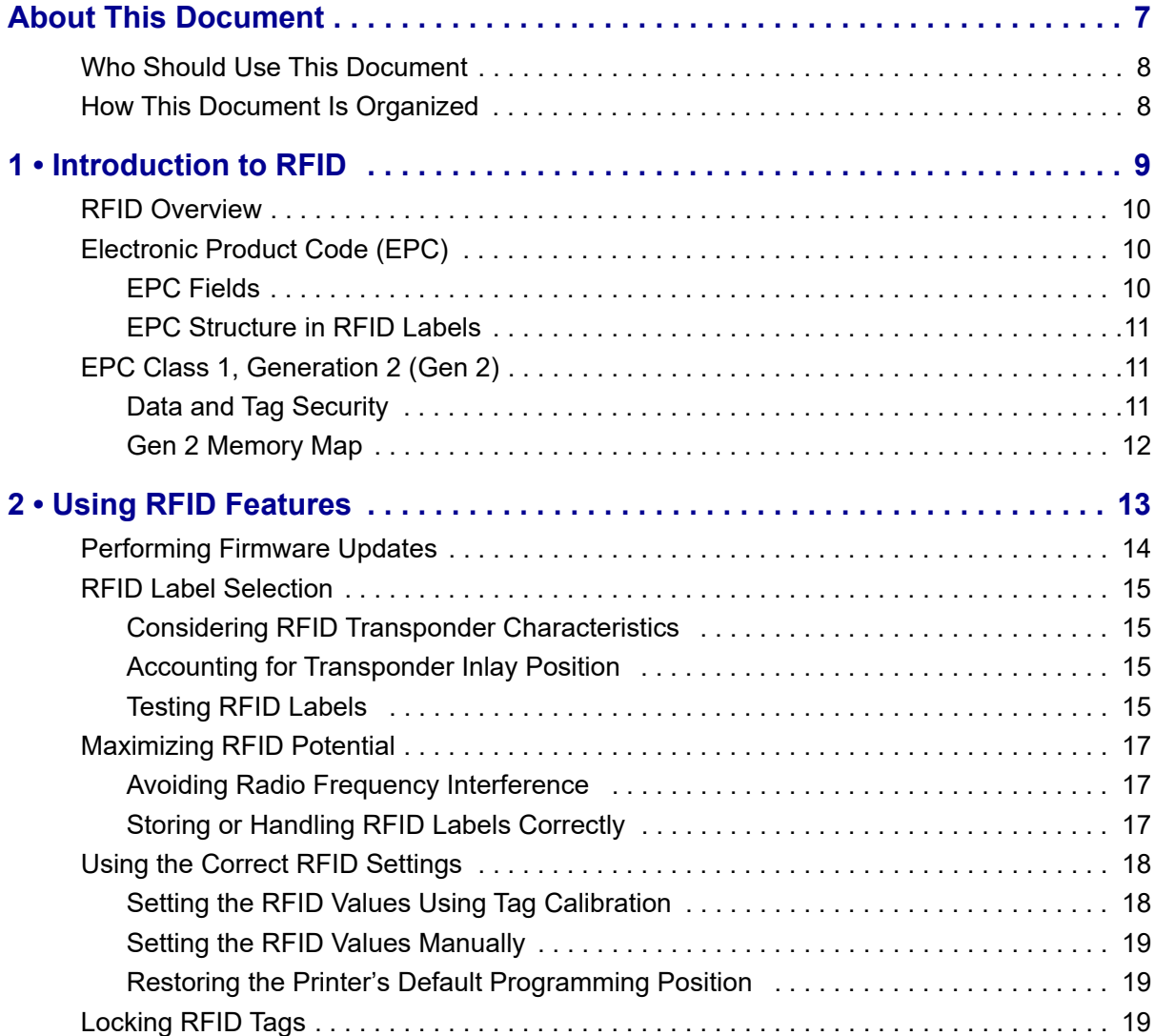

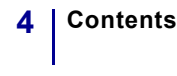

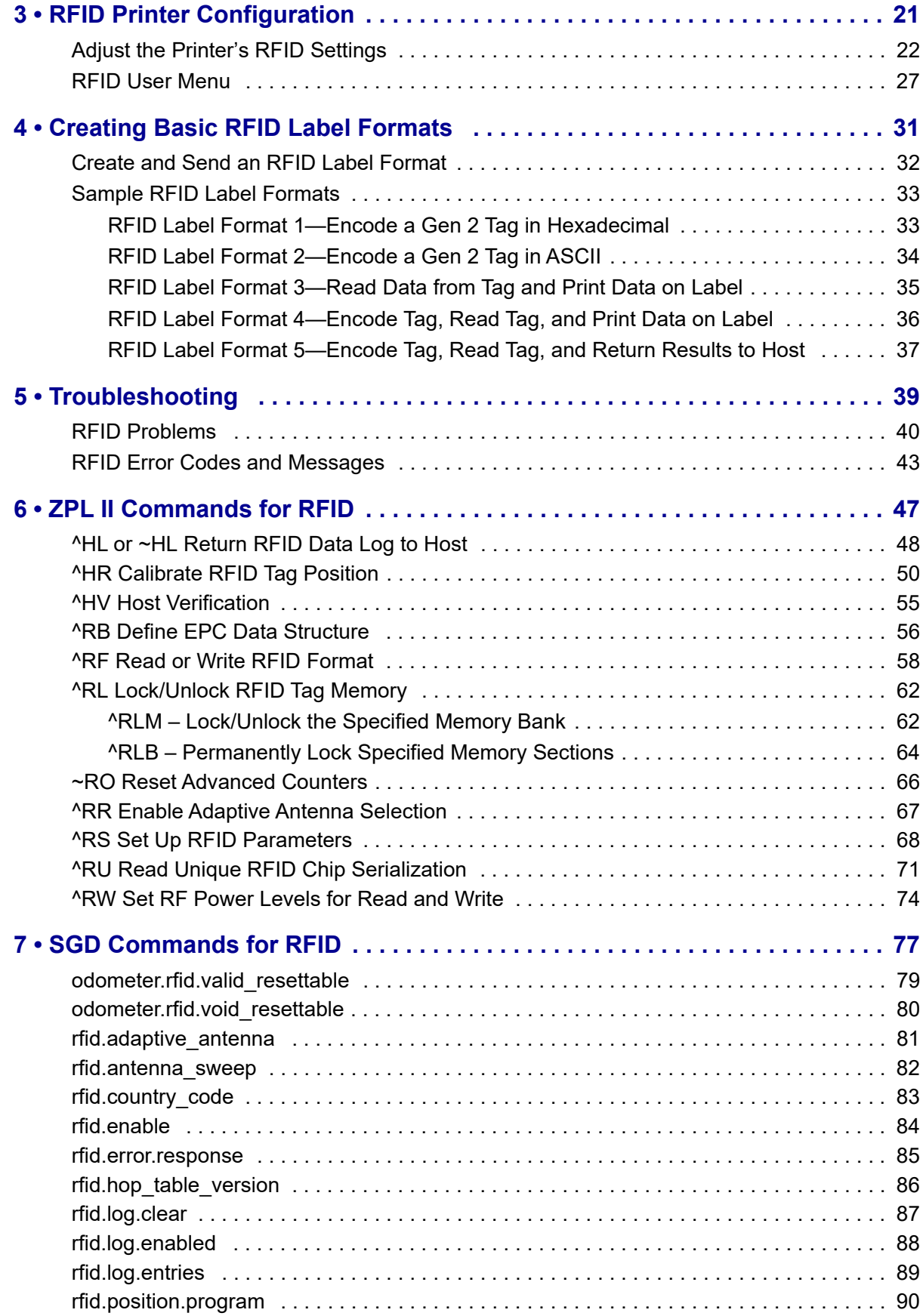

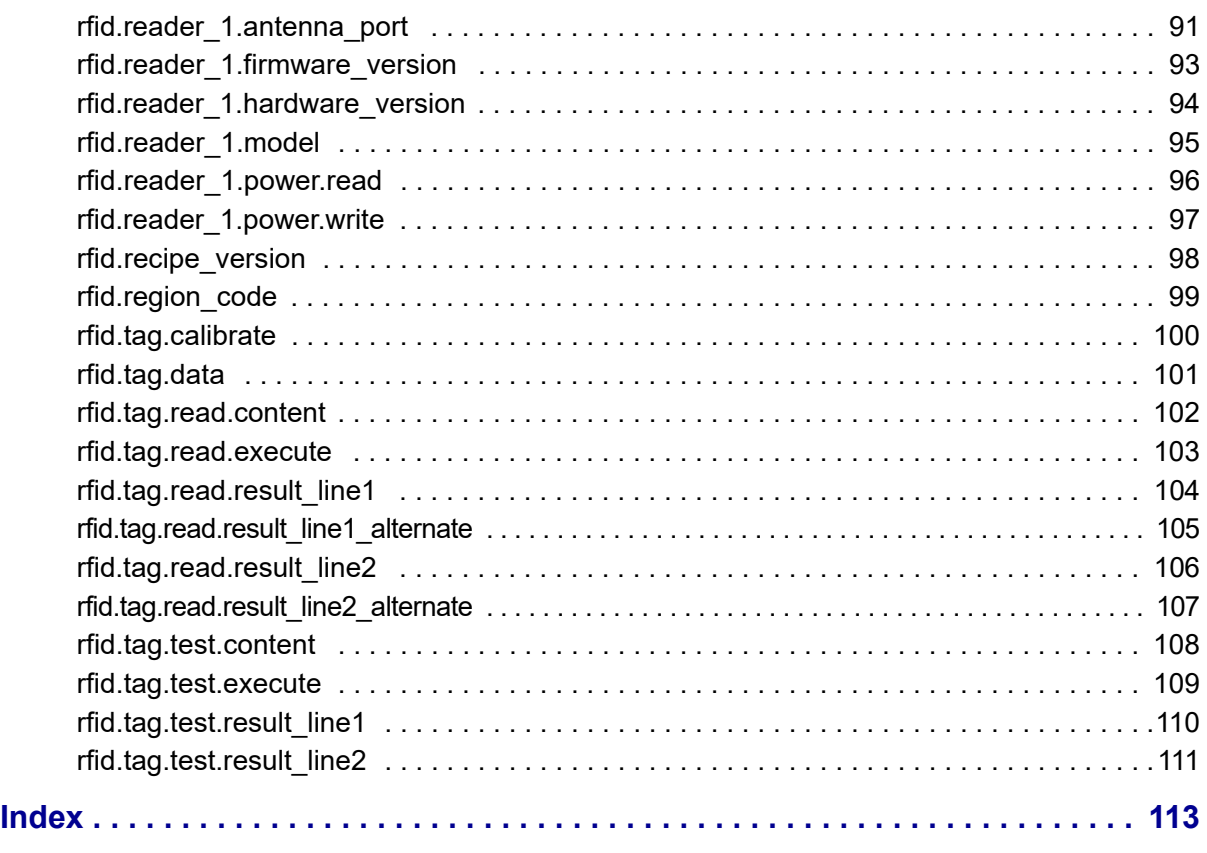

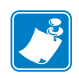

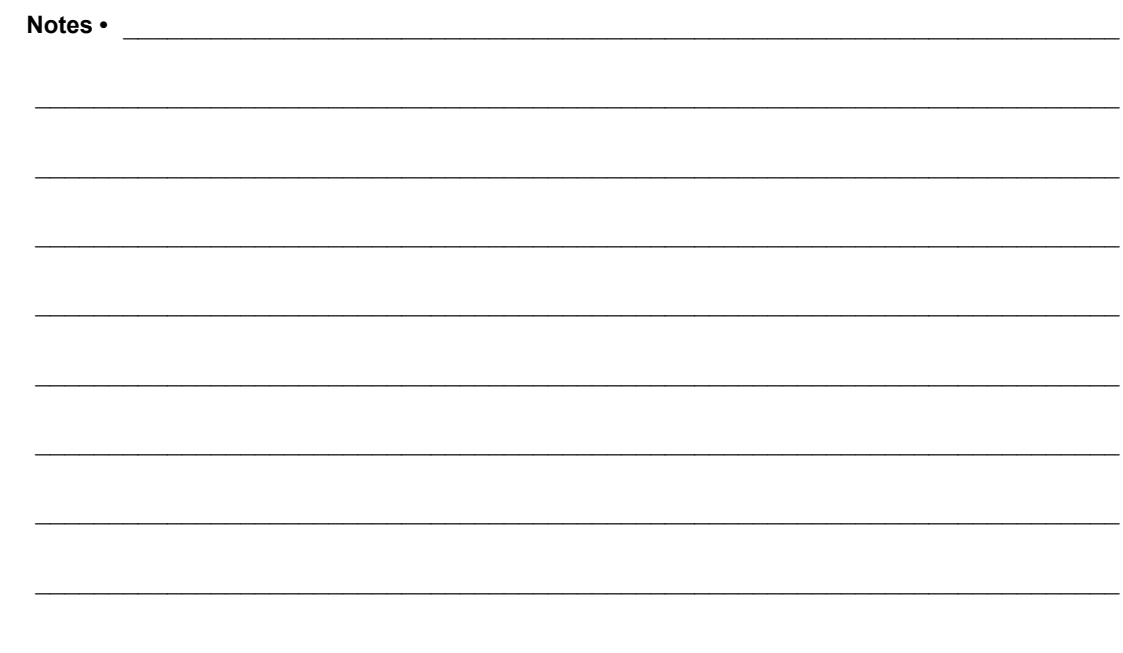

## <span id="page-6-0"></span>About This Document

<span id="page-6-1"></span>This section provides you with contact information, document structure and organization, and additional reference documents.

#### **Contents**

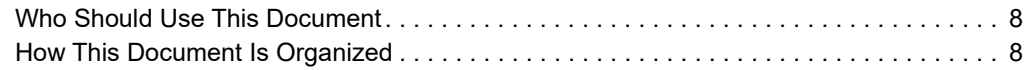

## <span id="page-7-0"></span>**Who Should Use This Document**

The RFID User Guide is intended for use by the label format developer or printer integrator to create label formats that will encode RFID tags. The following printers are supported by this guide:

- ZD500R
- ZQ630 printer with RFID option installed
- ZT400 Series with RFID option installed
- ZT410 printer with the Silverline printing solution
- ZT600 Series with RFID option installed

For most other RFID printers, refer to the original *RFID Programming Guide*, part number 58978L-XXX, or to *RFID Programming Guide 2*, part number P1026148-XXX. You can download the most recent version from<http://www.zebra.com/manuals>.

## <span id="page-7-1"></span>**How This Document Is Organized**

The RFID User Guide is set up as follows:

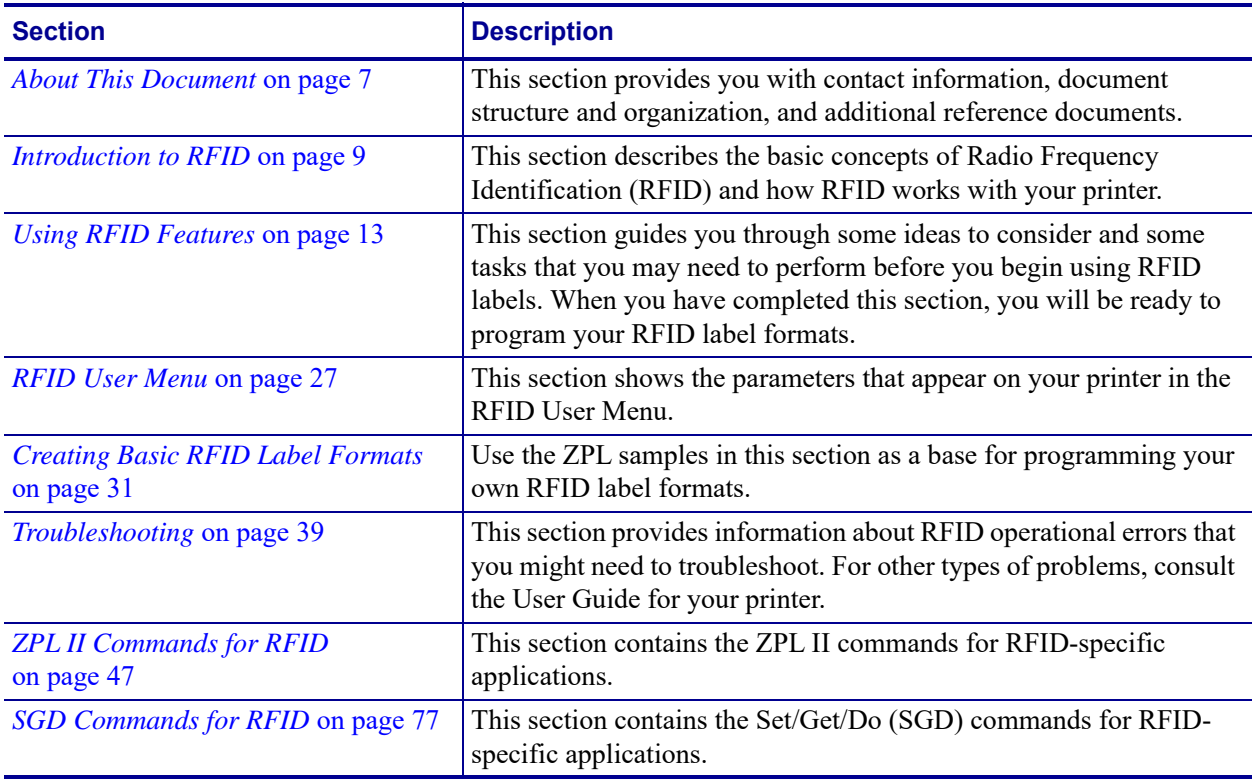

<span id="page-8-1"></span><span id="page-8-0"></span>1 Introduction to RFID

<span id="page-8-2"></span>This section describes the basic concepts of Radio Frequency Identification (RFID) and how RFID works with your printer.

#### **Contents**

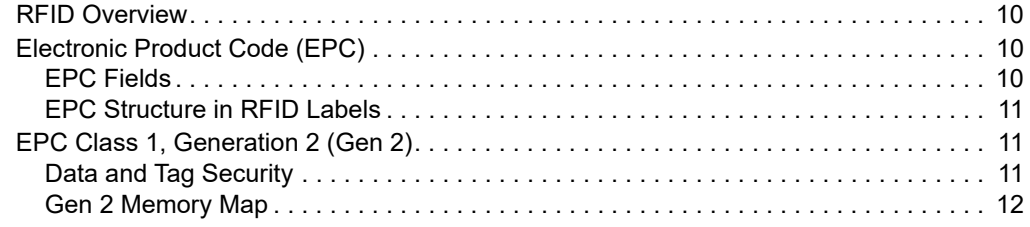

## <span id="page-9-0"></span>**RFID Overview**

An RFID printer encodes (writes) information on ultra-thin HF or UHF RFID transponders that are embedded in "smart" labels, tickets, and tags. The printer encodes the information; verifies proper encoding; and prints bar codes, graphics, and/or text on the label's surface.

The RFID transponder is sometimes called the RFID tag or an inlay. The transponder is usually made of an antenna that is bonded to an integrated circuit (IC) chip. The IC chip contains the RF circuit, coders, decoders, and memory. If you hold an RFID label up to the light, you can see the transponder's antenna, and you can feel a bump in the label where the IC chip is located.

Encoding and printing of an RFID label usually are completed on the first try, but some failures may occur. If you experience consistent failures, it may signal a problem with the RFID tags, with your label formats, or with the transponder placement.

## <span id="page-9-1"></span>**Electronic Product Code (EPC)**

EPC is a product-numbering standard administered by GS1 that can be used to identify a variety of items by using RFID technology. The 96-bit EPC code links to an online database, providing a secure way of sharing product-specific information along the supply chain.

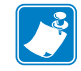

**Note •** The information in this section is provided for your convenience only and is subject to change. Go to<http://gs1.org/epcglobal> for the latest EPC information.

## <span id="page-9-2"></span>**EPC Fields**

As with bar codes, EPC is divided into numbers that identify the manufacturer and product type. However, EPC contains the following additional information:

- **Header**—identifies the length, type, structure, version, and generation of EPC
- **Manager Number**—identifies the company or company entity
- **Object Class**—similar to a stock keeping unit (SKU)
- **Serial Number**—the specific instance of the Object Class being tagged

Additional fields may be used as part of the EPC code to encode and decode information from different numbering systems into human-readable form. For more information about EPC specifications, refer to the EPC Global web site.

## <span id="page-10-0"></span>**EPC Structure in RFID Labels**

In the printer, you can subdivide transponder data into unique fields. You can customize these fields to create "smart" labels that meet your needs or that meet the standards necessary in EPC programming.

The  $^R$ RB ZPL command (see  $^R$ *RB* [on page 56](#page-55-2) for) is used to define EPC structure. EPC field data can be delimited with any of the following characters:

, ~ !  $@$  # \$ % ^ & \* | . < > / \ : ;

## <span id="page-10-1"></span>**EPC Class 1, Generation 2 (Gen 2)**

Gen 2 tags typically have a 96-bit EPC identifier and can support large data structures. The size of user memory available (if any) varies by the model and manufacturer of the tag.

## <span id="page-10-2"></span>**Data and Tag Security**

**Tag Passwords** You can set optional 32-bit passwords that allow you to access tag data, to lock tag data, or to permanently disable (kill) a tag. If desired, use the ZPL command *[^RF](#page-57-1)* [on page 58](#page-57-1) to set the passwords and *^RL* [on page 62](#page-61-3) to specify the type of lock.

**Data Locking Options** Tag memory can be safeguarded with flexible locking options using  $\sqrt{RL}$  [on page 62.](#page-61-3) For example, you can lock a tag's memory to prevent it from being encoded accidentally and later unlock it for writing. A permanent locking feature prevents rewriting of tag data.

## <span id="page-11-0"></span>**Gen 2 Memory Map**

<span id="page-11-1"></span>[Figure 1](#page-11-1) shows how information is stored on a Gen 2 tag.

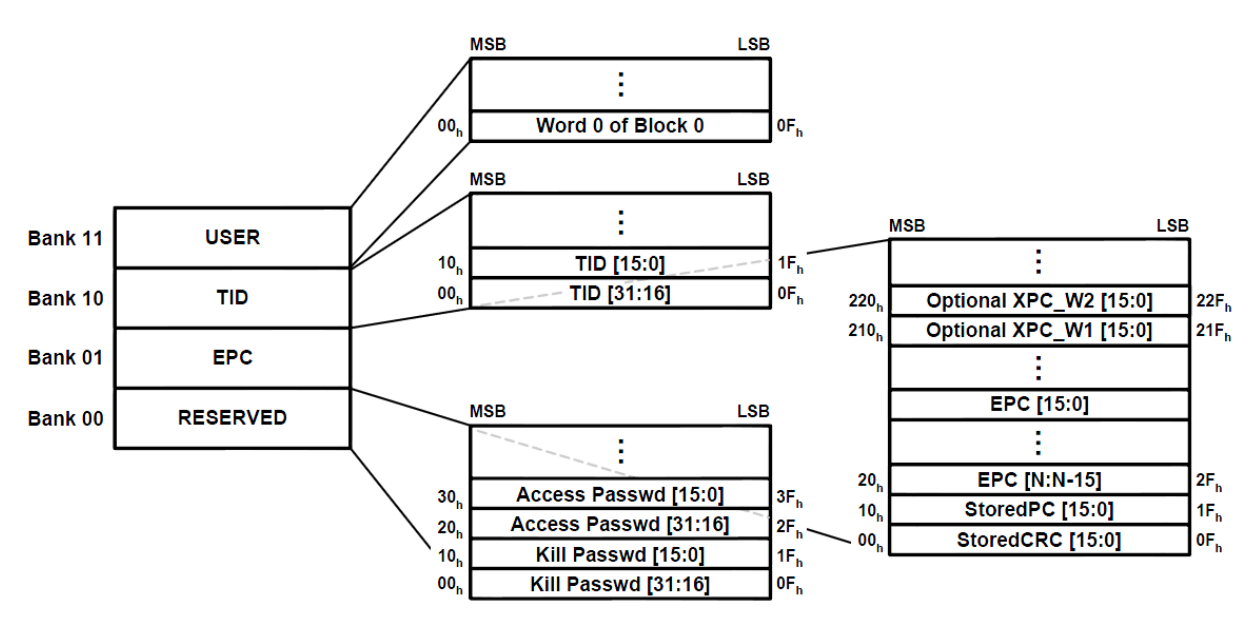

**Figure 1 • Gen 2 Memory Map**

2

## <span id="page-12-1"></span><span id="page-12-0"></span>Using RFID Features

<span id="page-12-2"></span>This section guides you through some ideas to consider and some tasks that you may need to perform before you begin using RFID labels. When you have completed this section, you will be ready to program your RFID label formats.

#### **Contents**

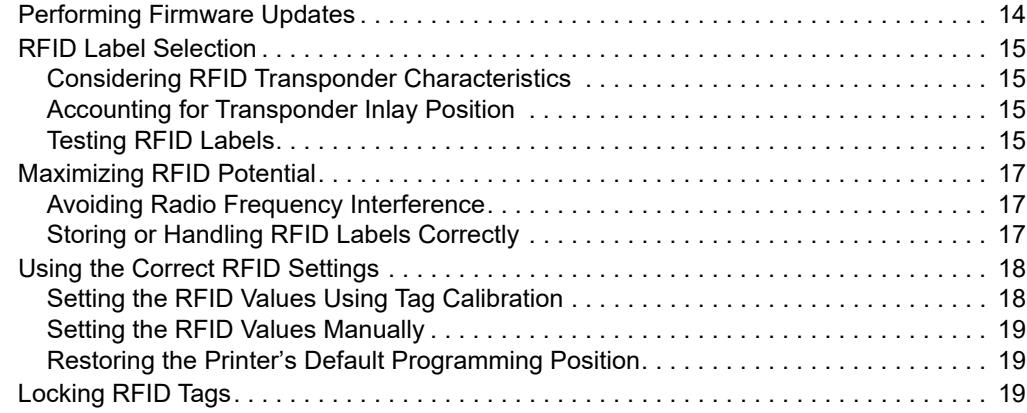

## <span id="page-13-0"></span>**Performing Firmware Updates**

Zebra may update printer firmware periodically to add new functionality or to fix any known issues with older firmware. At any time, you may download the most recent firmware for your RFID printer. For the firmware files and the downloading instructions, go to [http://www.zebra.com/firmware.](http://www.zebra.com/firmware)

The RFID features described in this manual require the supported printers to have the firmware version listed in [Table 1](#page-13-1). For other printers, refer to the original *RFID Programming Guide*, part number 58978L-XXX, or to *RFID Programming Guide 2*, part number P1026148-XXX. You can download the most recent version of any of these manuals from <http://www.zebra.com/manuals>.

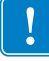

**Important •** Download only the firmware designed for your printer ([Table 1\)](#page-13-1). Downloading inappropriate firmware may disable your printer or some or all of the RFID functionality. Before downloading new firmware, print a printer configuration label and verify that the new printer firmware version is appropriate for your printer.

<span id="page-13-1"></span>

| <b>Printer</b> | <b>Firmware Version</b> |
|----------------|-------------------------|
| ZT400 Series   | V75.19.7Z or later      |
| ZT600 Series   | V80.20.4Z or later      |
| ZD500R         | V74.19.7Z or later      |
| ZO630          | V85.20.16Z or later     |

**Table 1 • RFID Printer Firmware Versions**

## <span id="page-14-0"></span>**RFID Label Selection**

To select RFID labels for your printer, consider the RFID transponder (commonly called the RFID tag) and where the transponder is placed in the label. Run tests to determine if the RFID labels that you selected work as you expected before you purchase a large quantity of them. This section provides a brief overview of things that you should take into account. Additional RFID media considerations specific to your printer may be found at [http://www.zebra.com/transponders/.](http://www.zebra.com/transponders/)

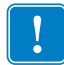

**Important •** To use Silverline RFID media, you must use a ZT410 printer with the Silverline Printing Solution. Other RFID printers may not handle this media correctly.

## <span id="page-14-1"></span>**Considering RFID Transponder Characteristics**

Before you purchase Gen 2 RFID labels, determine which RFID transponder (tag) to use. Many RFID transponders look similar, but they behave differently. For different transponders, the following characteristics vary:

- the amount of programmable memory (which corresponds to the amount of data that can be encoded in it)
- the way that data is segmented
- custom commands that can be used (such as block lock)

Select the transponder that best suits your needs.

## <span id="page-14-2"></span>**Accounting for Transponder Inlay Position**

Communication between the RFID label and the printer is established when the RFID label's transponder lines up with the printer's RFID antenna or active antenna element. The optimal tag programming position varies with the transponder size, its configuration, and the type of chip used.

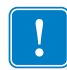

**Important •** Print quality may be affected by printing directly over the transponder. In particular, there is an area on each label immediately around the location of the IC chip where the printer may print with low quality. Design your printed label around the location of the chip in the type of approved RFID label that you select.

[Figure 2 on page 16](#page-15-0) shows the physical specifications that should be taken into account for each transponder when deciding where to place the transponder on a label.

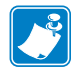

**Note •** For the ZD500R and ZQ630, which are center-justified printers, the RFID inlay should always be centered horizontally in the label.

## <span id="page-14-3"></span>**Testing RFID Labels**

Before you purchase a large quantity of Gen 2 RFID labels, test a small batch to make sure that they function as you need them to. You may need to adjust the transponder location or change transponders if the RFID labels do not work in your application.

<span id="page-15-0"></span>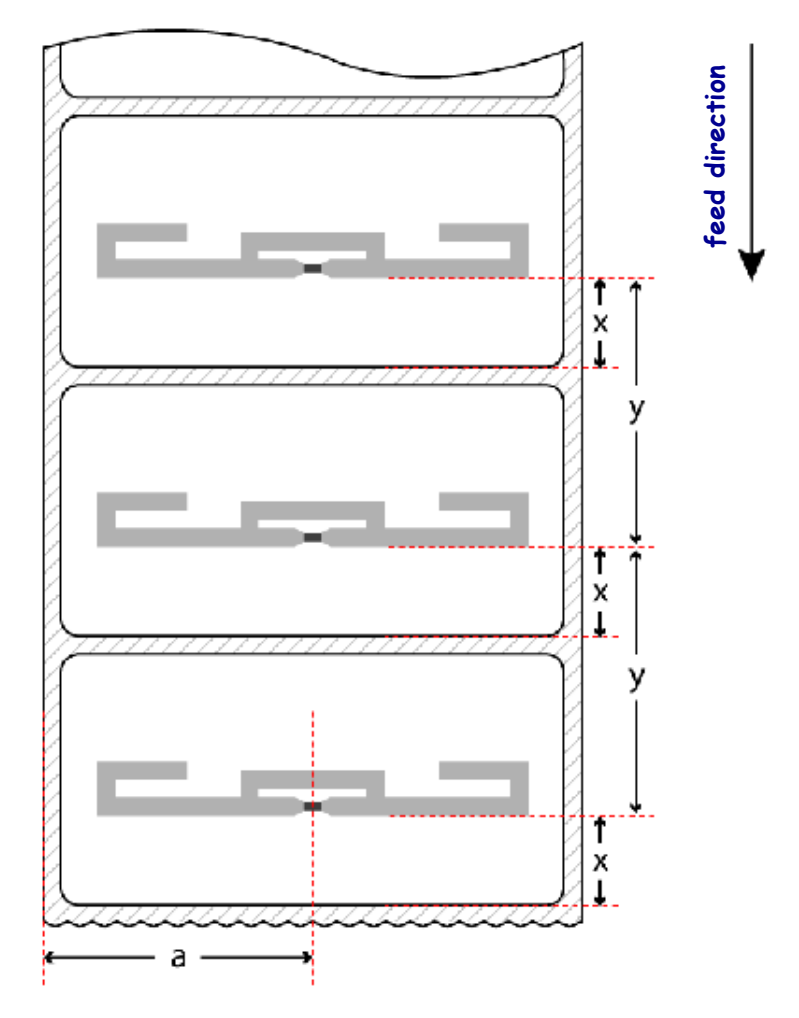

#### **Figure 2 • Transponder Placement Guidelines**

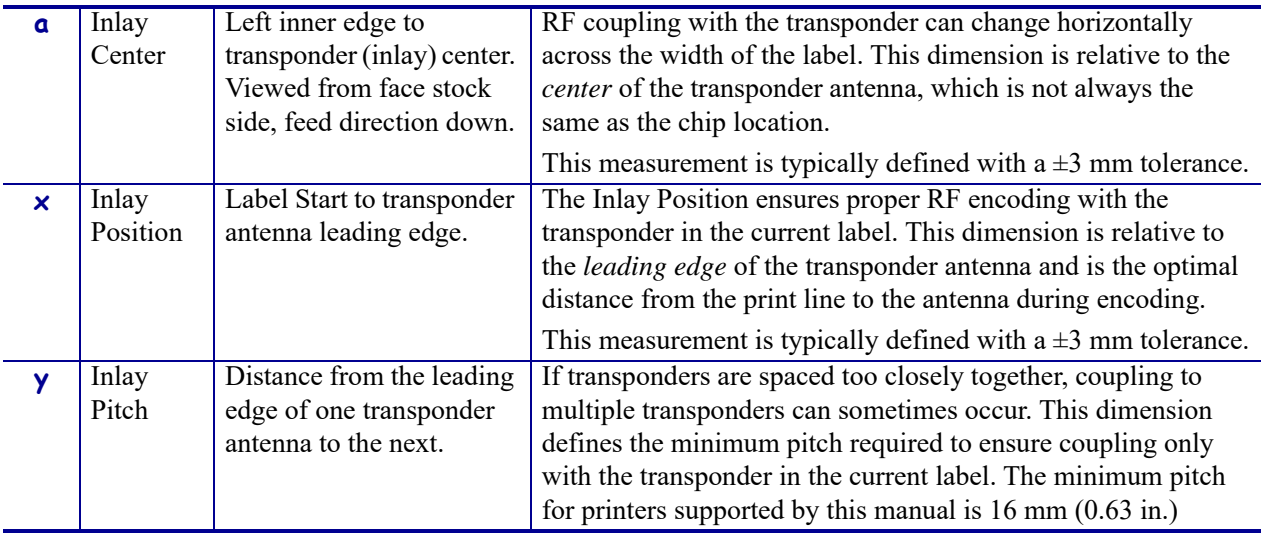

## <span id="page-16-0"></span>**Maximizing RFID Potential**

After an RFID label is encoded, how well it functions depends where the label is placed on an item, the contents of the item (such as metals or liquids), the location of the RFID readers, and how the label is stored.

## <span id="page-16-1"></span>**Avoiding Radio Frequency Interference**

Radio Frequency (RF) interference can be caused by many sources. This interference can affect RFID performance by limiting the range of the RFID tags or preventing reading/writing to the tags.

- Metal reflects radio frequency signals and is a leading source of RF interference. Foil or metal-based media should only be used for RFID applications if the tags are designed to work correctly with that type of media.
- Water and other liquids can absorb RF signals. Some media adhesives and label materials can be unexpected sources of liquids that cause performance problems.
- Other RF equipment can cause interference if the equipment is positioned too close together. Allow sufficient physical space between the RFID printer and other RF products that share the same bandwidth (such as antennas, readers, wireless LANs, or other RFID printer/encoders).

## <span id="page-16-2"></span>**Storing or Handling RFID Labels Correctly**

Store RFID labels at temperatures ranging from 60 to 203  $^{\circ}$ F (15.5 to 95  $^{\circ}$ C) in environmentally stable conditions.

Limit RFID label exposure to electrostatic discharge (ESD). Low-humidity environments may require the use of antistatic mats, straps, or clothing to help counter ESD.

## <span id="page-17-2"></span><span id="page-17-0"></span>**Using the Correct RFID Settings**

You can perform two types of calibration on an RFID printer. *Media calibration* sets the printer for the media criteria, such as label length and interlabel gap. *RFID tag calibration* sets the printer for RFID criteria, such as the optimal programming position.

For best results, run tag calibration each time you change RFID media to allow the printer to select the best programming position and other RFID settings for you. If tag calibration does not produce the desired results, you can adjust the values manually.

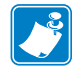

**Note •** In the ZD500R printer with firmware version V74.19.6Z, any time that a new label length is measured, the programming position returns to the default value. This can happen in the following situations:

- **•** any calibration methods that measure length
- **•** ^SS parameter for Label Pitch Length

With all other printers and firmware versions supported by this manual, the program position is persistent.

### <span id="page-17-1"></span>**Setting the RFID Values Using Tag Calibration**

Before running tag calibration, calibrate your printer for the media being used, close the printhead, and feed at least one label to make sure that tag calibration will begin from the correct position. For more information on media calibration, refer to the User Guide for your printer.

Perform tag calibration using one of the following ways:

- using the RFID CALIBRATE user menu option (see *[Perform RFID Tag Calibration](#page-26-3)* [on page 27](#page-26-3))
- using the <sup> $\triangle$ </sup>HR ZPL command (see  $\triangle$ *HR* [on page 50](#page-49-2)). This command also returns a results table to the host computer.
- using the "run" option in the rfid.tag.calibrate SGD command (see *[rfid.tag.calibrate](#page-99-1)* on page 100).

During the tag calibration procedure, the printer feeds an RFID label 1 mm at a time while taking readings (via READ TAG and WRITE TAG commands) to profile the location of the RFID transponders in the media. This process ensures that only the current tag will be encoded, not the tag before or after it. Based on the results, the printer selects optimal values for the following items for the media being used:

- the programming position
- the read/write power levels
- the antenna element (does not apply to the ZD500R or ZQ630)

These values are saved to nonvolatile memory (the value is saved even if the power is turned off) and are used for all subsequent labels unless a label format specifies a different value.

If the tag cannot be read during the RFID tag calibration process, RFID calibration fails, and the printer defaults are used. Try running the RFID tag calibration again with another RFID label.

### <span id="page-18-0"></span>**Setting the RFID Values Manually**

You can manually change the RFID settings in several ways. See *[Adjust the Printer's RFID](#page-21-1)  Settings* [on page 22](#page-21-1) for more information.

### <span id="page-18-1"></span>**Restoring the Printer's Default Programming Position**

To restore the printer's default programming position at any time, use the "restore" option in the rfid.tag.calibrate SGD command (see *[rfid.tag.calibrate](#page-99-1)* on page 100).

## <span id="page-18-2"></span>**Locking RFID Tags**

If an RFID tag supports locking, you can lock/unlock or permanently lock (permalock)/permanently unlock memory banks or blocks/sectors of the tag's memory.

To perform a lock/unlock command or a permalock command, the access password used for the lock command must match the access password that is stored on the tag. The default access password that is stored on tags is 00000000. This value must be changed to something other than zero to perform lock/unlock functions; however, it can remain zero for permalock functions.

If the access password on a tag needs to be changed, use the following command:

^RFW,H,P^FD<access password>^FS

If the correct password is already encoded on your tag, you do not need to write the password to the tag as part of the label format, thereby adding to the programming time. Instead, you may simply specify the password as part of the format using the following command, which saves the time of writing it to the tag:

^RFS,H,P^FD<access password>^FS

For more information, see *^RF* [on page 58](#page-57-1) and *^RL* [on page 62](#page-61-3).

 $\mathbf{E}$ 

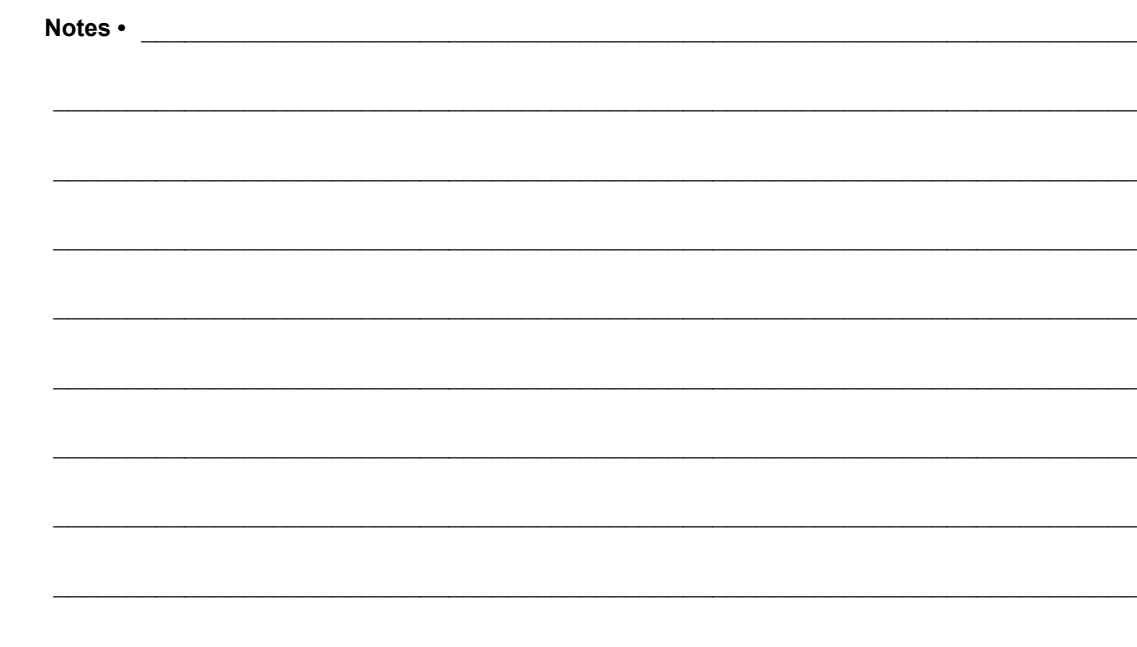

## <span id="page-20-0"></span>RFID Printer Configuration

This section contains the ZPL II commands for RFID-specific applications.

#### **Contents**

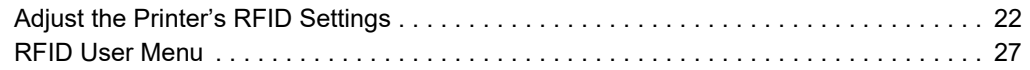

## <span id="page-21-1"></span><span id="page-21-0"></span>**Adjust the Printer's RFID Settings**

This section presents the printer RFID settings that you can change and identifies the tools for changing them. These tools include the following:

- **ZPL** and **Set/Get/Do (SGD) commands**
- The printer's **user menus**
- The printer's **web pages** when the printer has an active wired or wireless print server connection (See the *ZebraNet Wired and Wireless Print Servers User Guide* for more information about accessing the web pages. A copy is available at <http://www.zebra.com/manuals> or on the user CD that came with your printer.)

<span id="page-21-3"></span><span id="page-21-2"></span>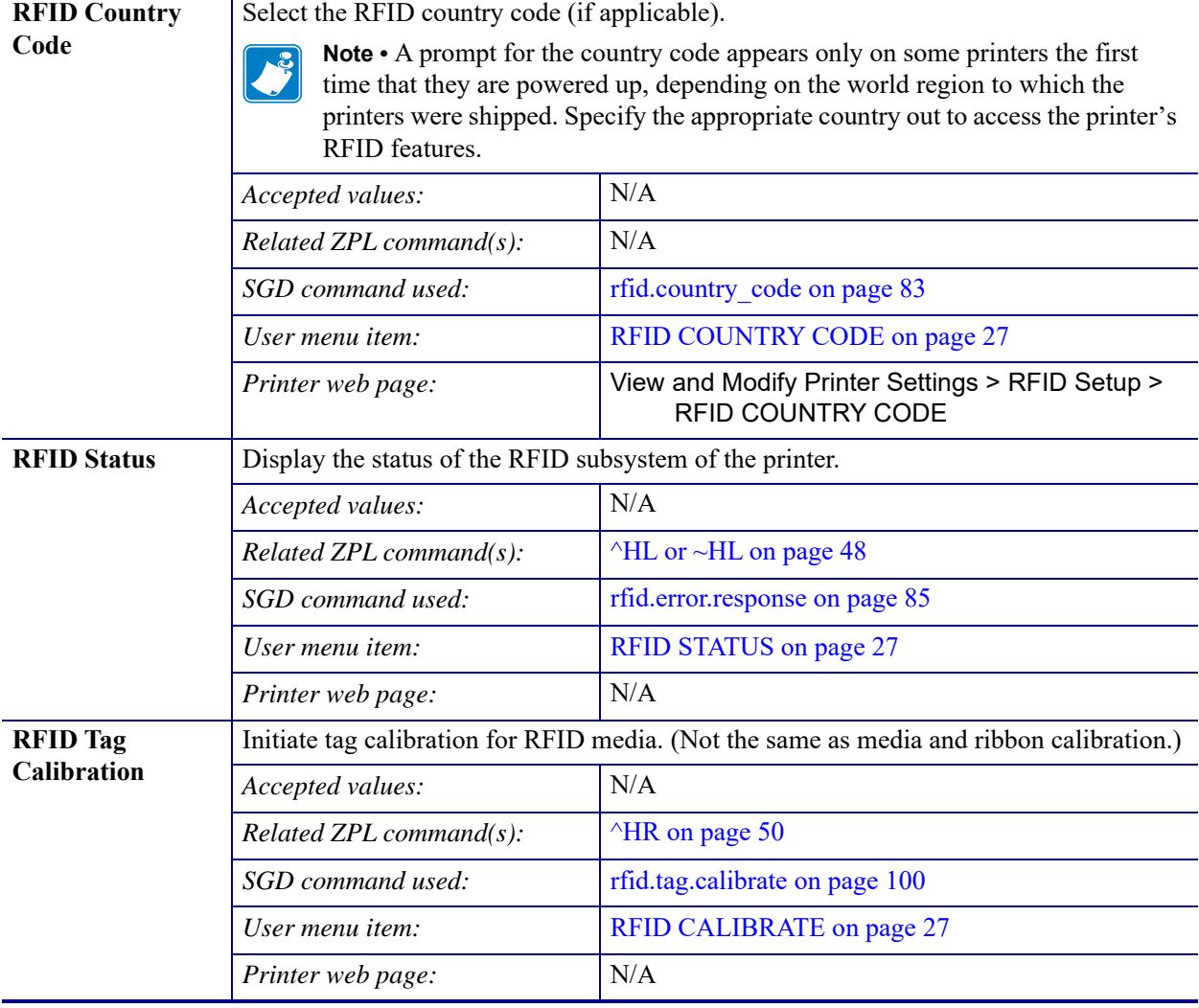

#### **Table 2 • RFID Settings**

<span id="page-22-1"></span><span id="page-22-0"></span>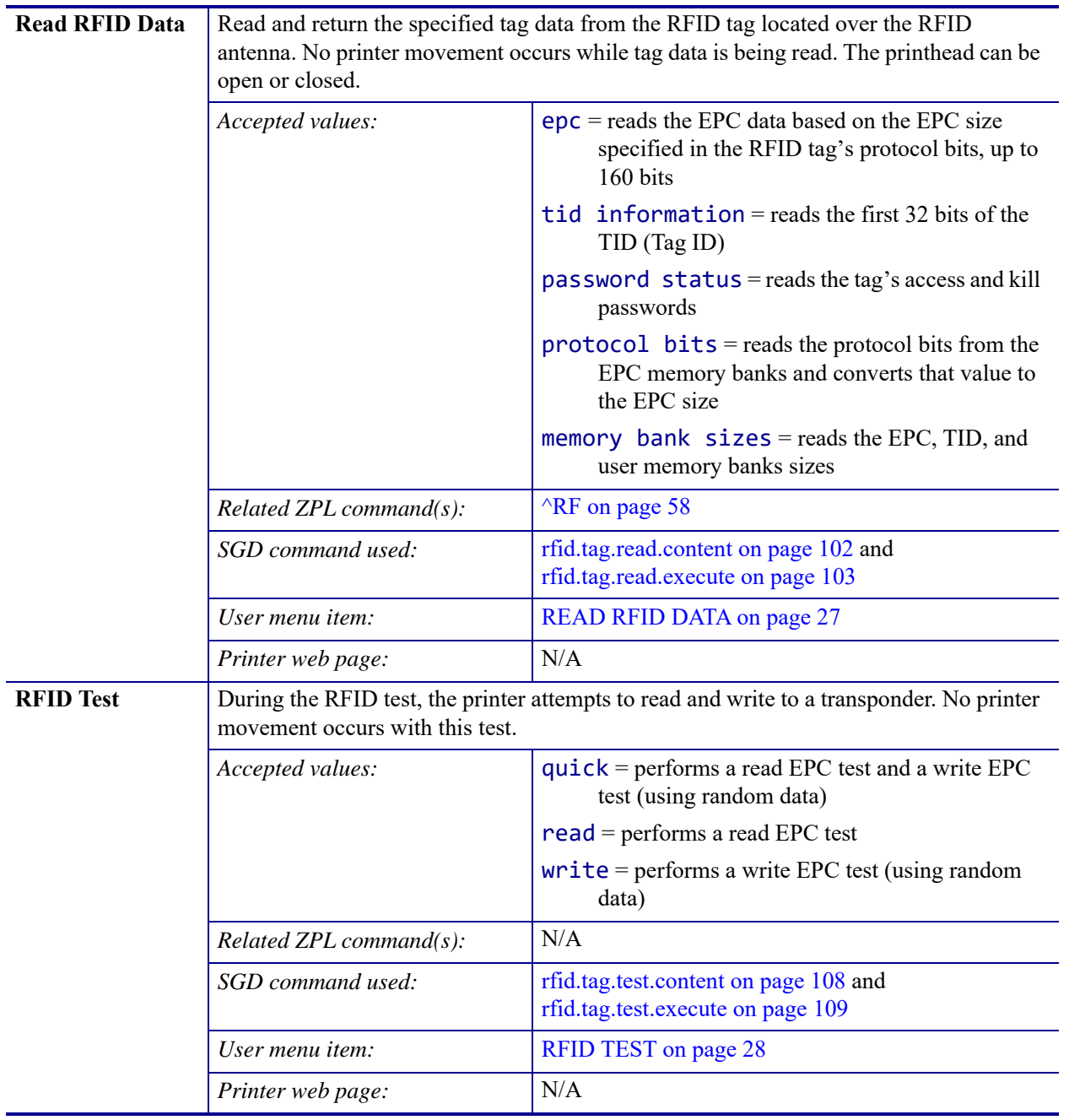

<span id="page-23-1"></span><span id="page-23-0"></span>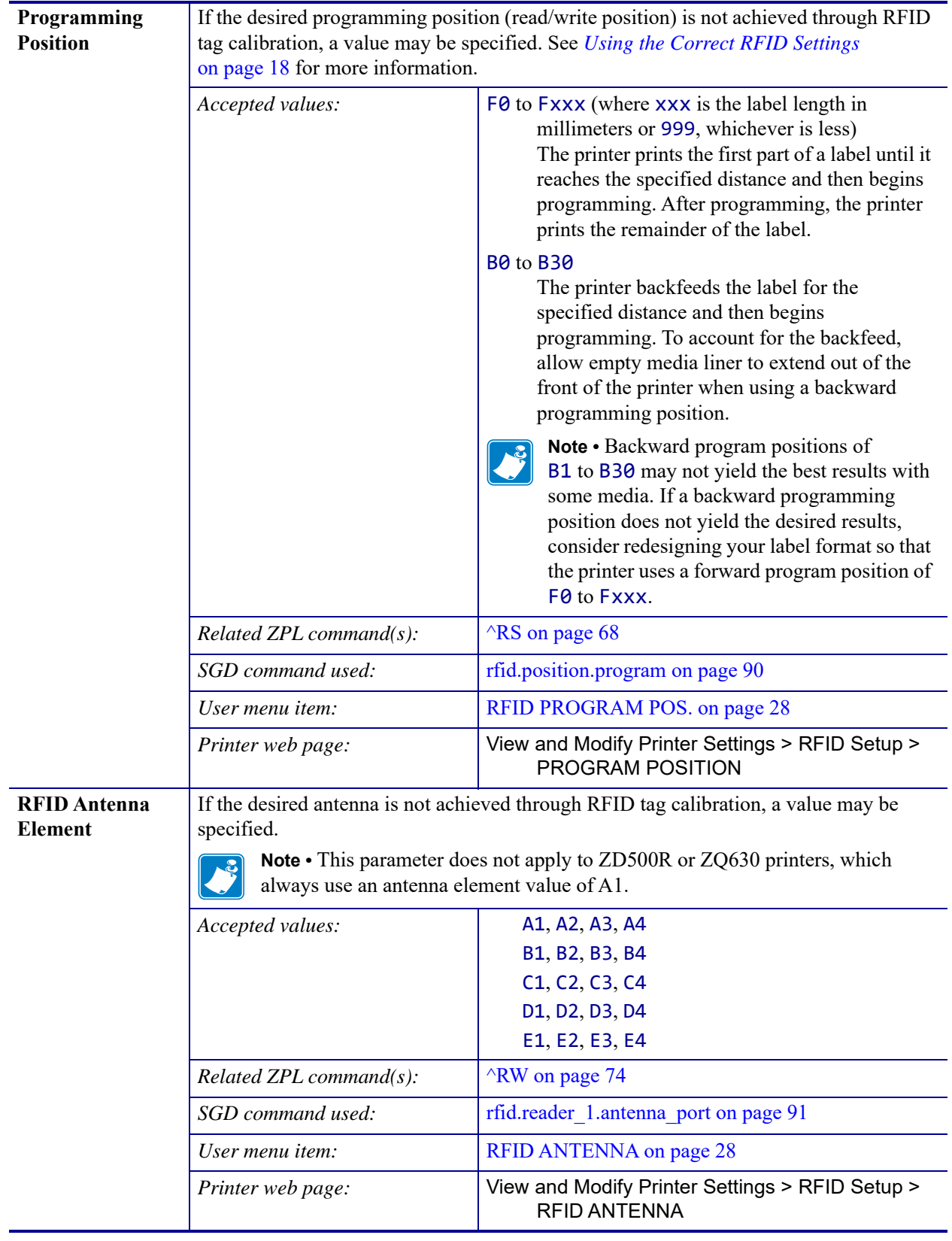

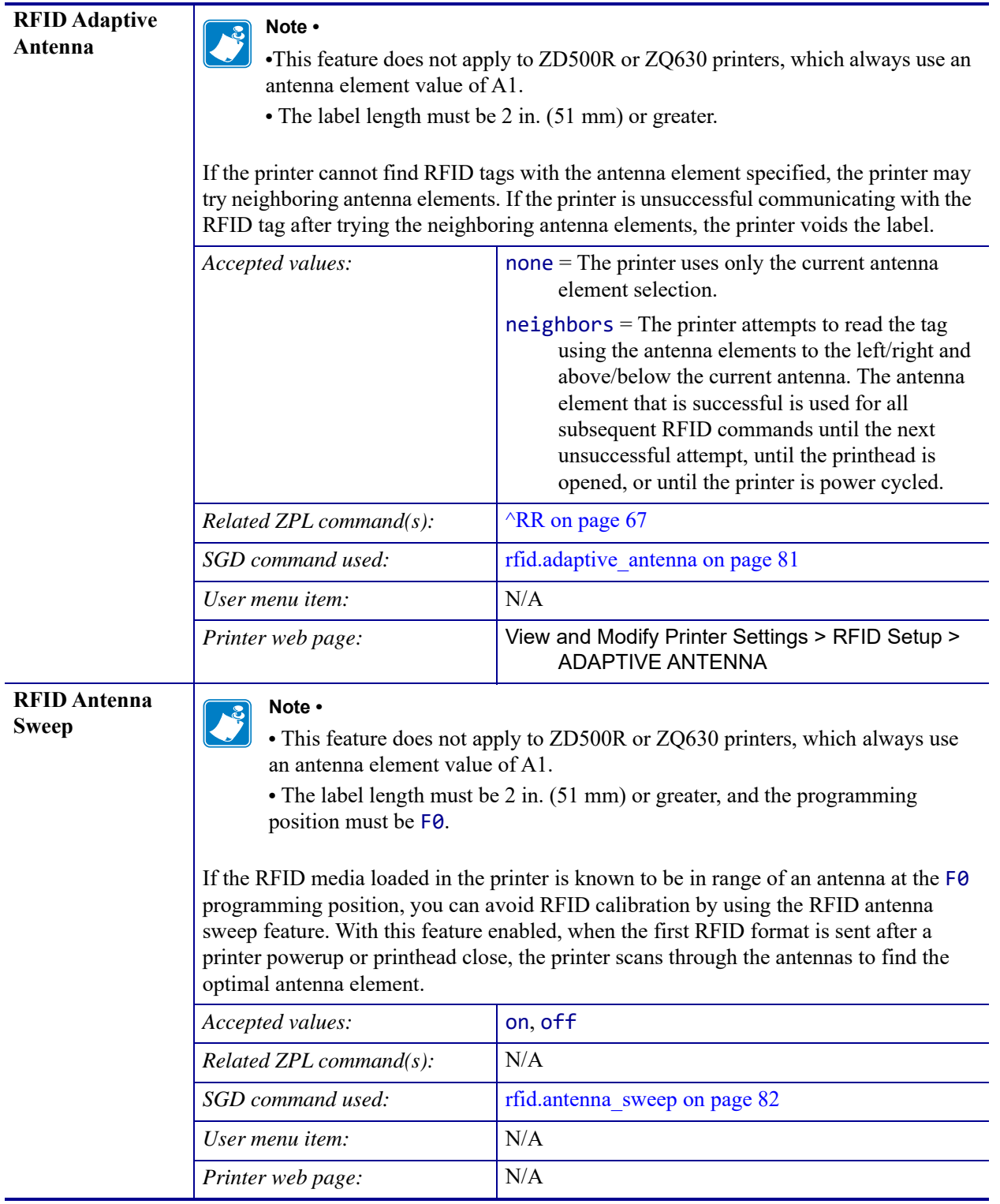

<span id="page-25-3"></span><span id="page-25-2"></span><span id="page-25-1"></span><span id="page-25-0"></span>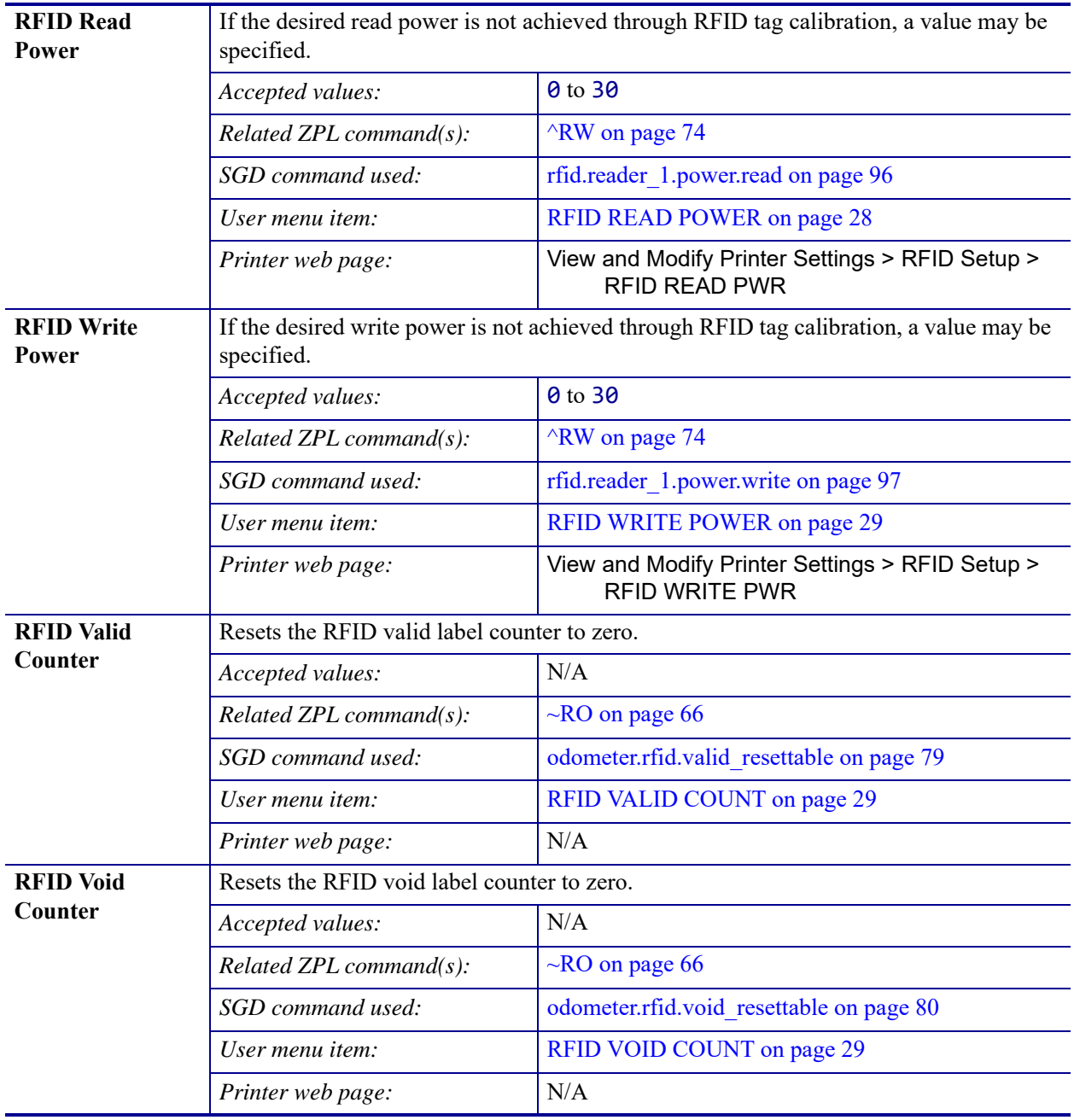

## <span id="page-26-1"></span><span id="page-26-0"></span>**RFID User Menu**

<span id="page-26-2"></span>This section shows the parameters that appear on your printer in the RFID User Menu.

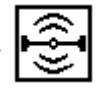

Items in this section are shown in the order in which they appear when you scroll through the RFID menu on your printer's control panel. For instructions on how to access the menus and navigate through them, refer to the User Guide for your printer.

<span id="page-26-6"></span>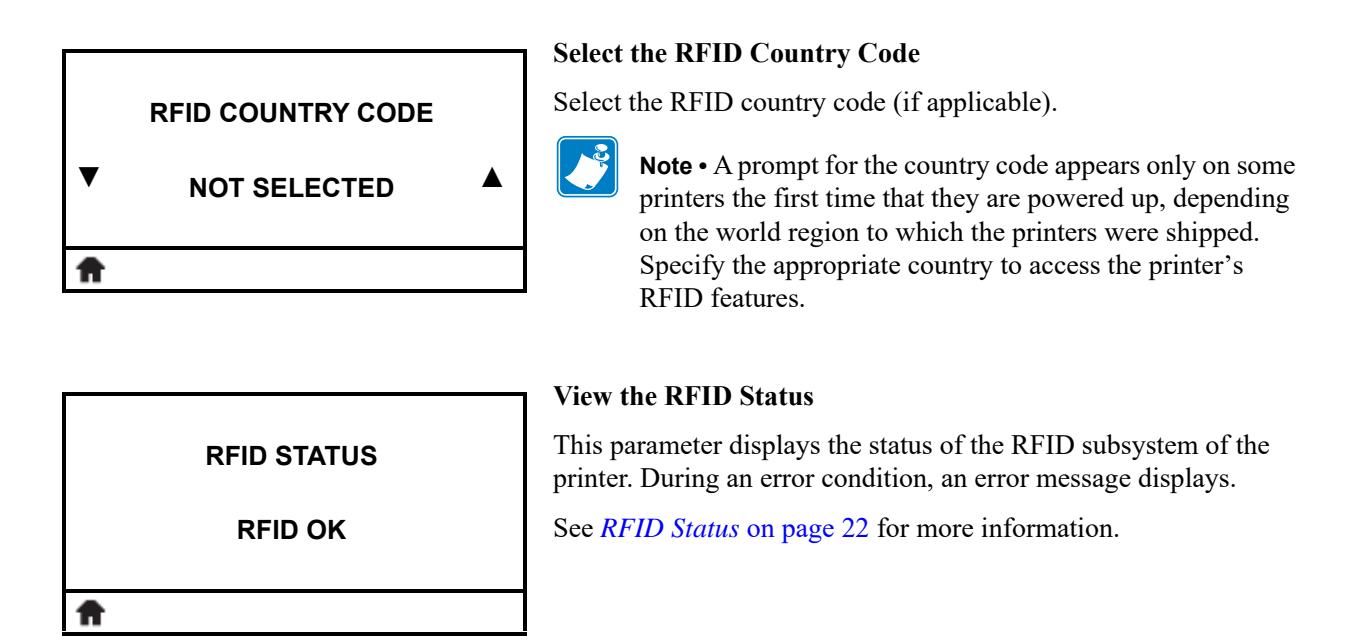

<span id="page-26-5"></span><span id="page-26-4"></span>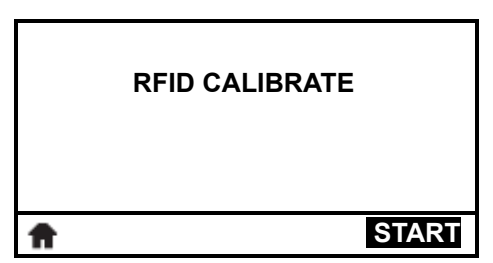

#### <span id="page-26-3"></span>**Perform RFID Tag Calibration**

Initiate tag calibration for RFID media.

See *[RFID Tag Calibration](#page-21-3)* on page 22 for more information.

<span id="page-26-7"></span>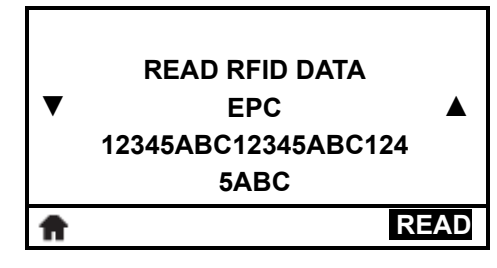

#### **Read and Display the RFID Tag Data**

When this option is selected, the reader attempts to read the specified information from an RFID tag, even if the printhead is open. No printer movement occurs while tag data is being read.

If you wish to read and display the information stored in an RFID tag:

- **1.** Position the RFID label with its transponder over the RFID antenna.
- **2.** Use the **UP ARROW** or **DOWN ARROW** to select the type of information that you want read and displayed.

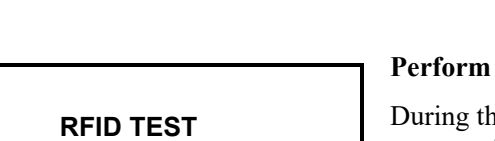

 **START**

#### **3.** Press **RIGHT SELECT** to select READ.

The results of the test are shown on the display.

See *[Read RFID Data](#page-22-0)* on page 23 for more information.

#### **Perform an RFID Test**

During the RFID test, the printer attempts to read and write to a transponder. No printer movement occurs with this test.

If you wish to test an RFID label:

- **1.** Position the RFID label with its transponder over the RFID antenna array.
- **2.** Press **RIGHT SELECT** to select START. The results of the test are shown on the display.

See *RFID Test* [on page 23](#page-22-1) for more information.

<span id="page-27-1"></span>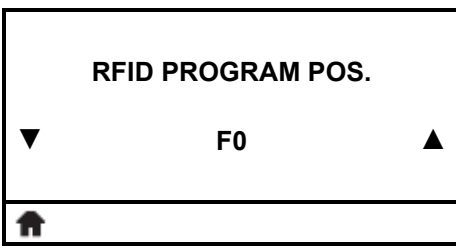

<span id="page-27-0"></span>**READ OK WRITE OK**

#### **Display or Change the RFID Programming Position**

This menu item displays the current programming position. If the desired programming position is not achieved through RFID tag calibration, a value may be specified.

See *[Programming Position](#page-23-0)* on page 24 for more information.

<span id="page-27-2"></span>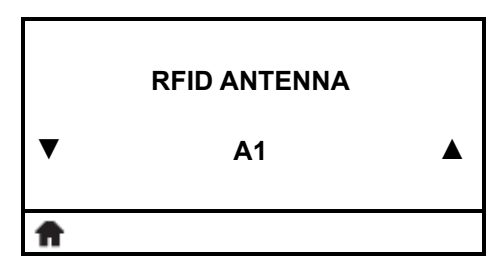

#### **Display or Change the RFID Antenna Element\***

This menu item displays the RFID antenna element in use. If the desired antenna element is not selected through RFID tag calibration, a value may be specified.

- See *[RFID Antenna Element](#page-23-1)* on page 24 for more information.
- *\* This menu item does not appear for printers that contain only one RFID antenna element.*

<span id="page-27-3"></span>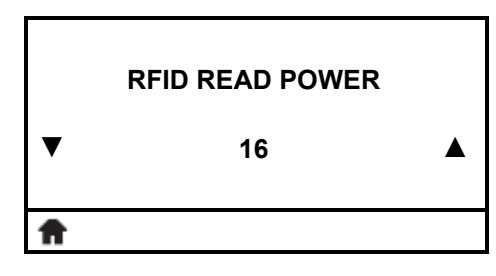

#### **Display or Change the RFID Read Power**

This menu item displays the current read power setting. If the desired read power is not achieved through RFID tag calibration, a value may be specified.

See *[RFID Read Power](#page-25-0)* on page 26 for more information.

<span id="page-28-0"></span>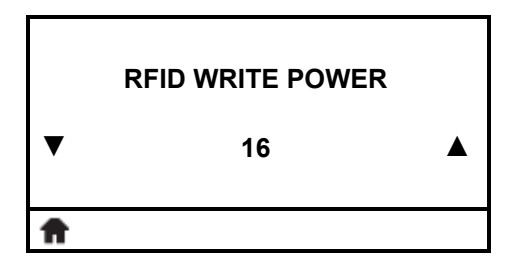

#### **Display or Change the RFID Write Power**

This menu item displays the current write power setting. If the desired write power is not achieved through RFID tag calibration, a value may be specified.

See *[RFID Write Power](#page-25-1)* on page 26 for more information.

<span id="page-28-1"></span>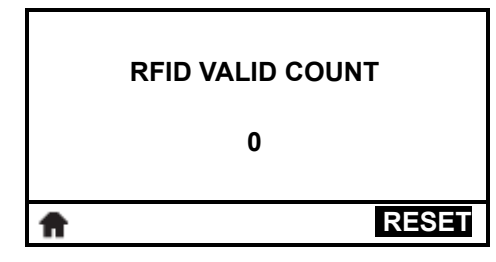

#### **Display or Reset the RFID Valid Counter**

Displays the RFID valid label count or resets the counter to zero. See *[RFID Valid Counter](#page-25-2)* on page 26 for more information.

<span id="page-28-2"></span>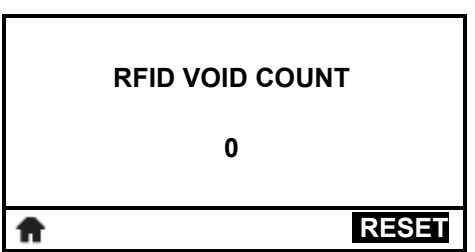

#### **Display or Reset the RFID Void Counter**

Displays the RFID void label count or resets the counter to zero. See *[RFID Void Counter](#page-25-3)* on page 26 for more information.

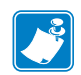

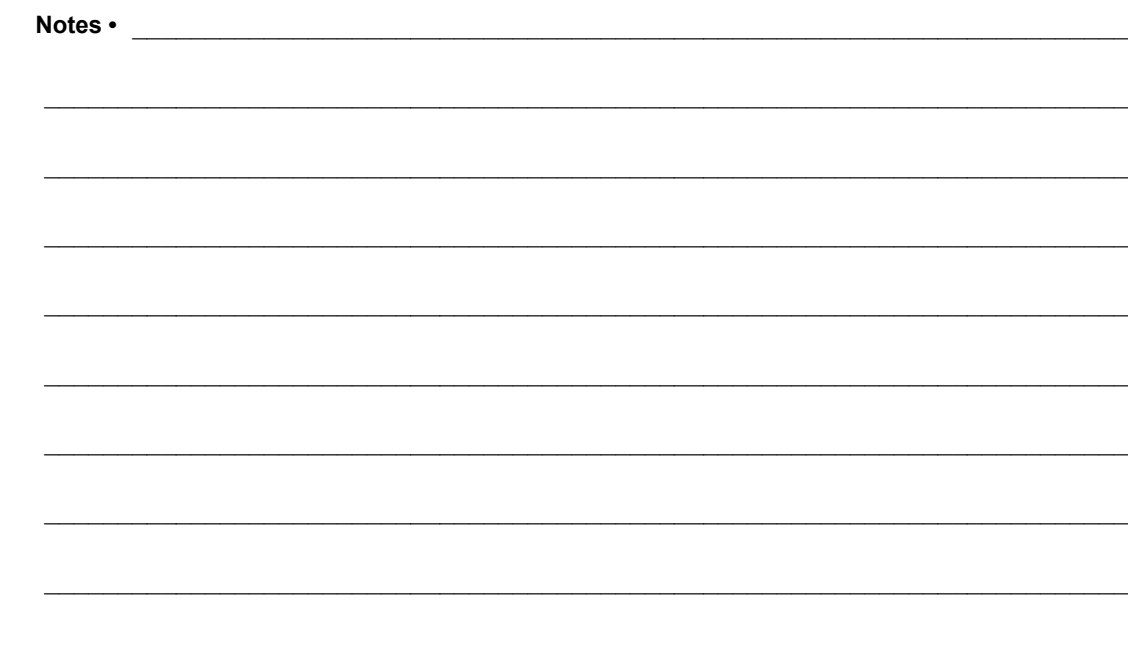

## <span id="page-30-1"></span><span id="page-30-0"></span>Creating Basic RFID Label Formats

<span id="page-30-2"></span>Use the ZPL samples in this section as a base for programming your own RFID label formats.

For specific information about individual ZPL commands, see *[ZPL II Commands for RFID](#page-46-1)* [on page 47](#page-46-1).

#### **Contents**

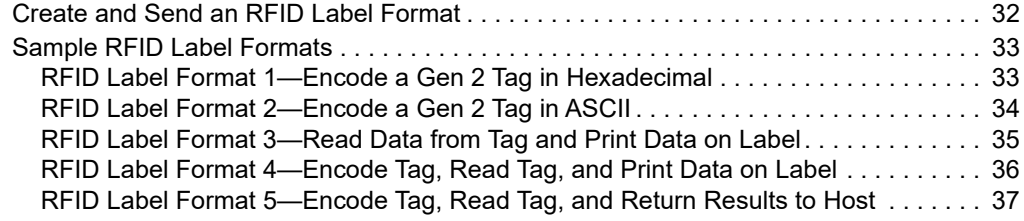

## <span id="page-31-0"></span>**Create and Send an RFID Label Format**

The following pages contain sample RFID label formats that you can modify to create your own RFID label formats.

#### **To create an RFID label based on a sample label, complete these steps:**

- **1.** Using any word processor or text editor that is capable of creating ASCII-only files (for example, use Microsoft*®* Word and save as a .txt file), type in the label format exactly as shown in the desired sample.
- **2.** Save the file to your computer.

When naming the file, use  $\cdot$  zpl as the extension for the file (for example, you may choose to name a file format1.zpl).

- **3.** Set up the printer, and turn the power On (**I**).
- **4.** Copy the file to the printer. One way to do this is by using the Zebra Setup Utilities (to download go to [http://www.zebra.com/us/en/products-services/software/manage](http://www.zebra.com/us/en/products-services/software/manage-software/zebra-setup-utility.html)[software/zebra-setup-utility.html](http://www.zebra.com/us/en/products-services/software/manage-software/zebra-setup-utility.html)).
- **5.** Compare your label results with those shown in the sample. If your results are not the same as those shown, confirm that the file you created is identical to the format shown, and then repeat the printing procedure.
- **6.** Check the RFID data on your label.
	- **a.** Open the printhead, and place the label above the antenna in the printer.
	- **b.** Use one of the methods given in *[Read RFID Data](#page-22-0)* on page 23 to view the transponder data.
	- **c.** Compare your RFID data with that shown in the sample. If your data does not look like what is shown, confirm that the file you created is identical to the format shown, and then resend the label format to the printer.
- **7.** When you are certain that the file you created is correct, substitute your data in the label format where necessary.

## <span id="page-32-0"></span>**Sample RFID Label Formats**

Use the formats in this section to assist you in creating your own RFID label formats.

## <span id="page-32-1"></span>**RFID Label Format 1—Encode a Gen 2 Tag in Hexadecimal**

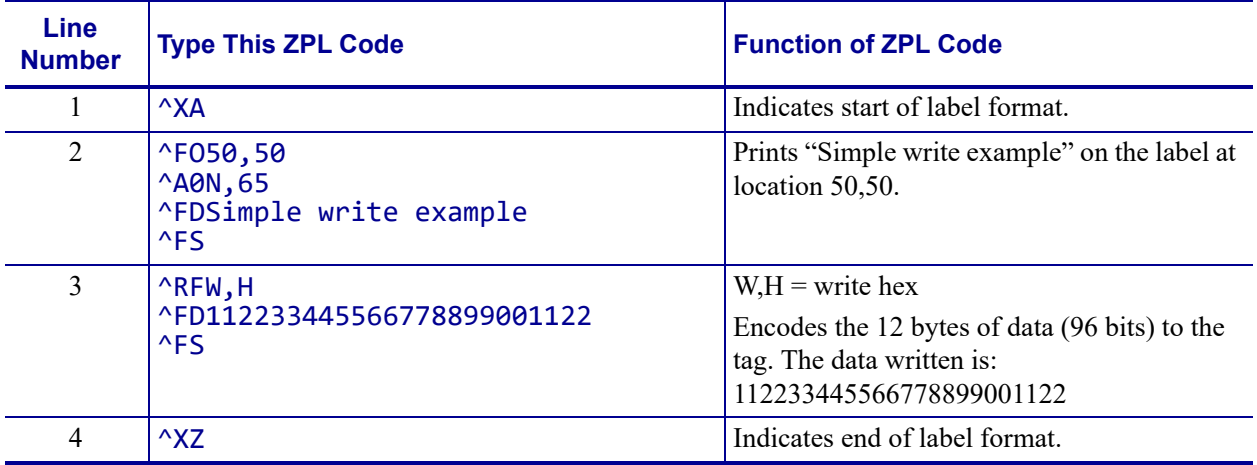

#### **Resulting Label**

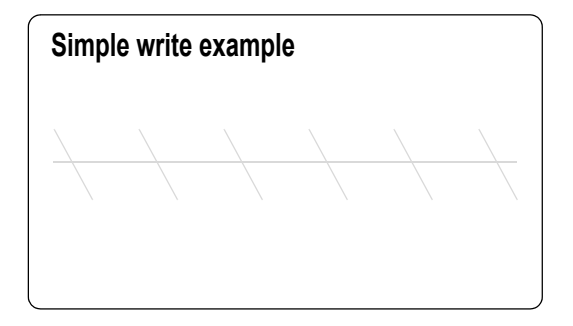

#### **Programmed to Transponder**

112233445566778899001122

**Control Panel Display**

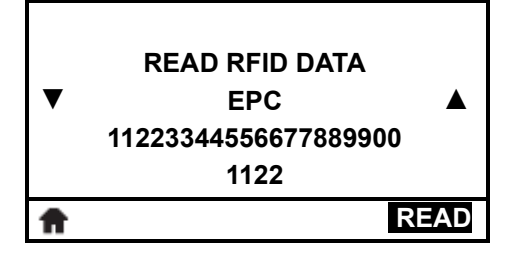

## <span id="page-33-0"></span>**RFID Label Format 2—Encode a Gen 2 Tag in ASCII**

This label format is different in what shows on the control panel. The control panel always displays RFID data in hexadecimal.

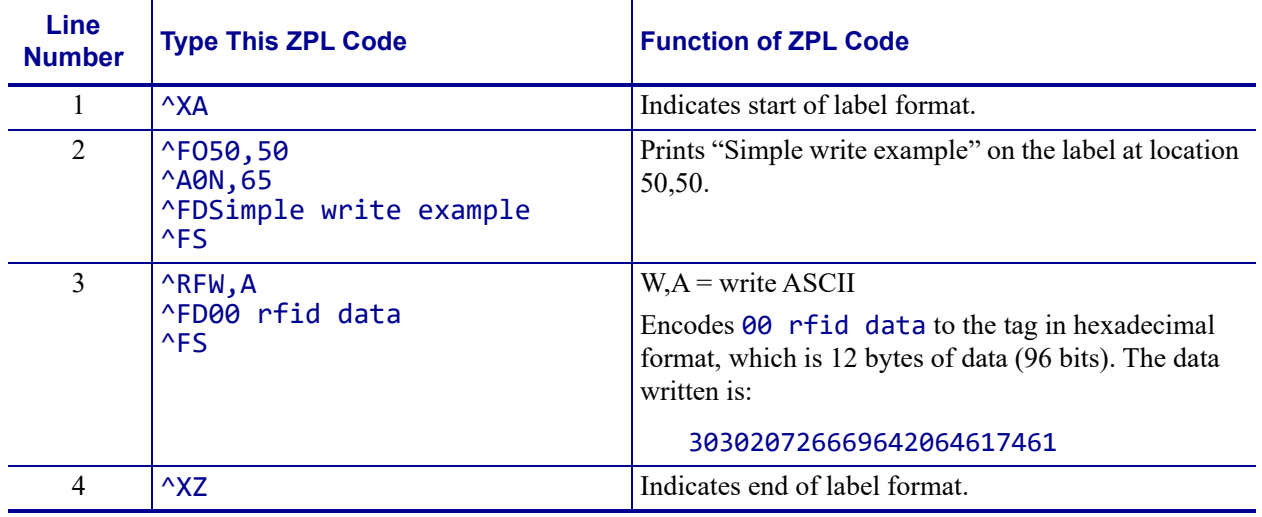

#### **Resulting Label**

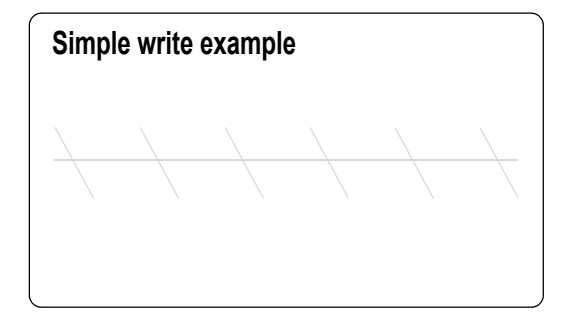

#### **Programmed to Transponder**

303020726669642064617461

#### **Control Panel Display**

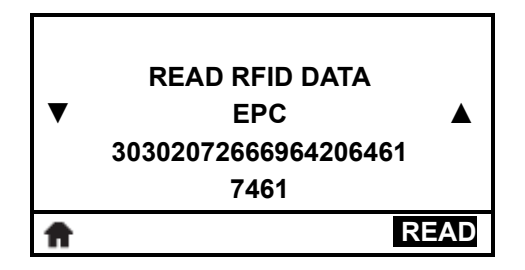

## <span id="page-34-0"></span>**RFID Label Format 3—Read Data from Tag and Print Data on Label**

This example assumes that the tag created using *[RFID Label Format 1—Encode a Gen 2 Tag](#page-32-1)  [in Hexadecimal](#page-32-1)* on page 33 is being read.

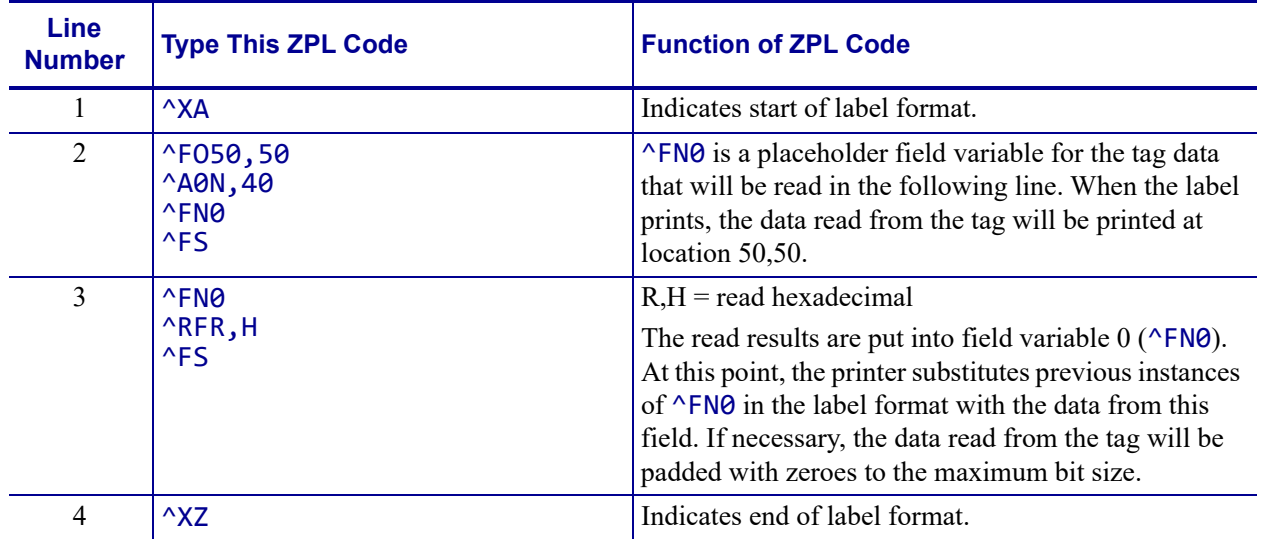

#### **Read from Transponder**

112233445566778899001122

#### **Resulting Label**

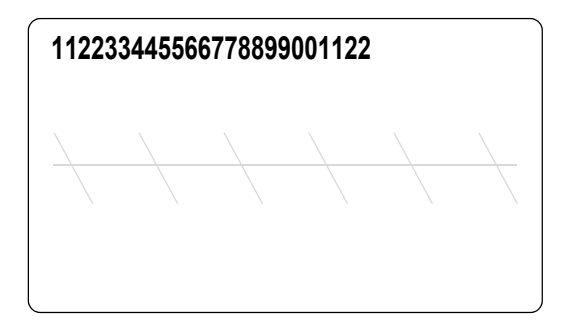

#### **Control Panel Display**

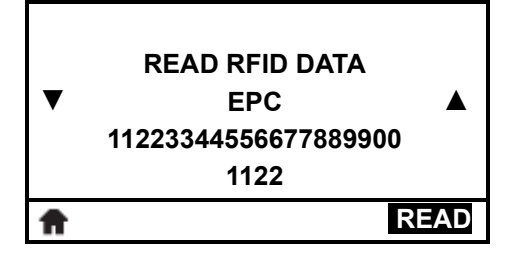

## <span id="page-35-0"></span>**RFID Label Format 4—Encode Tag, Read Tag, and Print Data on Label**

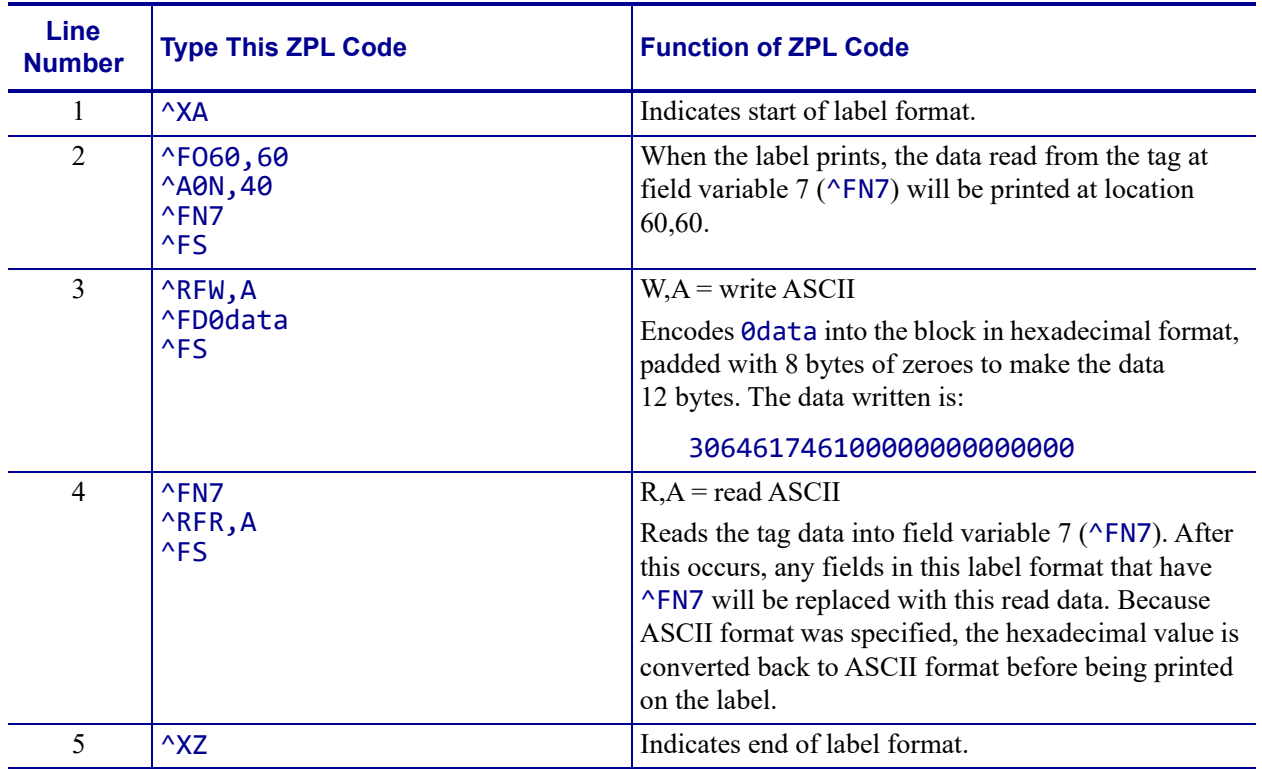

#### **Programmed to Transponder**

306461746100000000000000

#### **Read from Transponder**

306461746100000000000000

#### **Resulting Label**

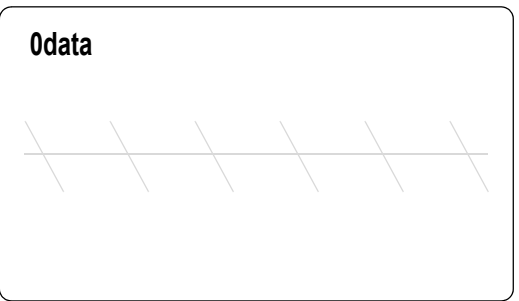
**Control Panel Display**

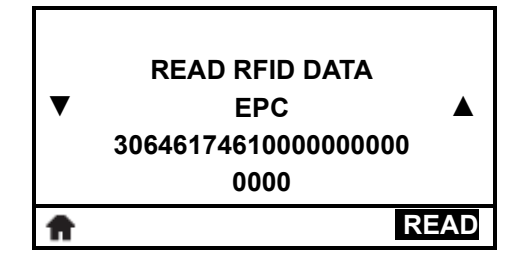

### **RFID Label Format 5—Encode Tag, Read Tag, and Return Results to Host**

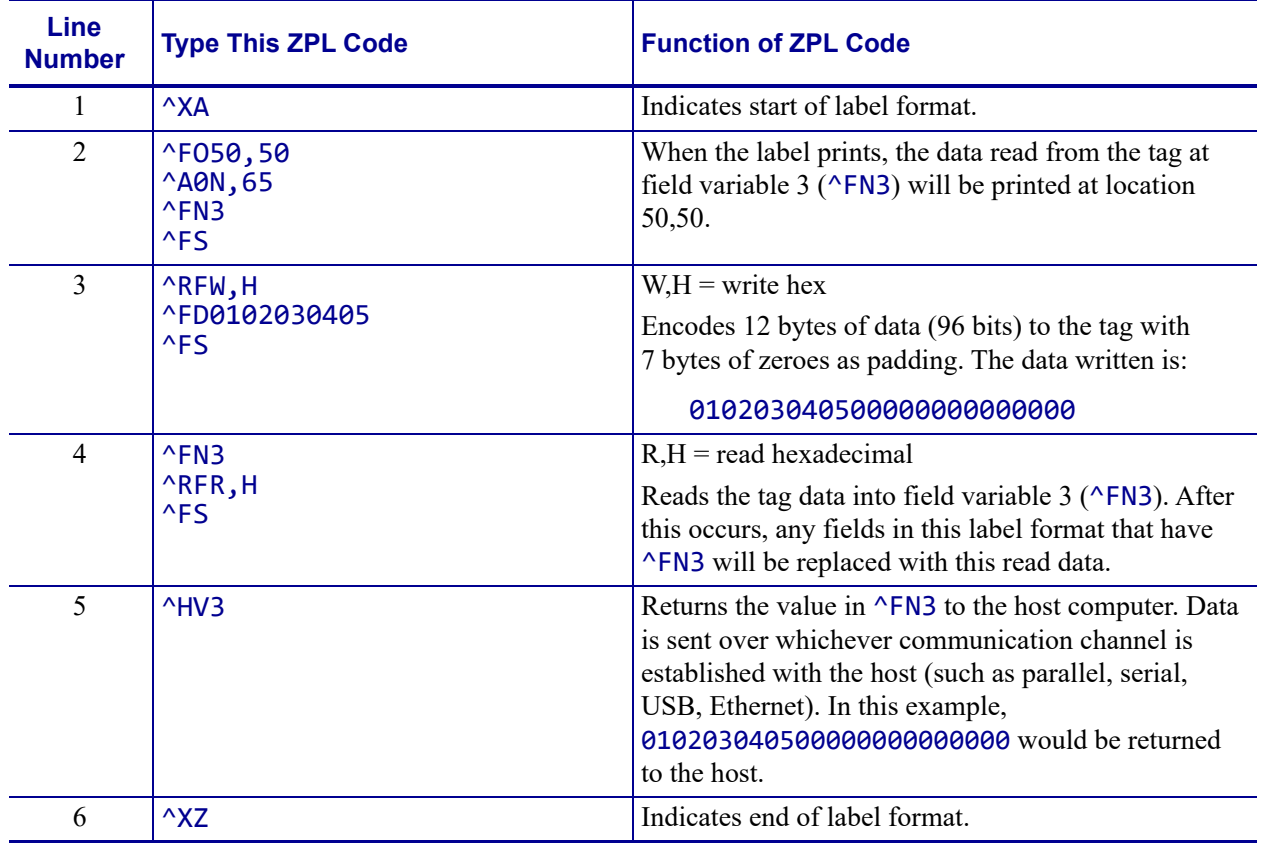

### **Programmed to Transponder**

010203040500000000000000

### **Read from Transponder**

010203040500000000000000

#### **Resulting Label**

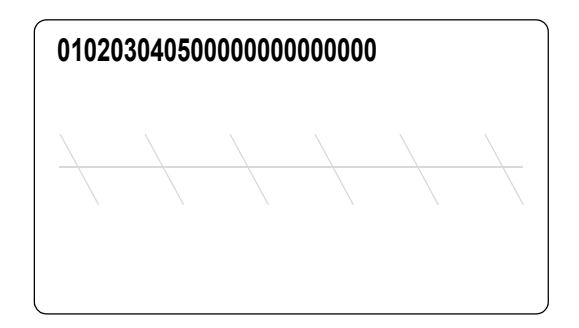

### **Control Panel Display**

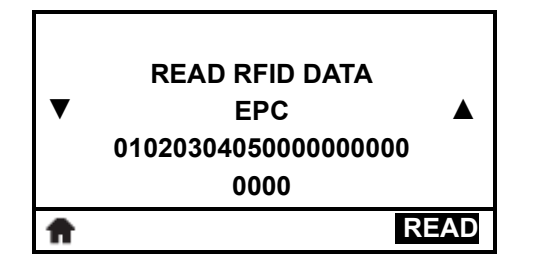

**Sent to Host Computer**

010203040500000000000000

# Troubleshooting

This section provides information about RFID operational errors that you might need to troubleshoot. For other types of problems, consult the User Guide for your printer.

#### **Contents**

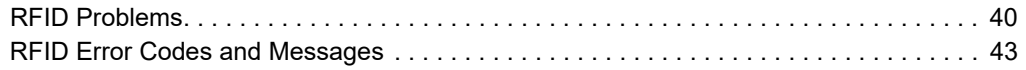

### <span id="page-39-0"></span>**RFID Problems**

[Table 3](#page-39-1) identifies problems that may occur with RFID printers, the possible causes, and the recommended solutions.

<span id="page-39-1"></span>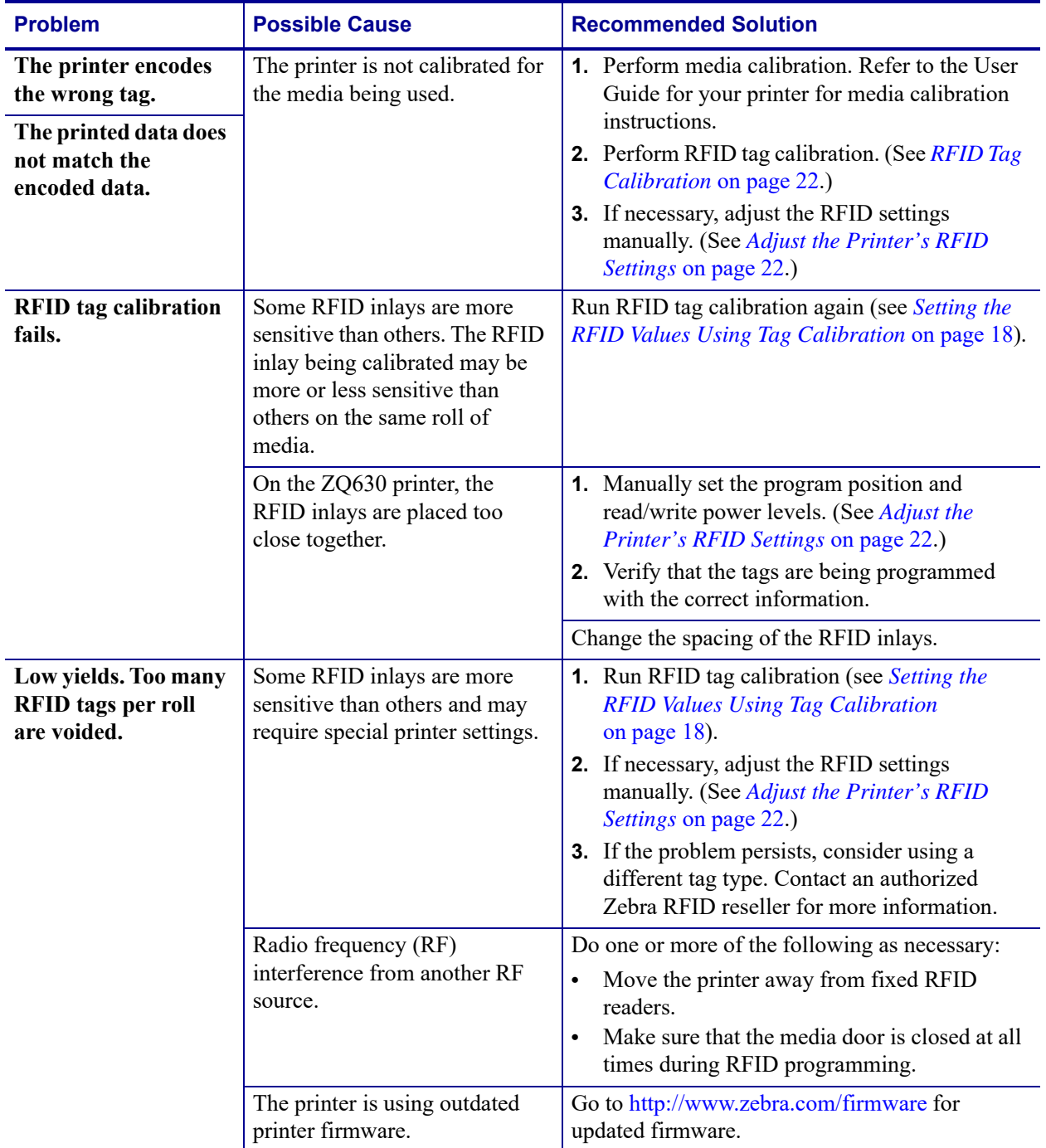

### **Table 3 • RFID Problems**

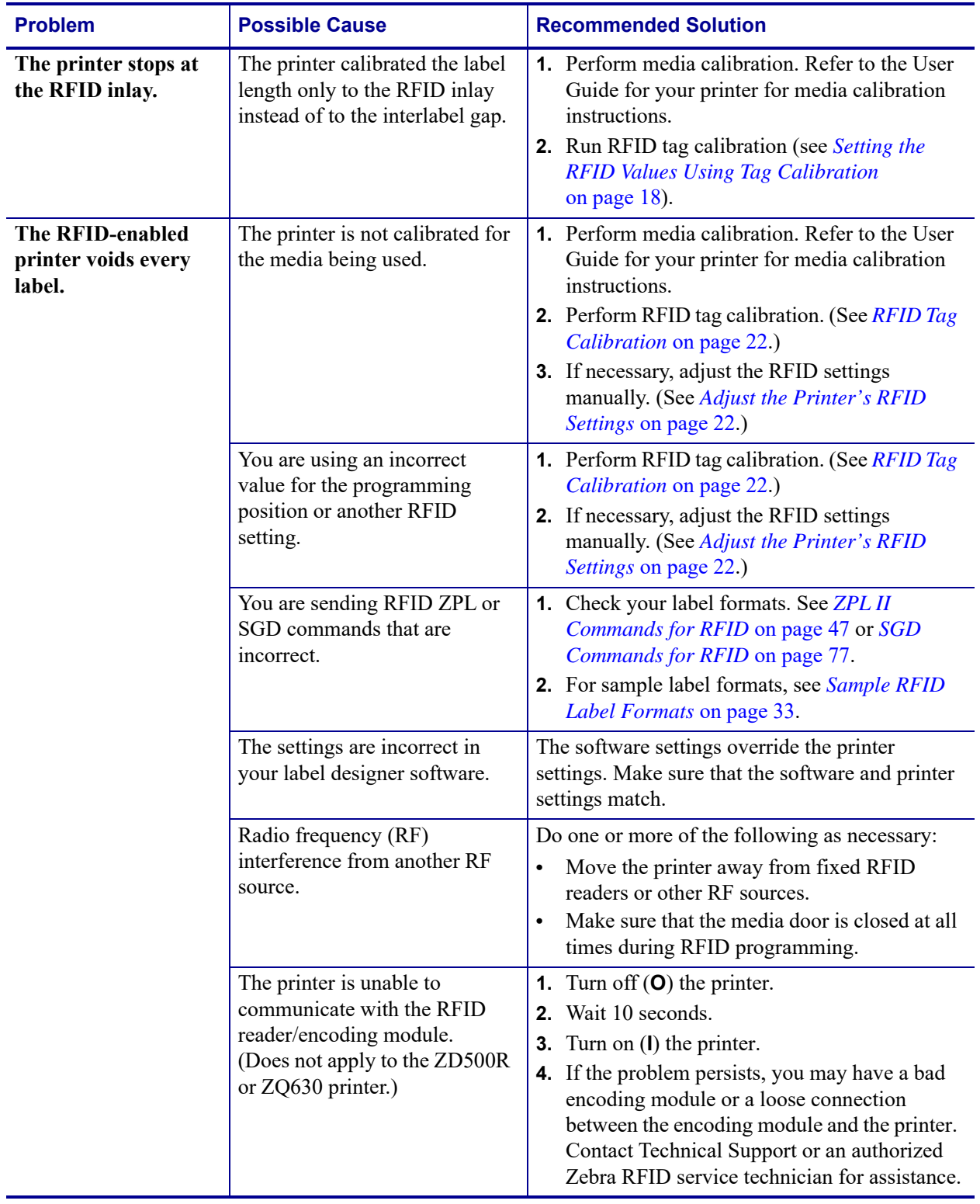

### **Table 3 • RFID Problems (Continued)**

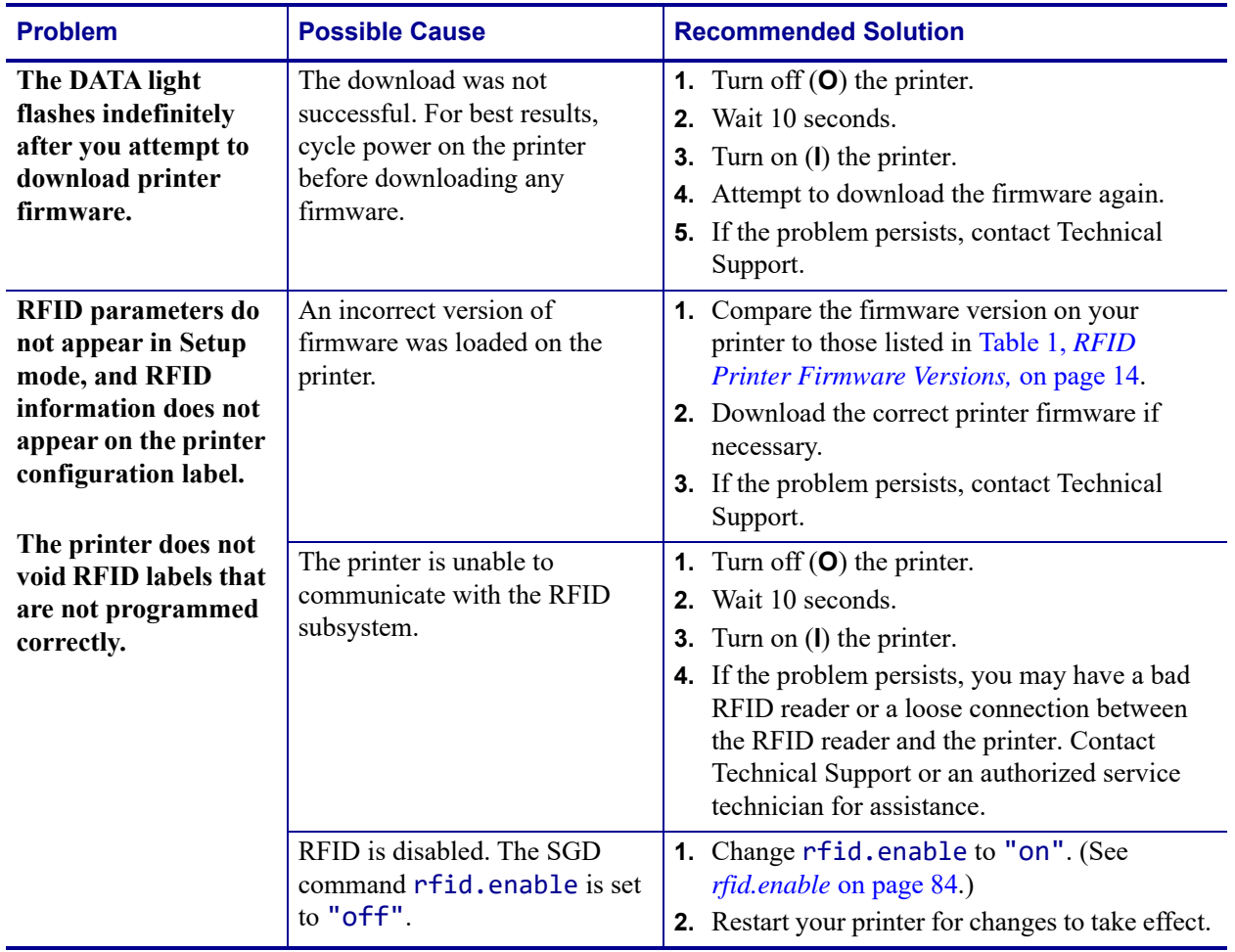

### **Table 3 • RFID Problems (Continued)**

### <span id="page-42-2"></span><span id="page-42-0"></span>**RFID Error Codes and Messages**

In the event of an RFID error, the printer does the following:

- displays an RFID error or status message on the second line of the RFID STATUS control panel display
- returns RFID error codes to the RFID data log (see  $^{\wedge}HL$  or  $^{\sim}HL$  on page 48 for more information about the RFID data log)

[Table 4](#page-42-1) lists the error codes. Numbers that appear in the format "READER ERR xxxxxxxx" are not listed individually.

<span id="page-42-1"></span>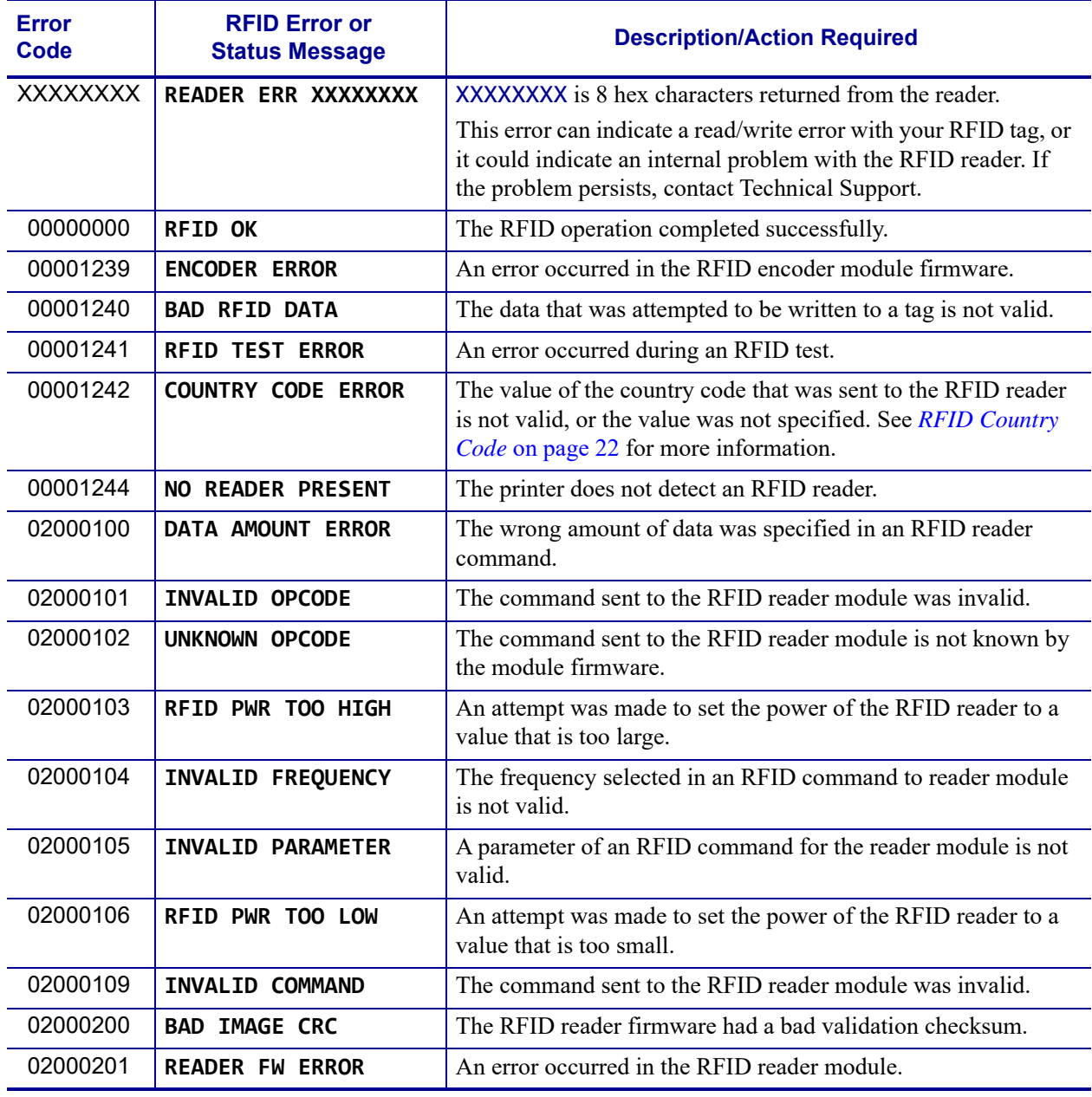

#### **Table 4 • RFID Error Codes**

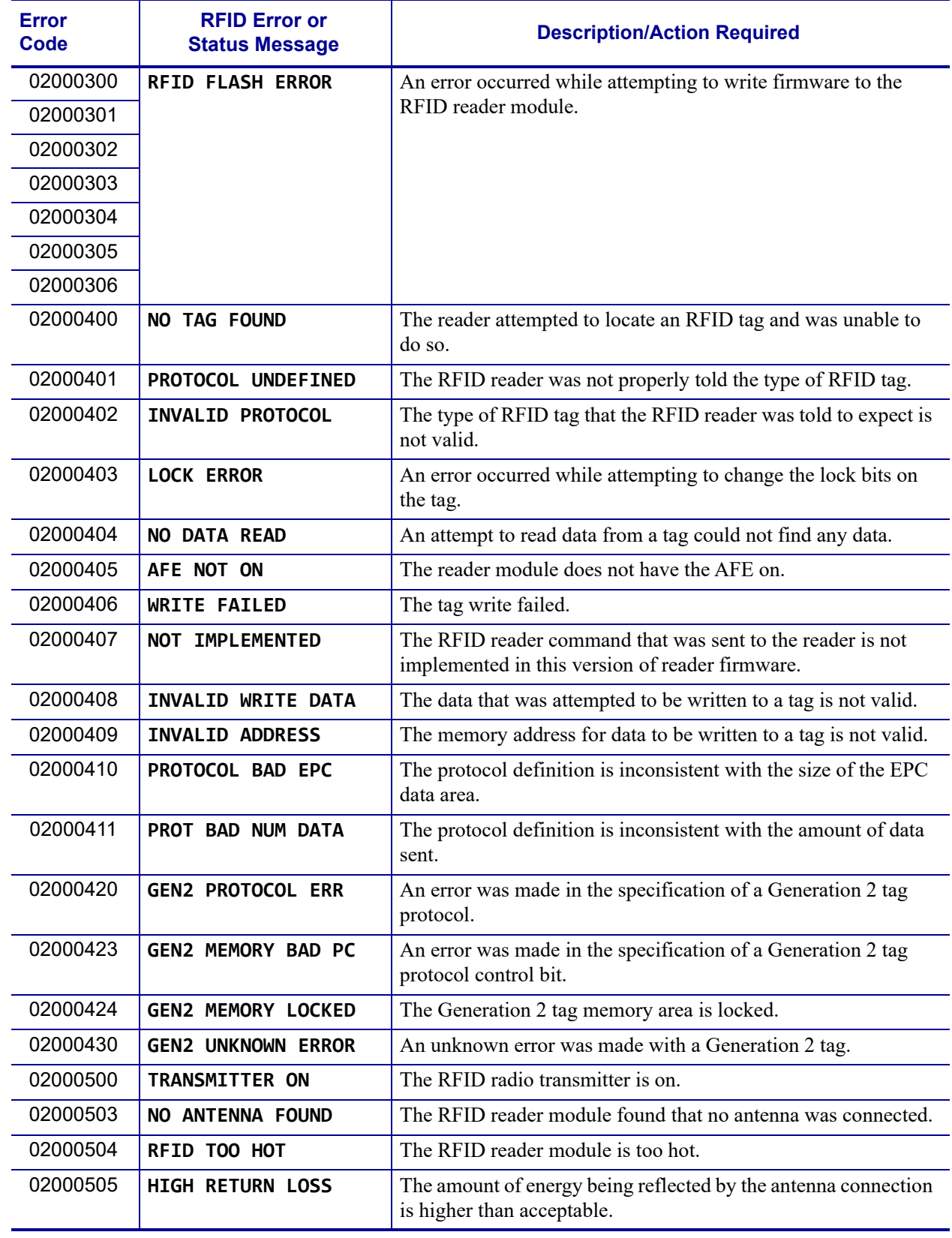

### **Table 4 • RFID Error Codes (Continued)**

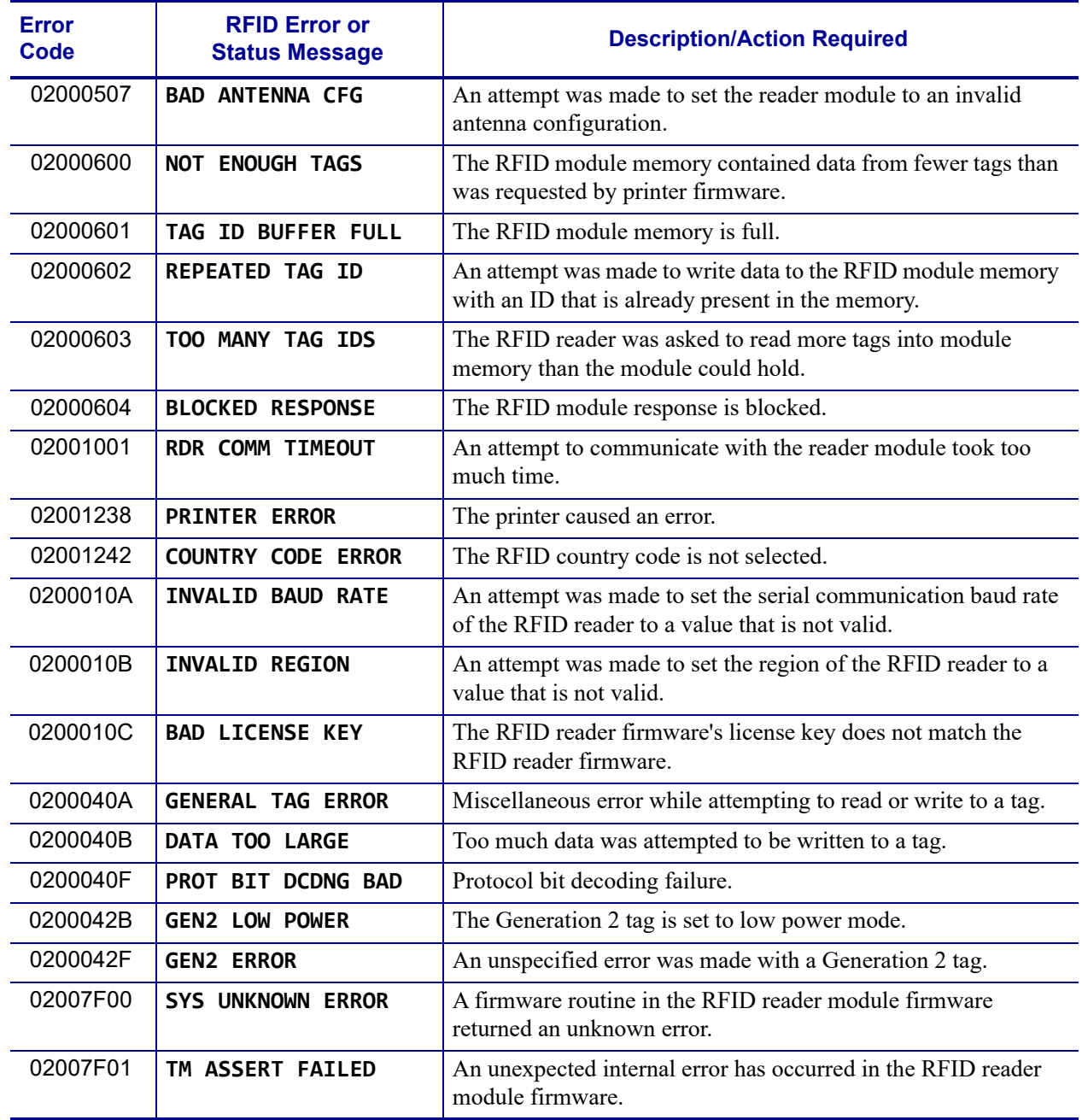

### **Table 4 • RFID Error Codes (Continued)**

 $\mathbf{E}$ 

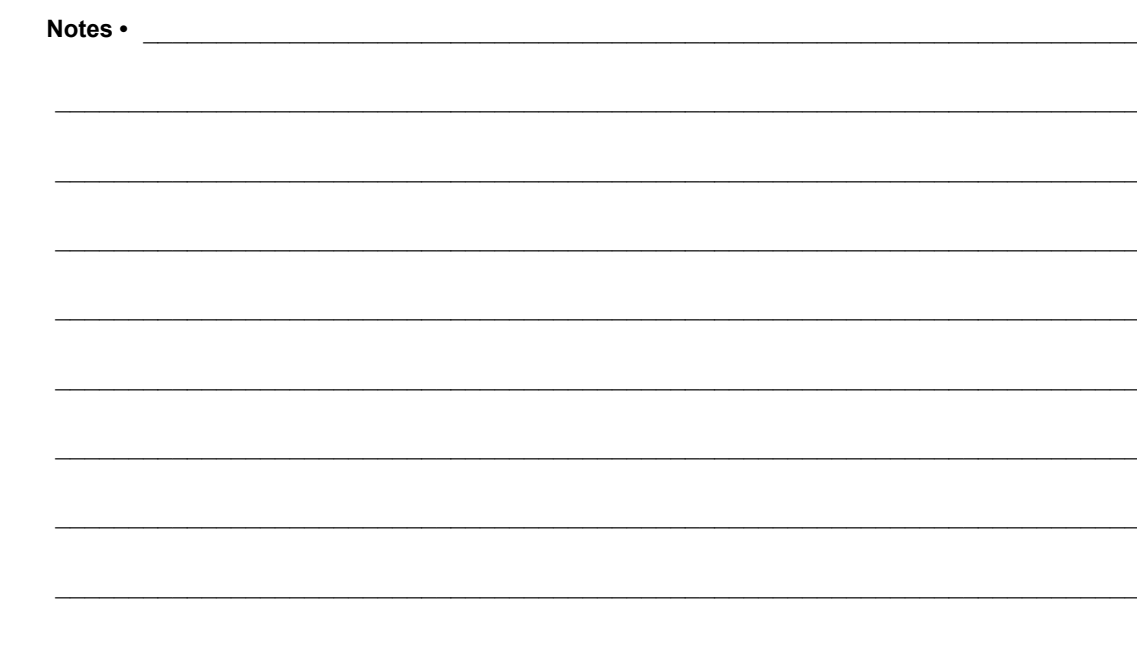

6

## <span id="page-46-0"></span>ZPL II Commands for RFID

This section contains the ZPL II commands for RFID-specific applications.

For non-RFID ZPL commands, refer to the *Programming Guide for ZPL, ZBI, Set-Get-Do, Mirror, and WML*. A copy of the manual is located on the User CD that came with your printer, or you can download a copy from<http://www.zebra.com/manuals>.

#### **Contents**

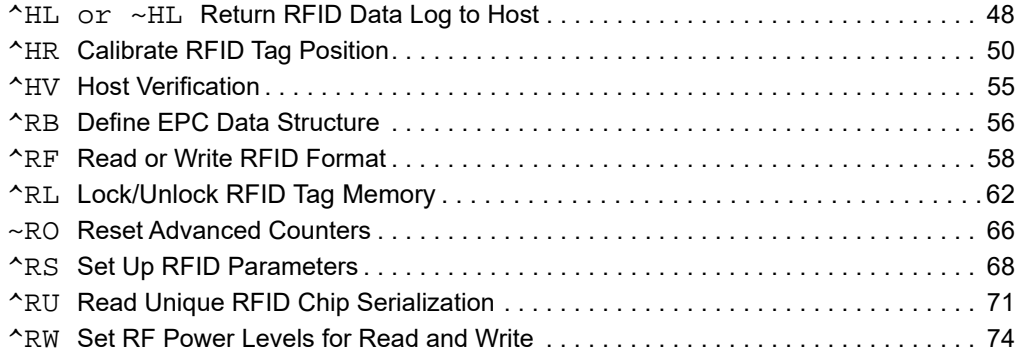

### <span id="page-47-0"></span>**^HL or ~HL – Return RFID Data Log to Host**

<span id="page-47-1"></span>**Description** The printer can log RFID data and store it in the printer's RAM. These commands request that the RFID data log be returned to the host computer. The ~HL command is processed immediately, while the ^HL command is processed after all of the previous formats ( $^{\wedge}XA$  ...  $^{\wedge}XZ$ ) have been processed.

The firmware version determines the way that these commands function:

- In firmware X.20.16Z and later, for security, logging is disabled by default. The  $\Delta H L$ command clears the current data log and restarts data recording. The ~HL command does not automatically clear the data log.
- **In firmware X.20.15Z and earlier,** logging is enabled by default. Both commands clear the current data log and restart data recording.

**Format** ^HL or ~HL

In the log, RFID data displays in this format:

```
[date&time][RFID operation], [program position],
[antenna element],[read or write power], 
[RFID status],[data]
```
where

```
[date&time]*
```
a time stamp for the log entry

\* With some older versions of firmware, this parameter does not display.

#### [RFID operation]

B = a ^RLB command was issued (see *[^RLB – Permanently Lock Specified Memory](#page-63-0)  Sections* [on page 64\)](#page-63-0)

- $E = \log$  file reset
- $L =$ lock

M = a ^RLM command was issued (see *[^RLM – Lock/Unlock the Specified Memory](#page-61-2)  Bank* [on page 62](#page-61-2))

- $R = read$
- $W =$ write

[program position],[antenna element],[read or write power]\*

Additional information about the program position, the antenna, and the read or write power follows the RFID operation.

Such as:

R,F1,D3,27,00000000,DATA

where  $F1 =$  the program position,  $D3 =$  the antenna, and 27 is the write power.

\* With some older versions of firmware, these parameters do not display.

#### [RFID status]

######## = an RFID error code (see *[RFID Error Codes and Messages](#page-42-2)* on page 43) FFFFFFFF (or limited to length FFFF for some printers) = indicates that the log file was reset

[data]

the data read or written

### **Comments**

- Data is shown in the format specified by the ^RFW command (ASCII, Hex, or EPC).
- If the RFID data log exceeds the maximum size, the following occurs:
	- **In firmware X.20.16Z and later,** when the data log reaches 1500K, one or more older entries are deleted to make room for the newest entry.
	- **In firmware X.20.15Z and earlier,** when the data log reaches 64K, the RFID data log is cleared automatically, and data recording restarts. When this happens, the following appears in the log:

```
E,FFFFFFFF,Logfile automatically reset
```
• If the printer loses power, the log is lost. If the log results are important to you, retrieve the information frequently.

### <span id="page-49-0"></span>**^HR – Calibrate RFID Tag Position**

<span id="page-49-1"></span>**Description** Use this command to initiate tag calibration for RFID media. During the tag calibration process (which can take up to 5 minutes on some printers, depending on the type of RFID inlay and the label size) the printer moves the media, reads the tag's TID to determine chip type, calibrates the RFID tag position, and determines the optimal settings for the RFID media being used. Depending on the printer, these settings include the programming position, the antenna element to use, and the read/write power level to use.

**Important •** Before running this command, load the printer with RFID media, calibrate your printer, close the printhead, and feed at least one label to make sure that tag calibration will begin from the correct position. For more information on media calibration, refer to the User Guide for your printer.

Leave all transponders before and after the tag that is being calibrated. This allows the printer to determine RFID settings which do not encode the adjacent tag. Allow a portion of media to extend out the front of the printer to allow for backfeed during the tag calibration procedure.

Results of the  $\Delta$ HR tag calibration are returned to the host computer. The "run" option in the rfid.tag.calibrate SGD command performs the same calibration but does not create a results table.

To restore the printer's default programming position at any time, use the "restore" option in the rfid.tag.calibrate SGD command (see *[rfid.tag.calibrate](#page-99-0)* on page 100).

| <b>Parameters</b> | <b>Details</b>                                                                                                    |
|-------------------|----------------------------------------------------------------------------------------------------|
| start string<br>= | This parameter specifies the user text to appear before the results table.<br>Accepted values: any string less than 65 characters<br>Default value: start |
| $=$ end string    | This parameter specifies the user text to appear after the results table.<br>Accepted values: any string less than 65 characters<br>Default value: end    |

**Format** ^HRa,b,c,d,e

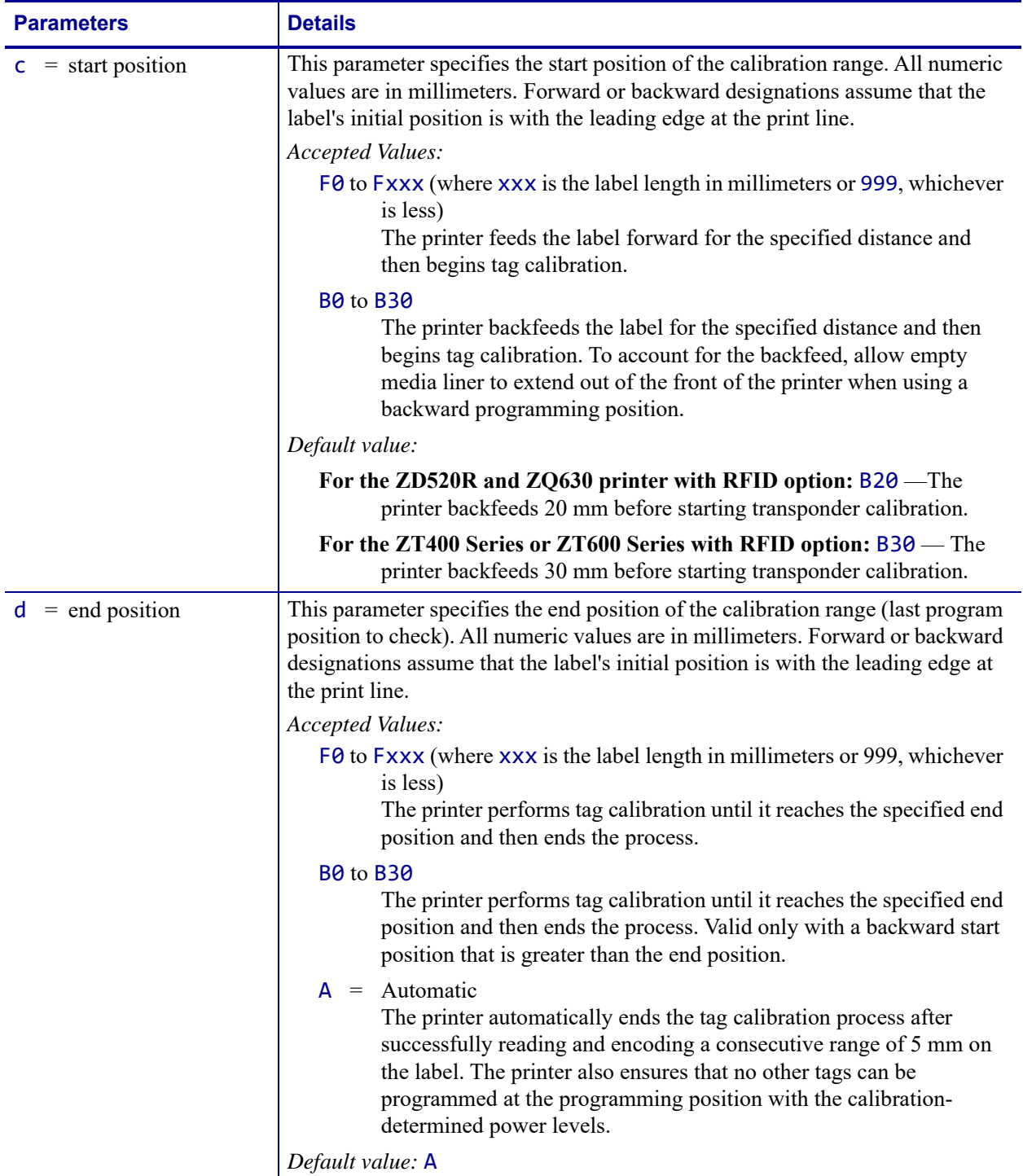

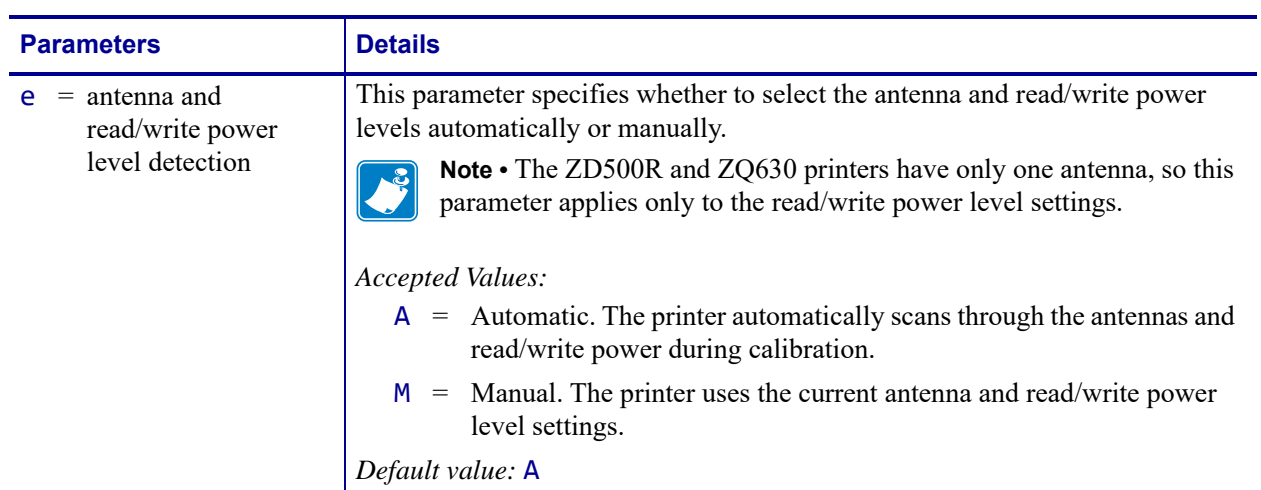

start

**Example 1 •** When the  $\Delta$ HR command is sent to the printer, the printer performs tag calibration and returns a results table such as the following:

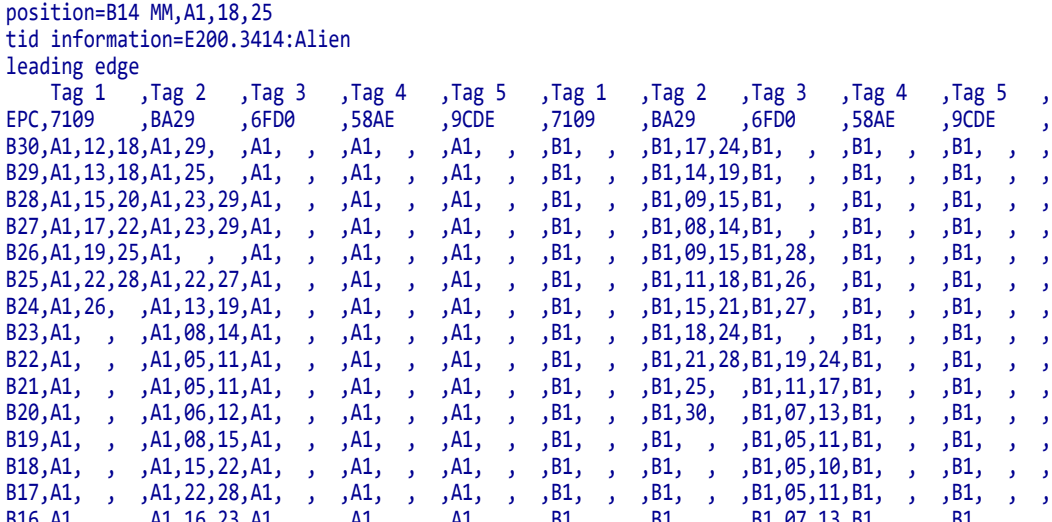

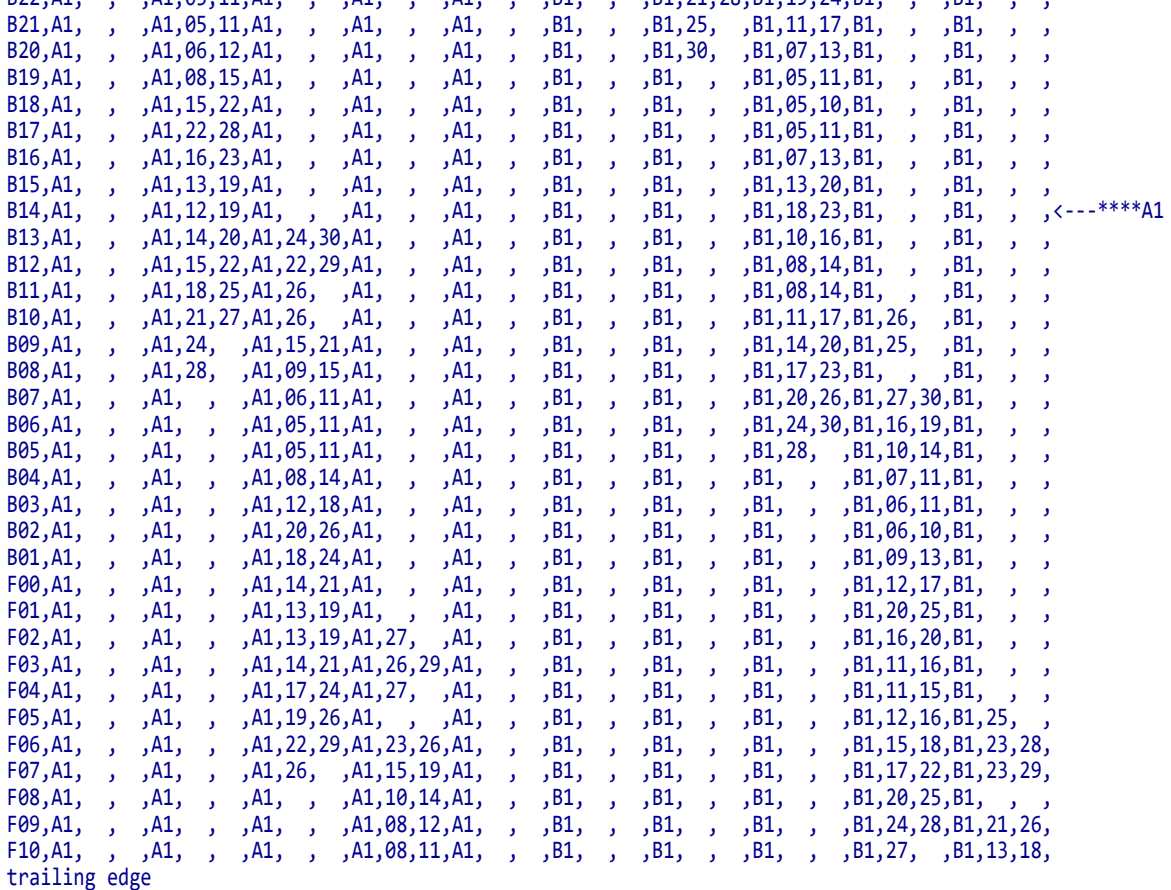

end

In the results table, the tags visible to the antenna elements are numbered, and the EPC number that is unique to each tag is displayed.

Each line in the results table gives a row number followed by readings associated with RFID tags that are visible at that row. Multiple values on a line indicate that multiple tags were visible. The order of the RFID tags is arbitrary.

```
[Row],[Antenna Element],[Min Read Power],[Min Write Power], 
[Antenna Element],[Min Read Power],[Min Write Power] ...
```
where

- **•** Row = the position from the leading edge of the label where calibration occurred
- Antenna Element = the antenna used (the ZD500R and ZQ630 printers only have A1)
- **Minimum Read Power = calibration results**  $(0 30)$  **for a tag visible from that row**
- **Minimum Write Power = calibration results**  $(0 30)$  **for the same tag**

The read and write power values are left empty (such as  $A1, , ,$ ) when no tag is found.

In the sample results table for this example, at position B25 (25 mm behind the print line), two RFID tags are visible to the printer at antenna A1. Tag 1 (EPC 7109) can be read at power level 22 and written to at power level 28. Tag 2 (EPC BA29) can be read at power level 22 and written to at power level 27. At that position, Tags 2 and 3 are visible to antenna B1 while Tag 1 is not.

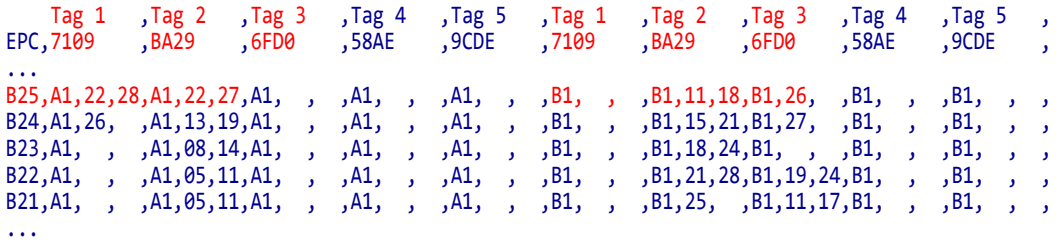

At position B23, only Tag 2 is visible to antenna A1. Tag 1 is no longer visible.

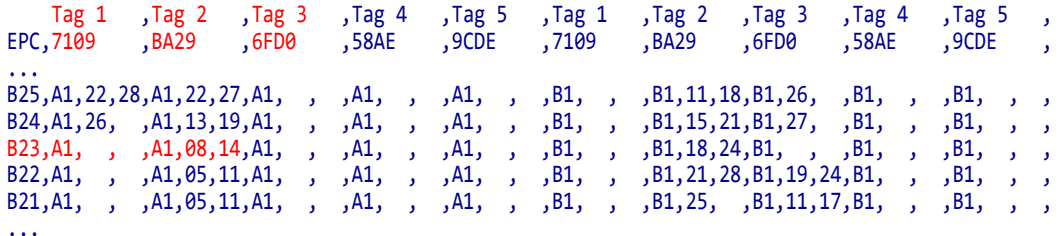

At position B13, Tag 3 (EPC 6FD0) becomes visible to antenna A1 and can be read with at power level 24 and written to at power level 30.

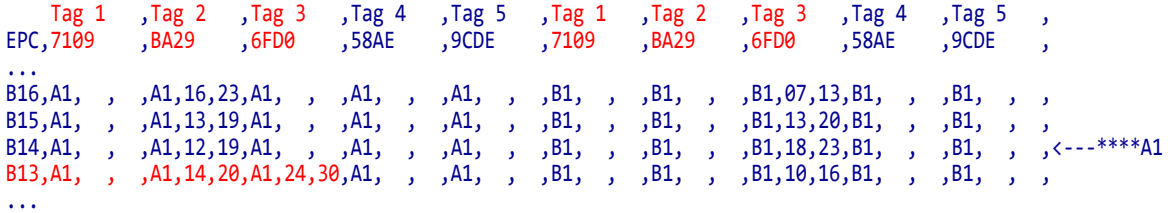

The arrow  $(\langle ---**** \rangle)$  in the table indicates that a valid program position and power levels were found during calibration. The program position is identified at the top of the table as position=B14 MM (backfeed 14 millimeters). The optimal antenna element at that position is A1. The optimal read power is 18, and the optimal write power is 25.

```
start
position=B14 MM,A1,18,25
tid information=E200.3414:Alien
leading edge
...
B14,A1, , ,A1,12,19,A1, , ,A1, , ,A1, , ,B1, , ,B1, , ,B1,18,23,B1, , ,B1, , ,<---****A1
...
```
### <span id="page-54-1"></span>**^HV – Host Verification**

<span id="page-54-0"></span>**Description** Use this command to return data from specified fields, along with an optional ASCII header, to the host computer. You can use this command with any field that has been assigned a number with the ^FN and ^RF commands.

#### **Format** ^HV#,n,h,t,a

This table identifies the parameters for this format:

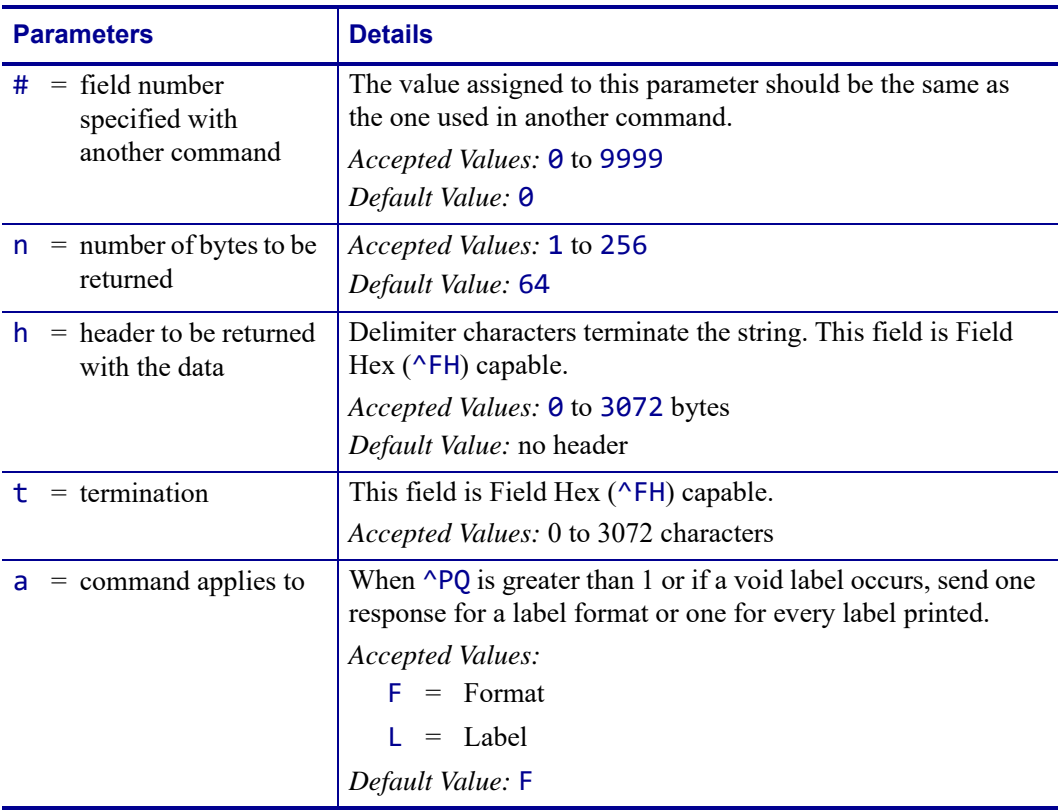

÷

**Example •** The following code:

```
^XA
.
.
.
^FH_^HV0,8,EPC[,]_0D_0A,L^FS
^{\wedge}PO\overline{2}\overline{X}
```
Would return data such as this:

```
EPC[12345678]
EPC[55554444]
```
### <span id="page-55-1"></span>**^RB – Define EPC Data Structure**

<span id="page-55-0"></span>**Description** Use this command to define the structure of EPC data, which can be read from or written to an RFID tag. For more information about EPC specifications, refer to the EPC Global web site. All parameters in this command are persistent and will be used in subsequent formats if not provided. The values are initially set to the default values.

RFID tags can have different partitions defined. This command specifies the number of partitions and how many bits are in each partition.

| <b>Parameters</b>                       | <b>Details</b>                                                                                                    |
|-----------------------------------------|----------------------------------------------------------------------------------------------------|
| $=$ total bit size of the<br>partitions | Specify the number of bits to include in the partitions.<br>Accepted values: 1 to $n$ , where $n$ is the bit size of the tag.<br>Default value: 96                                                                                                    |
| $p0 \ldots p15 =$<br>partition sizes    | Specify the number of bits to include in the individual partitions. The partition<br>sizes must add up to the bit size specified for the previous parameter. The<br>largest individual partition size is 64 bits.<br>Accepted values: 1 to 64<br>Default value: 1 |

**Format** ^RBn,p0,p1,p2, ..., p15

![](_page_55_Picture_6.jpeg)

**Example 1** • The following command specifies that there are 96 bits used with three fields. Fields 1, 2, and 3 contain 10, 26, and 60 bits, respectively.

^RB96,10,26,60

The ZPL code to encode a tag with this format would look like this:

^RFW,E^FD1000.67108000.1122921504606846976^FS

When the tag is being encoded, the tag stores the data in the following way:

- Field 1 contains 1000. This value is stored in the first 10 bits
- Field 2 contains 67108000. This value is stored in the next 26 bits.
- Field 3 contains 1122921504606846976. This value is stored in the remaining 60 bits.

**Example 2 •** The following command specifies that there are 64 bits used with eight 8-bit fields.

^RB64,8,8,8,8,8,8,8,8^FS

The ZPL code to encode a tag with this format would look like this:

^RFW,E^FD1.123.160.200.249.6.1.0^FS

When writing to the tag, each set of data is written in its respective 8-bit field.

**Header Filter Value Partition Company Prefix Index Item Reference Serial Number** SGTIN-96 8 bits 3 bits 3 bits  $\frac{3}{10}$  3 bits  $\frac{20}{40}$  bits  $\frac{24 \text{ bits}}{38 \text{ bits}}$  38 bits 10 (binary value) 8 (decimal capacity) 8 (decimal capacity) 16,383 (decimal capacity) 9 to 1,048,575 (decimal capacity\*) 33,554,431 (decimal capacity)

**Example 3 •** This example uses the SGTIN-96 standard, which defines 96-bit structure in the

\* Capacity of Item Reference field varies with the length of the company prefix.

The ZPL code to encode a tag with this format would look like this:

```
^XA
^RB96,8,3,3,20,24,38^FS
^RFW,E^FD48,1,6,770289,10001025,1^FS
^XZ
```
These commands would put

**•** 48 in the header

following way:

- **1** as the filter value
- **•** 6 as the partition (indicates a 20-bit prefix and 24-bit item reference)
- **•** 770289 as the company prefix
- **•** 10001025 as the item reference
- **1** as the serial number

To read this EPC data and print the results on the label, you would use the following code:

```
^XA
^RB96,8,3,3,20,24,38^FS
^FO50,50^A0N,40^FN0^FS
^FN0^RFR,E^FS
^XZ
```
The resulting label would look like this:

![](_page_56_Figure_15.jpeg)

### <span id="page-57-0"></span>**^RF – Read or Write RFID Format**

<span id="page-57-1"></span>**Description** Use this command to read or write to (encode) an RFID tag or to specify the access password.

When using this command to read a tag, you may use a field variable to print the tag data on the label or to return the data to the host. See *[Create and Send an RFID Label Format](#page-31-0)* [on page 32](#page-31-0) for examples that use a field variable. See *[Gen 2 Memory Map](#page-11-0)* on page 12 to see how information is stored on a Gen 2 tag.

![](_page_57_Picture_113.jpeg)

![](_page_57_Picture_114.jpeg)

![](_page_58_Picture_205.jpeg)

![](_page_59_Picture_163.jpeg)

**Example 1 •** This example encodes 96-bit EPC data, as specified by the  $^{\wedge}$ RB command.

```
^XA
^RB96,8,3,3,20,24,38
^RFW,E^FD16,3,5,78742,146165,1234567891^FS
^XZ
```
**Example 2 •** This example encodes 4 bytes of hexadecimal formatted data, starting in block 3 of Gen 2 EPC bank 1. (The ^RS command can be omitted for printers that use Gen 2 tag types only.)

```
^XA
^RFW,H,3,4,1^FD11112222^FS
^XZ
```
**Example 3** • This example reads the extended Gen 2 tag ID (TID) and returns the results to the host computer. The results are labeled with the header "8-byte Tag ID Data." (The ^RS command can be omitted for printers that use Gen 2 tag types only.)

```
^XA
^RFR,H,0,8,2^FN1^FS^HV1,,8-byte Tag ID Data:^FS
^XZ
```
**Example 4 •** This command writes and specifies both the access password (12345678) and the kill password (88887777) separated by a comma.

^RFW,H,P^FD12345678,88887777^FS

This command writes the access password only:

^RFW,H,P^FD12345678^FS

This command writes the kill password only (a comma must be used before it to distinguish it from an access password):

^RFW,H,P^FD,88887777^FS

See the examples for  $\triangle$ *RL* [on page 62](#page-61-1) for how this command would be used in a format.

**Example 5 •** This command writes 1122334455667788 to the bit address 20h of the EPC memory and updates the PC bits bit address 10h to 14h to reflect 8 bytes (4 words) of data.

^RFW,H,,,A^FD1122334455667788^FS

**Example 6 •** This command specifies the access password for the tag, which will be used in subsequent lock commands in the format. The access password specified must match the one stored on the tag. This command does not write the password to the tag. See the examples for *^RL* [on page 62](#page-61-1) for how this command would be used in a format.

^RFS,H,P^FD12345678^FS

### <span id="page-61-1"></span>**^RL – Lock/Unlock RFID Tag Memory**

<span id="page-61-0"></span>The  $^{\wedge}$ RL command has two distinct formats and functions:

- ^RLM Lock/Unlock the Specified Memory Bank Locks a password or an entire memory bank in a writeable or unwriteable state. These locks/unlocks can be permanent or reversible.
- ^RLB Permanently Lock Specified Memory Sections Locks blocks of user memory in an unwriteable state.

### <span id="page-61-2"></span>**^RLM – Lock/Unlock the Specified Memory Bank**

**Description** The  $\triangle$ RLM command locks/unlocks the specified password or memory bank on an RFID tag. You can use this command to do the following:

- lock individual passwords, thereby preventing or allowing subsequent reads or writes of that password
- lock individual memory banks, thereby preventing or allowing subsequent writes to those banks
- Permanently lock (permalock) the lock status for a password or memory bank

### **Format** ^RLM,k,a,e,u,t

![](_page_61_Picture_206.jpeg)

\* The access password must be set to something other than the default of 00000000 to use this value. See [Example 4](#page-63-1)  [on page 64](#page-63-1) for an example.

![](_page_62_Picture_87.jpeg)

\* The access password must be set to something other than the default of 00000000 to use this value. See Example 4 on page 64 for an example.

### <span id="page-63-0"></span>**^RLB – Permanently Lock Specified Memory Sections**

**Description** The  $\triangle$ RLB command permanently locks (permalocks) one or more sections (individual sub-portions) in a tag's user memory. The section sizes for each tag is defined by the tag manufacturer.

#### **Format** ^RLB,s,n

![](_page_63_Picture_159.jpeg)

**Example 1** • The following command locks all memory banks using a previously specified access password.

```
^RLM,L,L,L,L^FS
```
**Example 2** • The following command locks the user memory banks using a previously specified access password.

^RLM,,,,L^FS

**Example 3** • The following command permalocks sections 0 to 4 of user memory using a previously specified access password.

^RLB,0,4^FS

![](_page_63_Picture_11.jpeg)

<span id="page-63-1"></span>**Example 4 •** This code does the following:

- writes 12 bytes to user memory
- writes "12345678" to the access password and "11223344" to the kill password
- **•** permalocks 6 sections of user memory using "12345678" as the access password
- **•** locks the kill and access passwords and permanently unlocks the EPC memory, using "12345678" as the access password

```
\triangleXA
```

```
^RFW,H,0,12,3^FD112233445566778899001122^FS 
^RFW,H,P^FD12345678,11223344^FS 
^RLB,0,6^FS 
^RLM,L,L,O^FS
^XZ
```
**Example 5 •** This code does the following:

**•** writes 12 bytes to user memory

┶

- **•** permalocks 6 sections of user memory using "00000000" as the access password
- **•** permalocks the kill password and access password using "00000000" as the access password

```
^XA
^RFW,H,0,12,3^FD112233445566778899001122^FS
^RLB,0,6^FS
^RLM,P,P^FS
^XZ
```
### <span id="page-65-0"></span>**~RO – Reset Advanced Counters**

<span id="page-65-1"></span>**Description** The ~RO command resets the advanced counters used by the printer to monitor label generation in inches, centimeters, and number of labels.

#### **Format** ~ROc

![](_page_65_Picture_121.jpeg)

**Example 1 •** This example shows how the counter portion of the printer configuration labels looks when the RFID counters are reset by sending ~R03 and ~R04.

#### **Before**

![](_page_65_Picture_8.jpeg)

**After**

![](_page_65_Picture_122.jpeg)

### **^RR – Enable Adaptive Antenna Selection**

**Description** Use this command to enable the adaptive antenna element selection feature.

This command is persistent and will be used in subsequent formats if not provided.

![](_page_66_Picture_119.jpeg)

![](_page_66_Picture_120.jpeg)

### <span id="page-67-0"></span>**^RS – Set Up RFID Parameters**

<span id="page-67-1"></span>Use this command to set up RFID parameters including tag type; programming position; and error handling, such as setting the number of labels that will be attempted if an error occurs.

For example, if an RFID label fails to program correctly or if the transponder cannot be detected, the printer ejects the label and prints VOID across it. The printer will try to print another label with the same data and format for the number of labels specified (parameter n). If the problem persists, the printer follows the error handling instructions specified by the error handling parameter (parameter e): the printer may remove the problematic format from the print queue and proceed with the next format (if one exists in the buffer), or it may place the printer in Pause or Error mode.

![](_page_67_Picture_4.jpeg)

Use care when using this command in combination with  $\triangle$ RF for reading tag data. Problems can occur if the data read from the tag is going to be printed on the label. Any data read from the tag must be positioned to be printed above the read/write position. Failure to do this will prevent read data from being printed on the label.

![](_page_67_Picture_213.jpeg)

#### **Format** ^RSt,p,v,n,e,a,c,s

![](_page_68_Picture_180.jpeg)

**Example 1 •** The following are examples of setting the programming position.

- **1.**  $^{\wedge}RS$ , F1 sets the encode position 1 mm forward from the leading edge of the label.
- **2.** ^RS, B10 sets the encode position 10 mm backwards from the leading edge of the label.
- **3.** ^RS, F0 sets the encode position at the leading edge of the label.
- **4.** ^RS, B0 sets the encode position at the leading edge of the label.

![](_page_69_Picture_1.jpeg)

**Example 2 •** The following shows the programming position for the tag position parameter (parameter p) with a 6-inch (152-mm, 1216-dot) label length.

![](_page_69_Figure_3.jpeg)

## <span id="page-70-1"></span>**^RU – Read Unique RFID Chip Serialization**

<span id="page-70-0"></span>Use this command to read the TID (Tag ID) data from the current chip and format a unique 38-bit serial number, which will be placed in the lower (least significant) 38 bits of the EPC code.

![](_page_70_Picture_3.jpeg)

**Important •** The RFID recipe file defines which chips can be used with the ^RU command. If a chip is not identified in the recipe file, the ^RU command will fail. See *[rfid.recipe\\_version](#page-97-0)* on page 98 for more information.

![](_page_70_Picture_5.jpeg)

**Note •** Some RFID tags may not support this function.

![](_page_70_Picture_134.jpeg)

![](_page_70_Picture_135.jpeg)

![](_page_71_Picture_1.jpeg)

**Note •** Serial number inclusion:

One of several data elements can be included into any ^FD data string in the same way that Real Time Clock data is included. Use any of the commands below to include a data pattern based on the serial number. These are defined using the default value for the Special Character.

- $#S =$  include 38-bit serial number derived from TID in decimal form.
- $#H =$  include 38-bit serial number derived from TID in hexadecimal form.
- $#E$  = include the entire 96-bit EPC code, including the 38-bit serial number derived from TID in decimal form.
- $#F =$  include the entire 96-bit EPC code, including the 38-bit serial number derived from TID in hexadecimal form.
- #P = include the entire 96-bit EPC code, but use the tag's preprogrammed, 38-bit SGTIN serial number in decimal form.\*
- #Q = include the entire 96-bit EPC code, but use the tag's preprogrammed, 38-bit SGTIN serial number in hexadecimal form.\*
- \* If the EPC has been preprogrammed (typically by the manufacturer) with the chip-based RFID serialization scheme, then the serialized data does not have to be written back to the EPC memory, which saves time. #P and #Q simply format the data that is read from the EPC memory bank.

**Example 1** • Read the TID from the tag, create a serial number based on the tag type, write 12<serial number (5 bytes)>000000000000 to the 96-bit EPC field, and print the serial number (in hex format) on the label.

```
^{\wedge}XA^RU
^FO10,10^A0N,50,50^FDSerial Number: #H^FS
^RFW,H^FD12#H^FS
^XZ
```
**Example 2** • Read the TID from the tag, create a serial number based on the tag type, write the serial number to the EPC field (lower 38 bits) while maintaining the contents of the rest of the EPC memory, print Serial Number: <serial number in hex format> on the label, and return Serial Number: <serial number in hex format> to the host. Perform this operation on three label formats.

```
^XA
^RU
^FO10,10^A0N,50,50^FN1^FS
^FN1^FDSerial Number: #H^FS
^{\wedge}FH^{\wedge}HV1,24, , 0D 0A,L^{\wedge}FS
^RFW,H^FD#F^FS
^{\wedge}P03
^XZ
```
```
Example 3 • Read the full EPC (already serialized) from the tag, print 
Serial Number: <full EPC in decimal format> on the label, and return
Serial Number: <full EPC in decimal format> to the host.
   ^XA
   ^RU
   ^FO10,10^A0N,50,50^FN1^FS
   ^FN1^FDSerial Number: #P^FS
   ^FH^HV1,44, ,_0D_0A,L^FS
   ^{\wedge}XZ
```
 $\rightarrow$ 

## **^RW – Set RF Power Levels for Read and Write**

**Description** Use this command to set the RFID read and write power levels if the desired levels are not achieved through RFID tag calibration. If not enough power is applied, the tag may not have sufficient power for programming, and tag data will fail to encode. If too much power is applied, the extra power may cause data communication errors or may cause the wrong tag to be programmed.

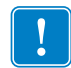

**Important •** For Japan, the printer's maximum RFID read and write power are limited to comply with local radio regulations. Any power setting of 24 or higher results in the same output.

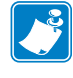

**Note •** During RFID tag calibration, the printer automatically selects the best read/write power levels and the best antenna element (not applicable to the ZD500R or the ZQ630 printers) for the media being used. Some printers may also set the levels during an adaptive antenna sweep. Use the ~HL command (see  $\Delta H L$  or ~HL on page 48) to view the antenna element and power settings being used.

**Format** ^RWr,w,a

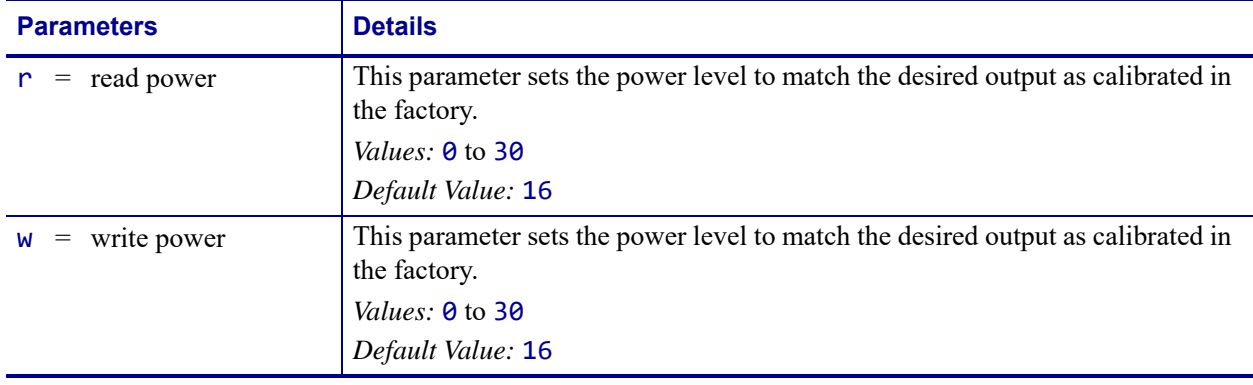

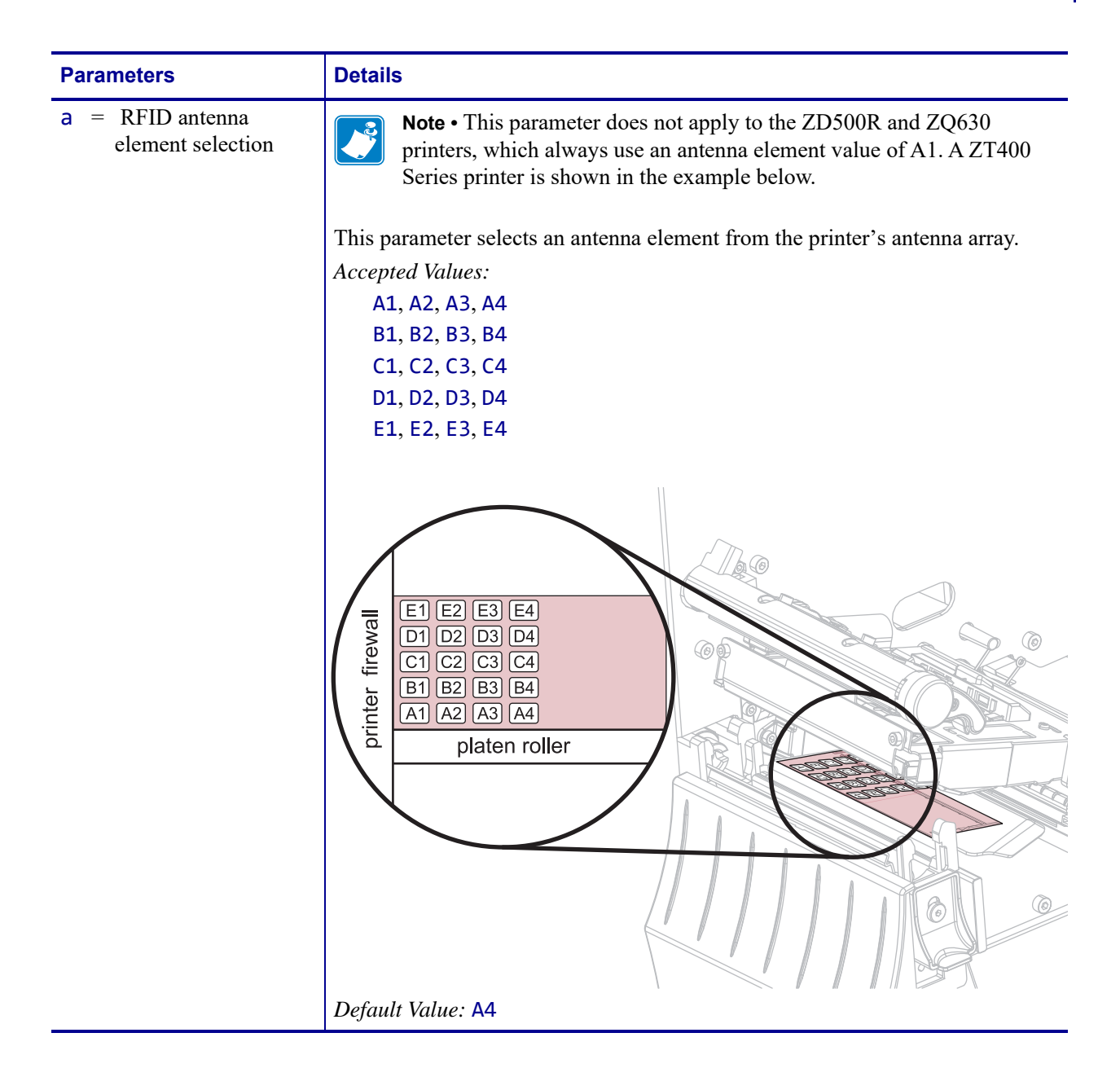

**ZPL II Commands for RFID** ^RW **76**

7

# SGD Commands for RFID

This section contains the Set/Get/Do (SGD) commands for RFID-specific applications.

For non-RFID SGD commands, refer to the *Programming Guide for ZPL, ZBI, Set-Get-Do, Mirror, and WML*. A copy of the manual is located on the User CD that came with your printer, or you can download a copy from<http://www.zebra.com/manuals>.

### **Contents**

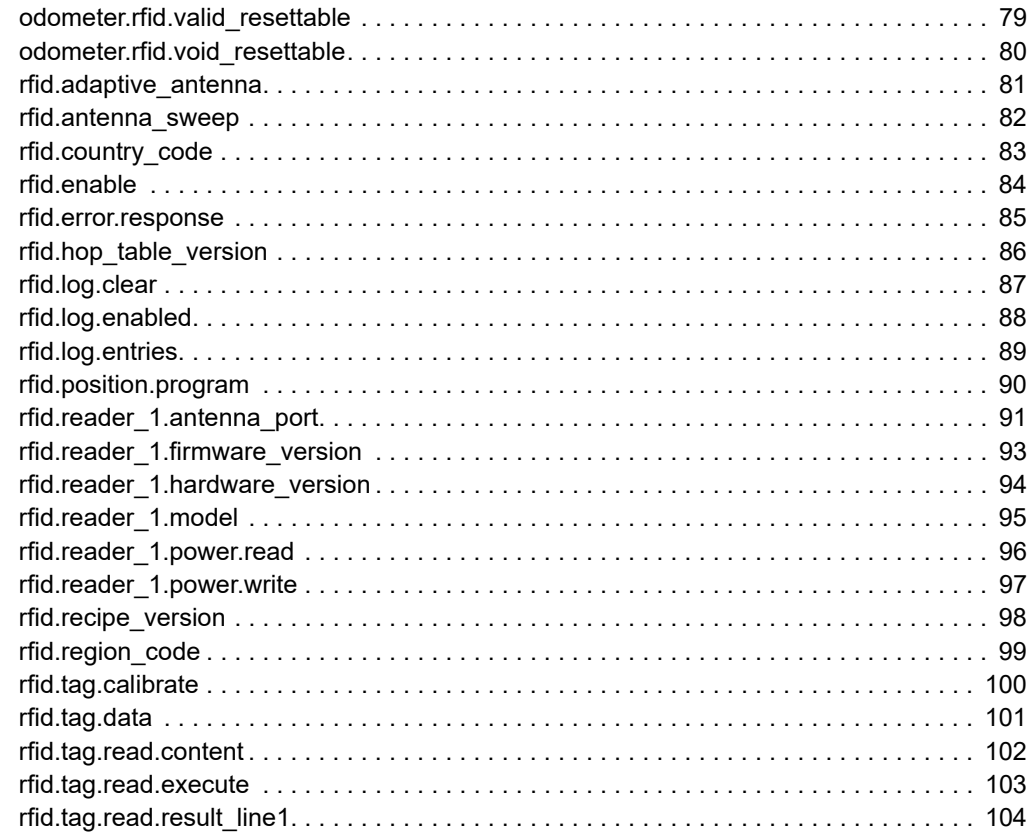

### **Contents (Continued)**

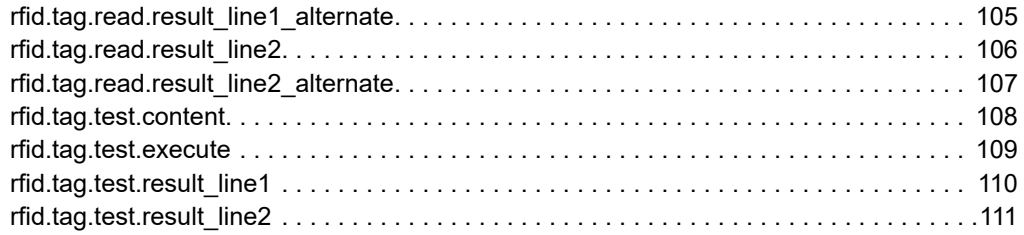

## <span id="page-78-0"></span>**odometer.rfid.valid\_resettable**

**Description** This command resets the RFID valid label counter to zero.

### **Type** getvar; setvar

This table identifies the command for this format:

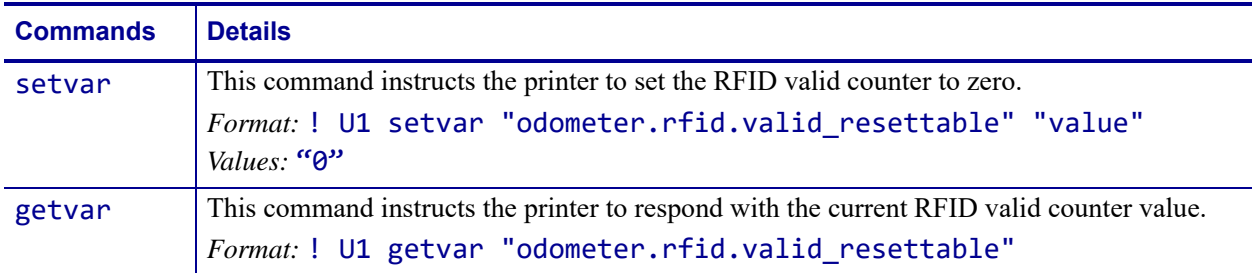

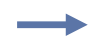

**Example •** This setvar example shows how the counter portion of the printer configuration labels looks when the RFID valid counter is reset by sending:

### ! U1 setvar "odometer.rfid.valid\_resettable" "0"

### **Before**

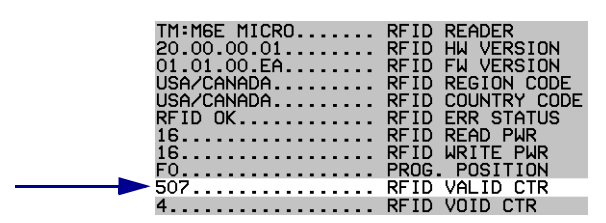

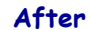

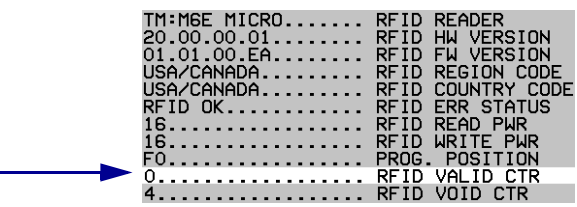

## <span id="page-79-0"></span>**odometer.rfid.void\_resettable**

**Description** This command resets the RFID void label counter to zero.

### **Type** setvar; getvar

This table identifies the command for this format:

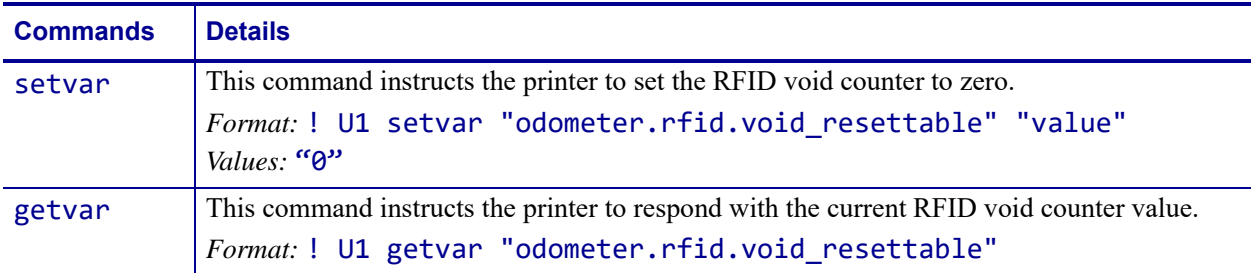

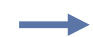

**Example •** This setvar example shows how the counter portion of the printer configuration labels looks when the RFID void counter is reset by sending:

### ! U1 setvar "odometer.rfid.valid\_resettable" "0"

### **Before**

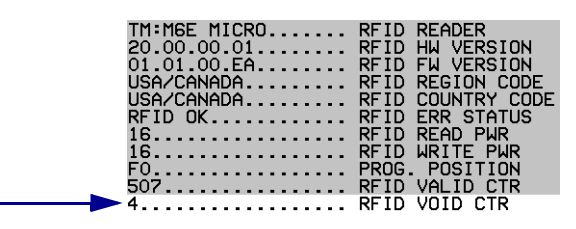

**After**

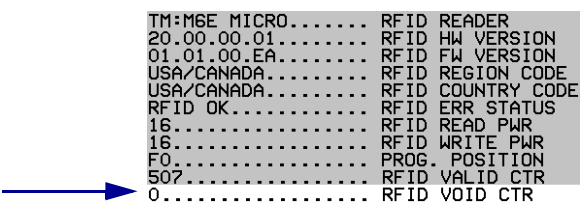

## <span id="page-80-0"></span>**rfid.adaptive\_antenna**

**Description** This command enables or disables adaptive antenna selection.

If the printer cannot find RFID tags with the antenna element specified, the printer may try neighboring antenna elements. If the printer is unsuccessful communicating with the RFID tag after trying the neighboring antenna elements, the printer voids the label.

### **Type** setvar; getvar

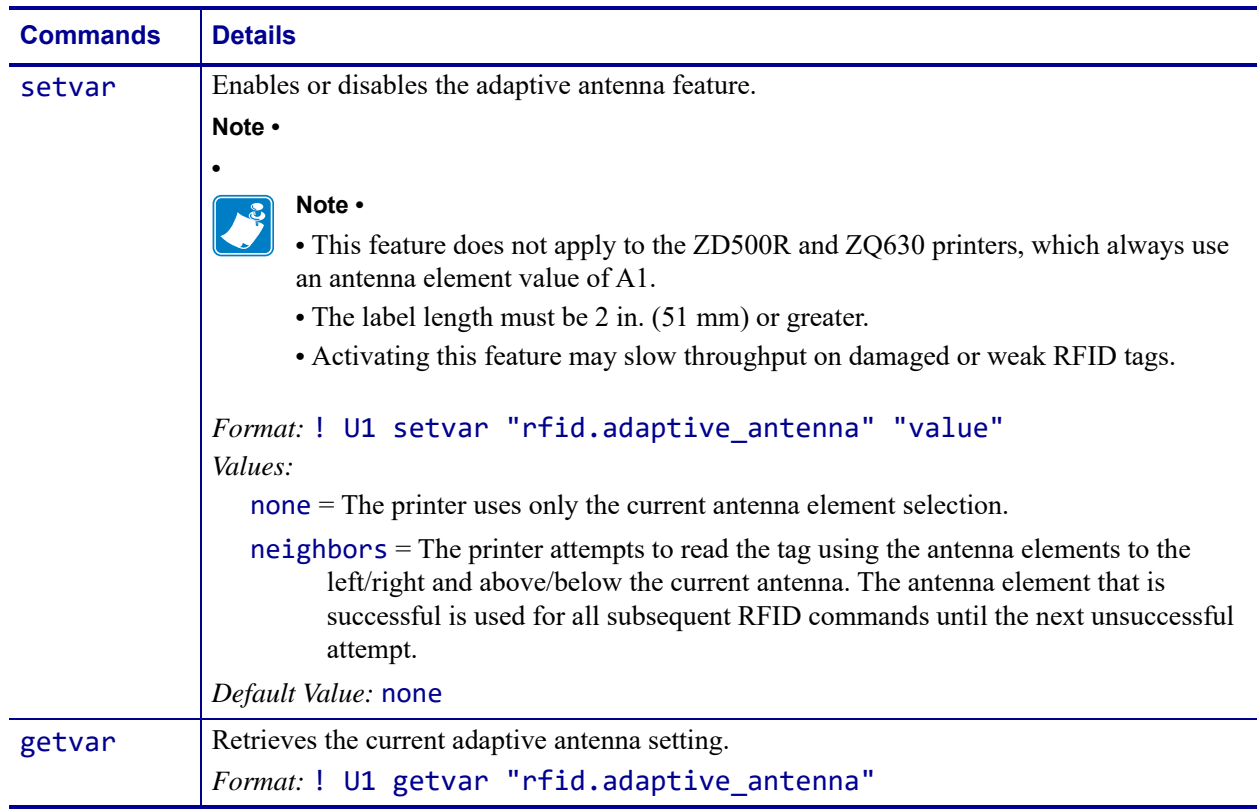

## <span id="page-81-0"></span>**rfid.antenna\_sweep**

**Description** This command enables/disables the antenna sweep feature.

If the RFID media loaded in the printer is known to be in range of an antenna at the F0 programming position, you can avoid RFID calibration by using the RFID antenna sweep feature. With this feature enabled, when the first RFID format is sent after a printer powerup or printhead close, the printer scans through the antennas to find the optimal antenna element.

### **Type** setvar; getvar

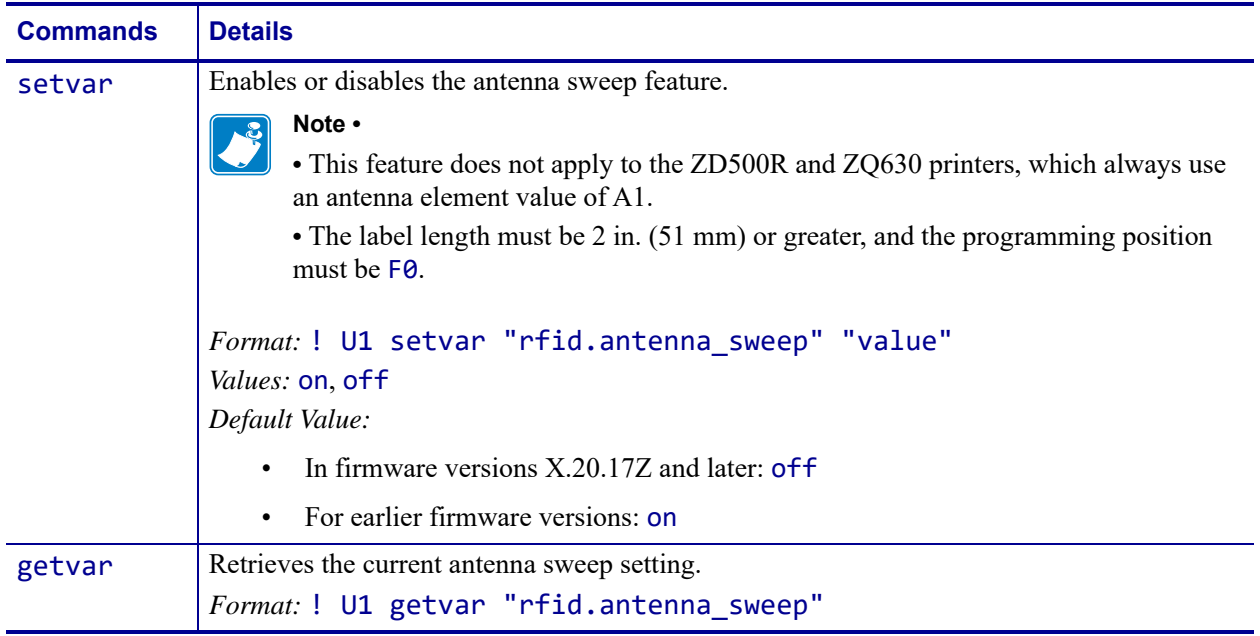

## <span id="page-82-0"></span>**rfid.country\_code**

**Description** This command sets or returns the RFID reader country code. The country code is restricted based on the region code assigned to the reader and, in some instances, cannot be modified. You can check the countries available for your region through the control panel menu items on your printer.

### **Type** setvar; getvar

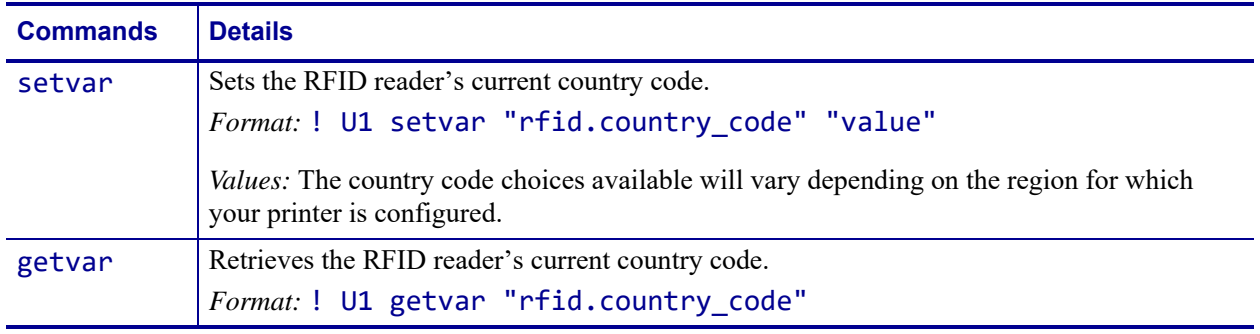

┻

**Example •** In this example, the setvar sets the country code to USA/Canada.

! U1 setvar "rfid.country\_code" "usa/canada"

## <span id="page-83-0"></span>**rfid.enable**

**Description** This command instructs an RFID printer to enable or disable RFID functionality. You must restart the printer for the command to take effect.

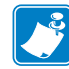

**Note •** When this function is set to "on," changes are made to normal printer functionality. Loading printer defaults does NOT:

- **•** Default the sensor select setting
- **•** Default media tracking sensor settings
- **•** Default label length
- **•** Perform an auto calibration

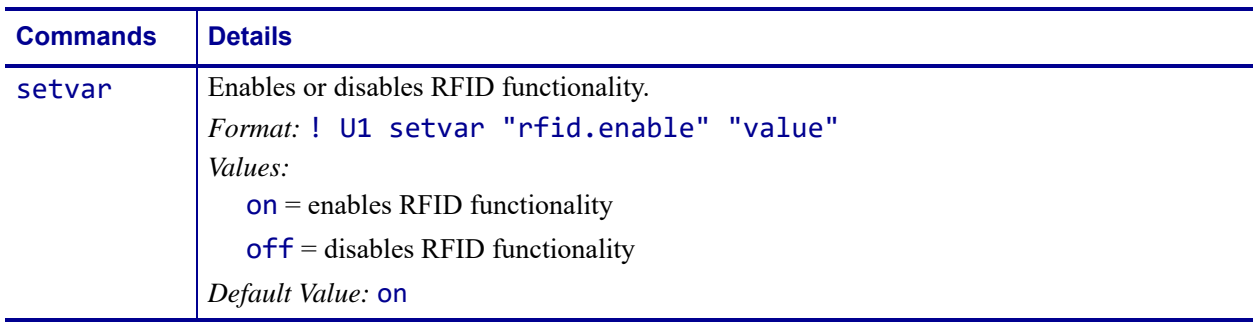

## <span id="page-84-0"></span>**rfid.error.response**

**Description** This command can be used to retrieve the RFID status, including any error codes or messages. See *[RFID Error Codes and Messages](#page-42-0)* on page 43 for more information.

### **Type** getvar

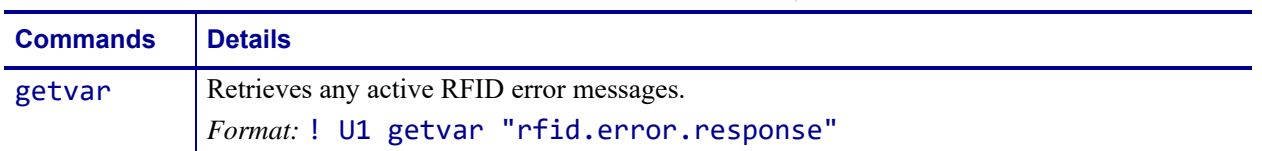

**Example •** This getvar example shows responses that you may get in different situations:

! U1 getvar "rfid.error.response"

If no RFID tag is present, you get the following response:

NO TAG FOUND

If an RFID tag is present and there are no errors, you get the following response:

RFID OK

## <span id="page-85-0"></span>**rfid.hop\_table\_version**

**Description** This command retrieves the RFID reader's hop table version.

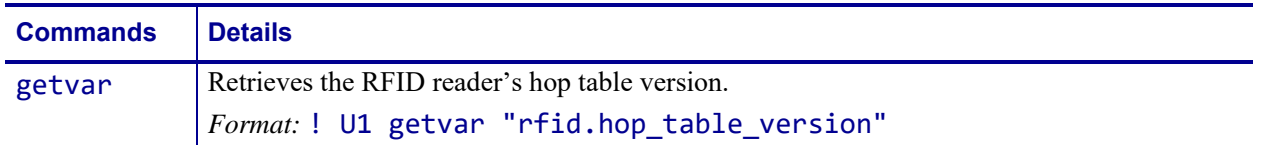

## <span id="page-86-0"></span>**rfid.log.clear**

**Description** When rfid.log.enabled is set to "yes", the printer continually logs RFID data and stores it in the printer's RAM. This command clears the current data log and restarts data recording (see  $\Delta H L$  or  $\sim H L$  on page 48 for more information).

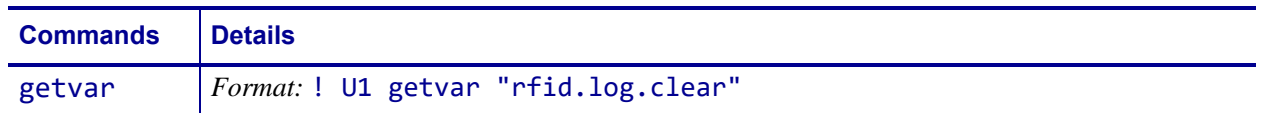

## <span id="page-87-0"></span>**rfid.log.enabled**

**Description** This command enables or disables the RFID host log, which logs information that is written to or read from RFID tags.

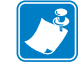

**Note •** In firmware X.20.16Z and later, for security, the RFID host logging feature is disabled by default. In earlier firmware, logging is enabled by default.

### **Type** setvar; getvar

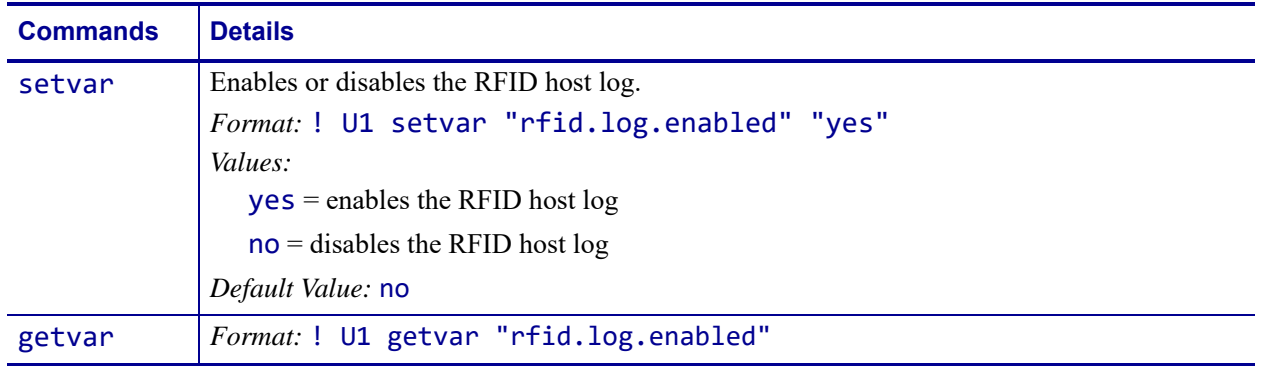

## <span id="page-88-0"></span>**rfid.log.entries**

**Description** When rfid.log.enabled is set to "yes", the printer continually logs RFID data and stores it in the printer's RAM. This command requests that the RFID data log be returned to the host computer (see  $\Delta H L$  or  $\sim H L$  on page 48 for more information).

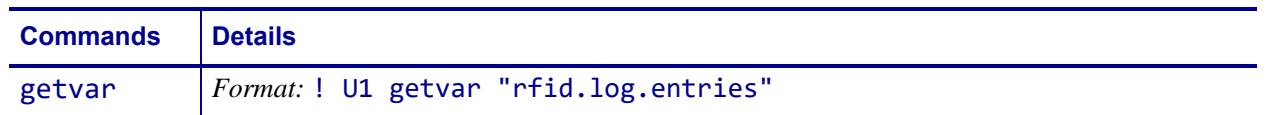

## <span id="page-89-0"></span>**rfid.position.program**

**Description** This command sets the read/write position of the tag (programming position). For more information, see *[Using the Correct RFID Settings](#page-17-0)* on page 18.

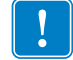

**Important •** If this command is used to specify a value for the programming position, this value will be used for the programming position for all labels until a new position is specified or until the tag calibration procedure is run.

### **Type** setvar; getvar

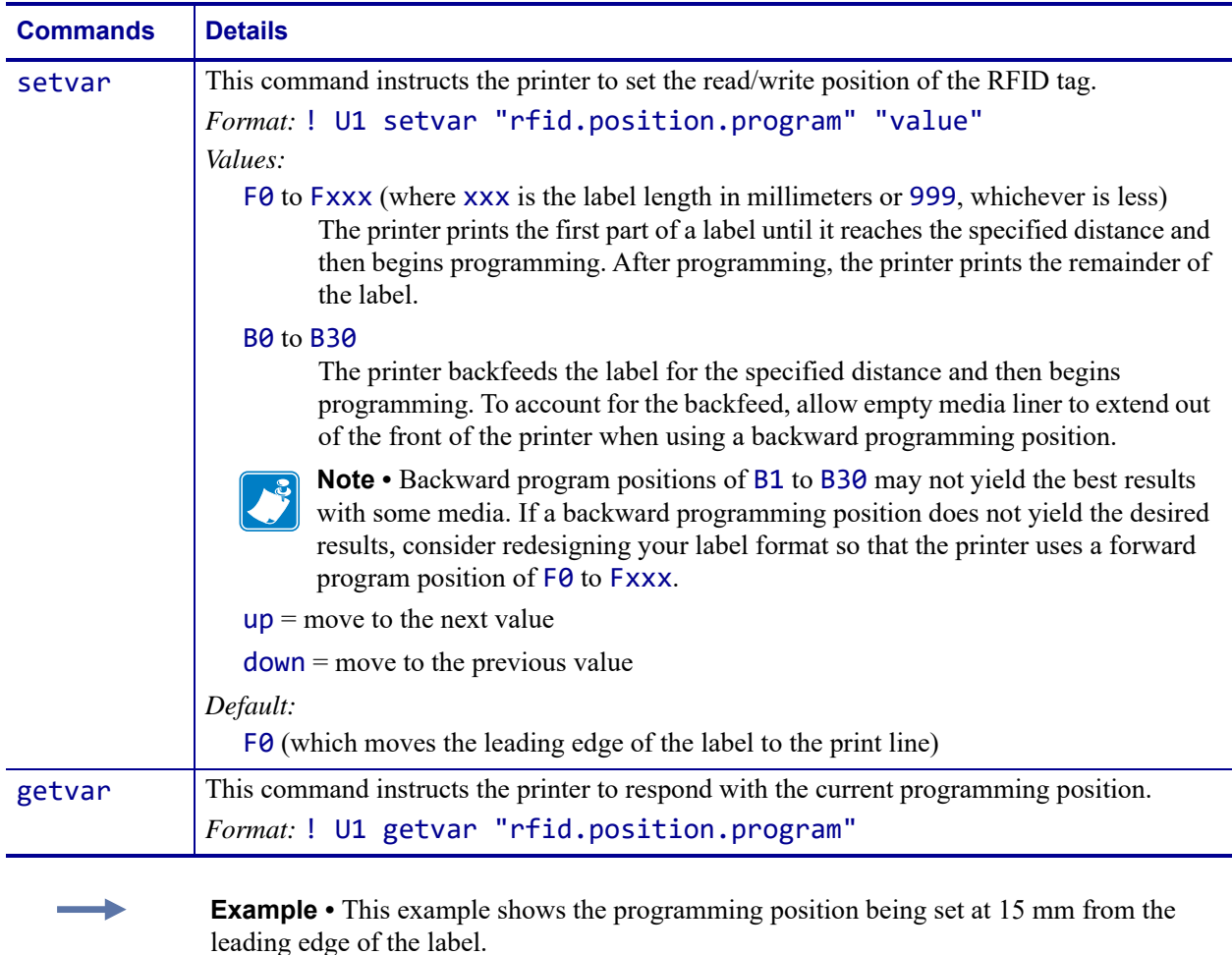

! U1 setvar "rfid.position.program" "F15"

When the setvar value is set to "F15", the getvar result is F15.

## <span id="page-90-0"></span>**rfid.reader\_1.antenna\_port**

**Description** This command specifies the RFID antenna to be used for RFID operation.

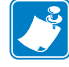

**Note •** Some printers automatically select the best antenna element and read/write power levels for the media during RFID transponder calibration. Ty may also set the levels during an adaptive antenna sweep. Use the ~HL command (see *[^HL or ~HL](#page-47-0)* on page 48) to view the antenna element and power settings being used.

### **Type** setvar; getvar

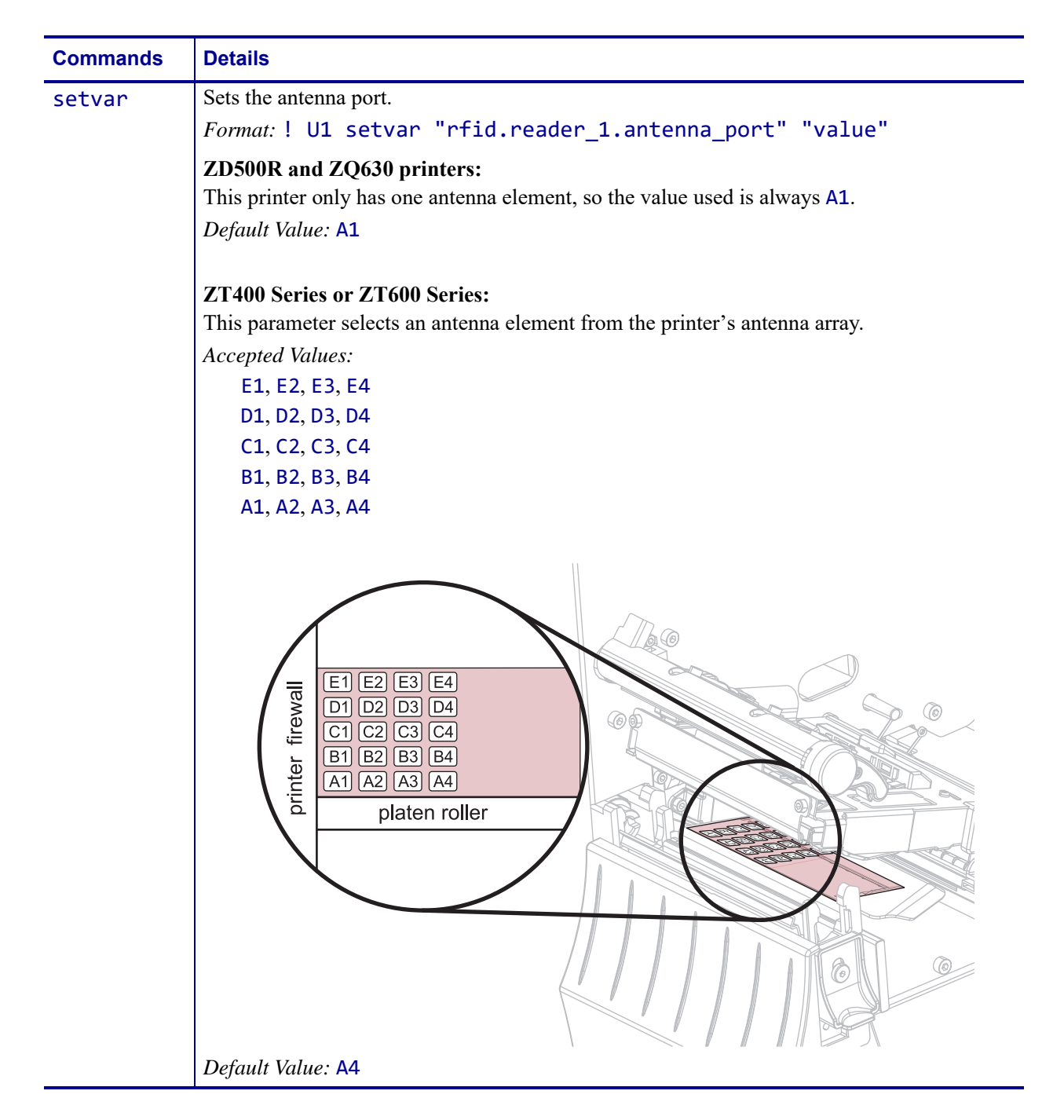

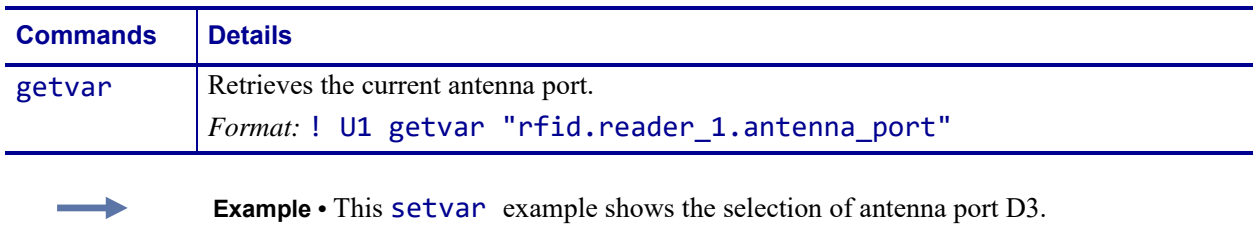

! U1 setvar "rfid.reader\_1.antenna\_port" "D3"

When the setvar value is set to "D3", the getvar result is "D3".

## <span id="page-92-0"></span>**rfid.reader\_1.firmware\_version**

**Description** This command returns the RFID reader firmware version.

### **Type** getvar

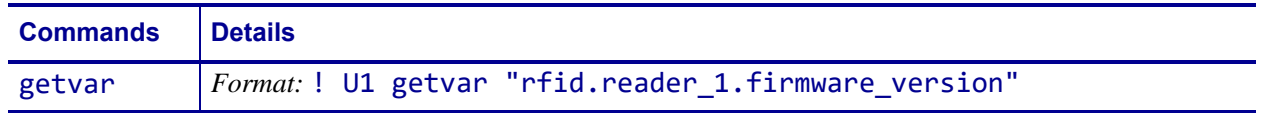

**Example •** This example shows responses that you get in different situations:

! U1 getvar "rfid.reader\_1.firmware\_version"

If an RFID reader is present and connected, you get the firmware version in the following format:

### xx.xx.xx.xx

If there is no RFID reader or if the reader is not connected correctly, the response is blank.

## <span id="page-93-0"></span>**rfid.reader\_1.hardware\_version**

**Description** This command returns the RFID reader hardware version.

### **Type** getvar

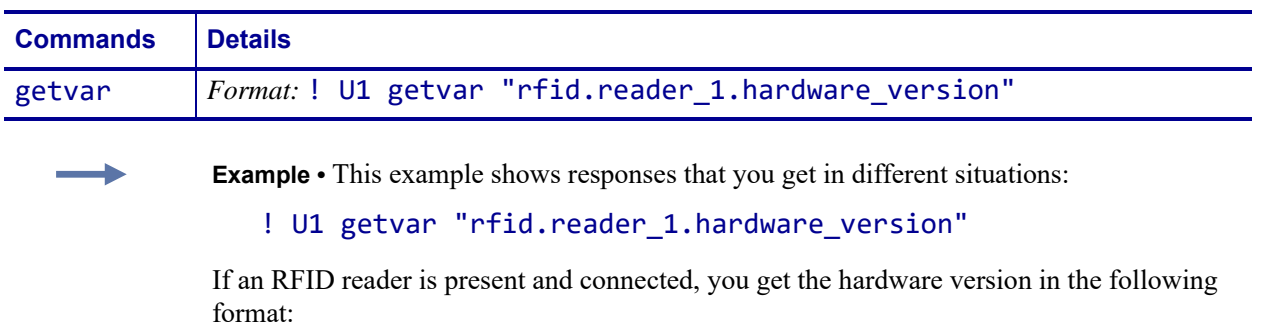

xx.xx.xx.xx

If there is no RFID reader or if the reader is not connected correctly, the response is blank.

## <span id="page-94-0"></span>**rfid.reader\_1.model**

**Description** This command returns the printer's RFID reader model number. Possible values are as follows:

- TM:M6E MICRO
- TM:M6E NANO (ZQ630 printers only)

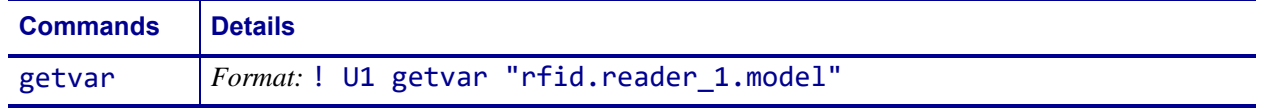

## <span id="page-95-0"></span>**rfid.reader\_1.power.read**

**Description** This command sets the RFID reader power level for reading RFID tags.

### **Type** setvar; getvar

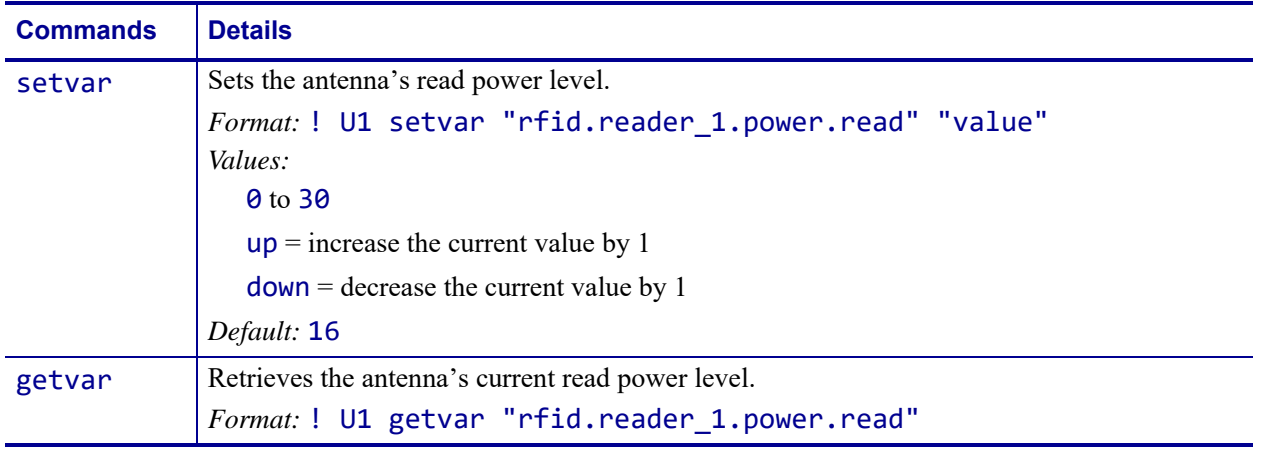

**Example •** This setvar example sets the antenna to power setting 16 for reading RFID tags.

! U1 setvar "rfid.reader\_1.power.read" "16"

When the setvar value is set to "16", the getvar result is 16.

## <span id="page-96-0"></span>**rfid.reader\_1.power.write**

**Description** Use this command to set the RFID write power levels if the desired levels are not achieved through RFID tag calibration. If not enough power is applied, the tag may not have sufficient power for programming, and tag data will fail to encode. If too much power is applied, the extra power may cause data communication errors or may cause the wrong tag to be programmed.

### **Type** setvar; getvar

This table identifies the command for this format:

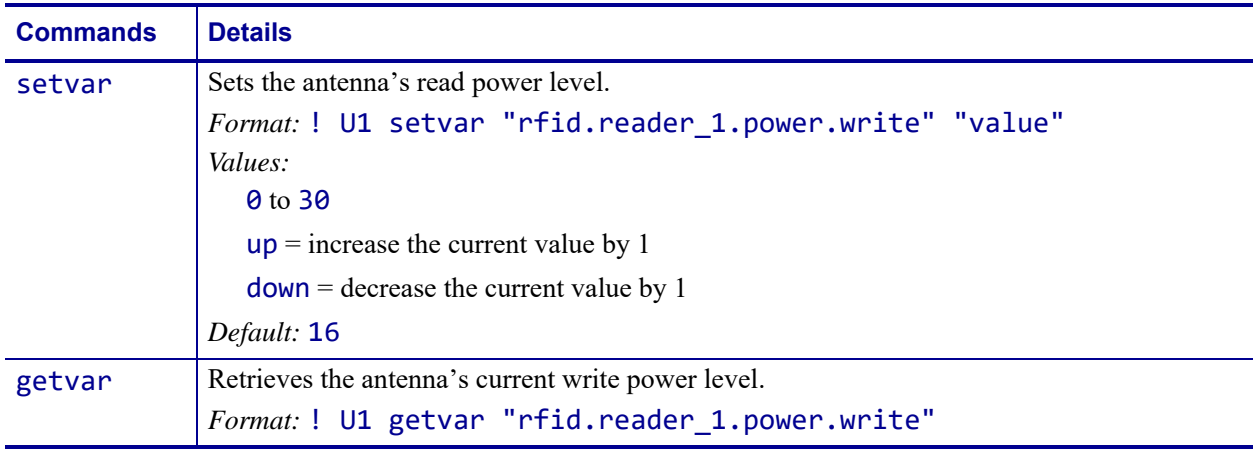

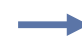

**Example •** This setvar example sets the antenna to power setting 16 for writing to RFID tags.

! U1 setvar "rfid.reader\_1.power.write" "16"

When the setvar value is set to "16", the getvar result is 16.

## <span id="page-97-0"></span>**rfid.recipe\_version**

**Description** The RFID recipe file controls how the printer manages RFID tag encoding, according to the type of tag in use. These definitions are necessary for the ^RU command.

This command returns the version number of the RFID recipe file currently in use. The printer stores a read-only copy of the file at Z:RFIDRCPE.XML. A file by the same name in the E: memory location supersedes the file stored in the Z: memory location.

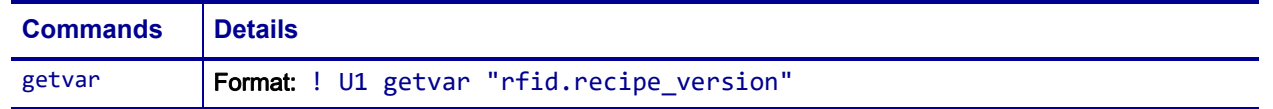

### **To update the RFID recipe file, complete these steps:**

**1.** Send ! U1 getvar "rfid.recipe\_version" and check the current RFID recipe file version number.

The version number of the current file is returned (such as RFIDRCPE\_v4)

- **2.** Send the updated RFIDRCPE\_v*X*.XML file to the printer. (*X* will be a number) The file is stored at E:RFIDRCPE.XML
- **3.** Power cycle the printer.
- **4.** Send ! U1 getvar "rfid.recipe\_version" and check the RFID recipe file version number to be sure that it matches the updated file number.

## <span id="page-98-0"></span>**rfid.region\_code**

**Description** This command returns the region code assigned to the printer's RFID device. Possible values are as follows:

- not available
- usa/canada
- japan
- rest of world

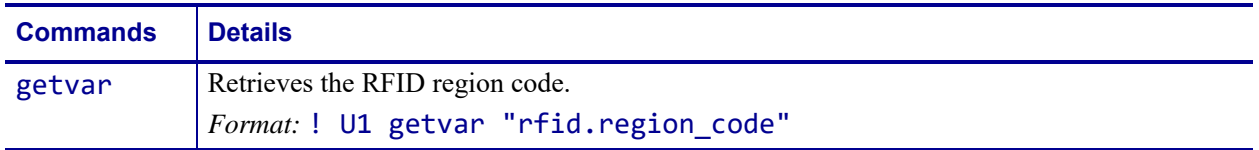

## <span id="page-99-0"></span>**rfid.tag.calibrate**

**Description** Use this command to initiate tag calibration for RFID media. During the process, the printer moves the media, calibrates the RFID tag position, and determines the optimal settings for the RFID media being used. Depending on the printer, these settings include the programming position, the antenna element to use, and the read/write power level to use.

**Important •** Before running this command, load the printer with RFID media, calibrate your printer, close the printhead, and feed at least one label to make sure that tag calibration will begin from the correct position. For more information on media calibration, refer to the User Guide for your printer.

Leave all transponders before and after the tag that is being calibrated. This allows the printer to determine RFID settings which do not encode the adjacent tag. Allow a portion of media to extend out the front of the printer to allow for backfeed during the tag calibration procedure.

### **Type** setvar

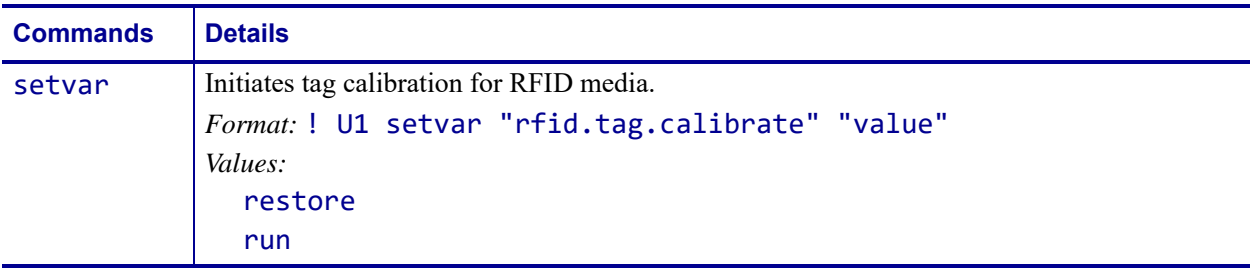

**Example 1** • This setvar example restores the programming position back to the printer's default value.

! U1 setvar "rfid.tag.calibrate" "restore"

**Example 2 •** This setvar example performs RFID tag calibration.

! U1 setvar "rfid.tag.calibrate" "run"

## <span id="page-100-0"></span>**rfid.tag.data**

**Description** This command tells the RFID reader to attempt to read a tag over the RFID antenna, even if the printhead is open. Results are returned to the host.

Before running this command, position an RFID label over the printer's RFID antenna. To locate the RFID antenna on your printer, see *[rfid.reader\\_1.antenna\\_port](#page-90-0)* on page 91.

### **Type** getvar

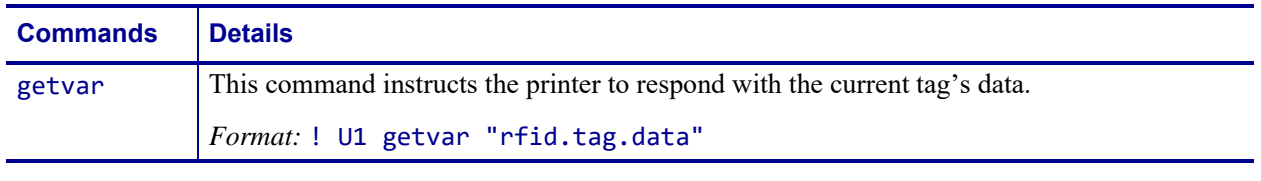

**Example 1** • This getvar example gets the current tag's data, assuming that an RFID label with data "0123456789ABCDEF12345678" is in place over the antenna.

! U1 setvar "rfid.tag.data"

The printer responds with 0123456789ABCDEF12345678.

**Example 2** • This getvar example gets the current tag's data, assuming that no tag data can be read or that no tag is present.

! U1 setvar "rfid.tag.data" The printer responds with **NO DATA**.

## <span id="page-101-0"></span>**rfid.tag.read.content**

**Description** This command instructs the printer which data to read from the tag with the rfid.tag.read.execute command. (See *[rfid.tag.read.execute](#page-102-0)* on page 103.)

**Type** setvar, getvar

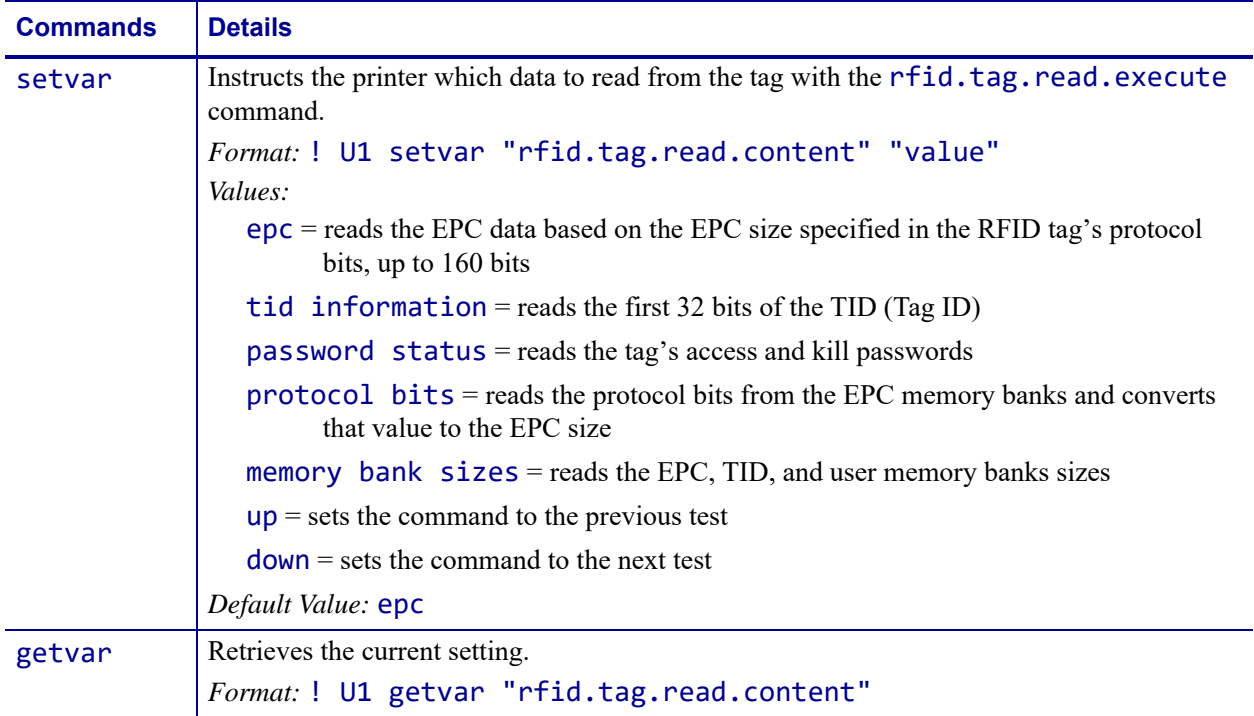

## <span id="page-102-0"></span>**rfid.tag.read.execute**

**Description** This command reads the data specified by the rfid.tag.read.content command. (See *[rfid.tag.read.content](#page-101-0)* on page 102.)

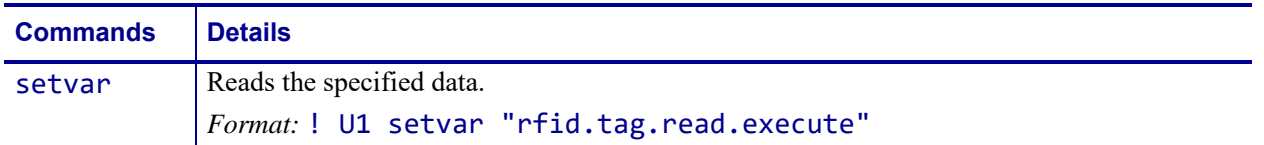

## <span id="page-103-0"></span>**rfid.tag.read.result\_line1**

**Description** This command reports the results of the rfid.tag.read.execute command.

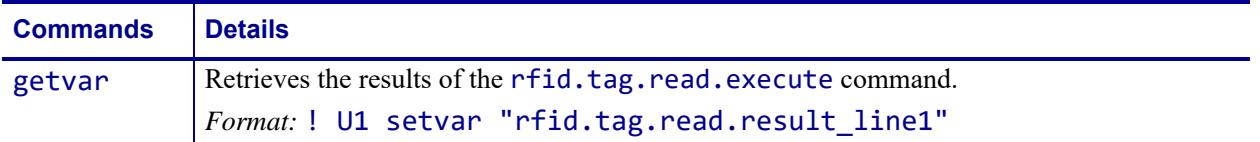

## <span id="page-104-0"></span>**rfid.tag.read.result\_line1\_alternate**

**Description** This command reports the results of the rfid.tag.read.execute command.

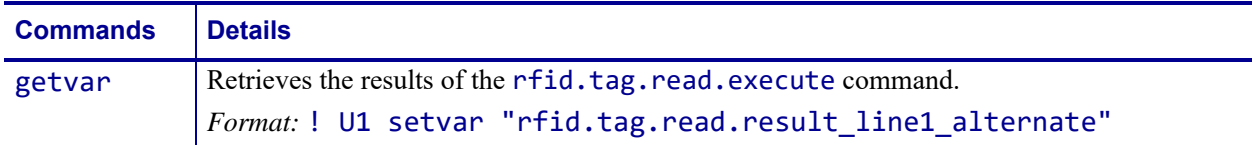

## <span id="page-105-0"></span>**rfid.tag.read.result\_line2**

**Description** This command reports the results of the rfid.tag.read.execute command.

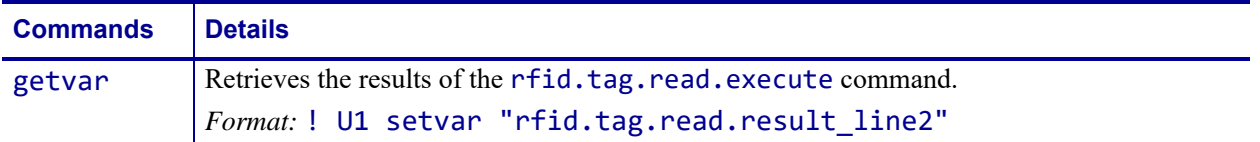

## <span id="page-106-0"></span>**rfid.tag.read.result\_line2\_alternate**

**Description** This command reports the results of the rfid.tag.read.execute command.

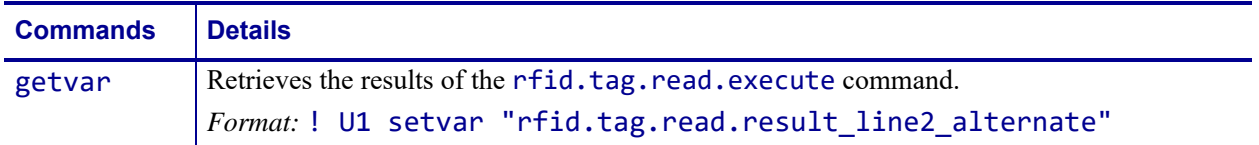

## <span id="page-107-0"></span>**rfid.tag.test.content**

**Description** This command instructs the printer which test to perform on the tag with the rfid.tag.test.execute command. (See *[rfid.tag.test.execute](#page-108-0)* on page 109.)

**Type** setvar, getvar

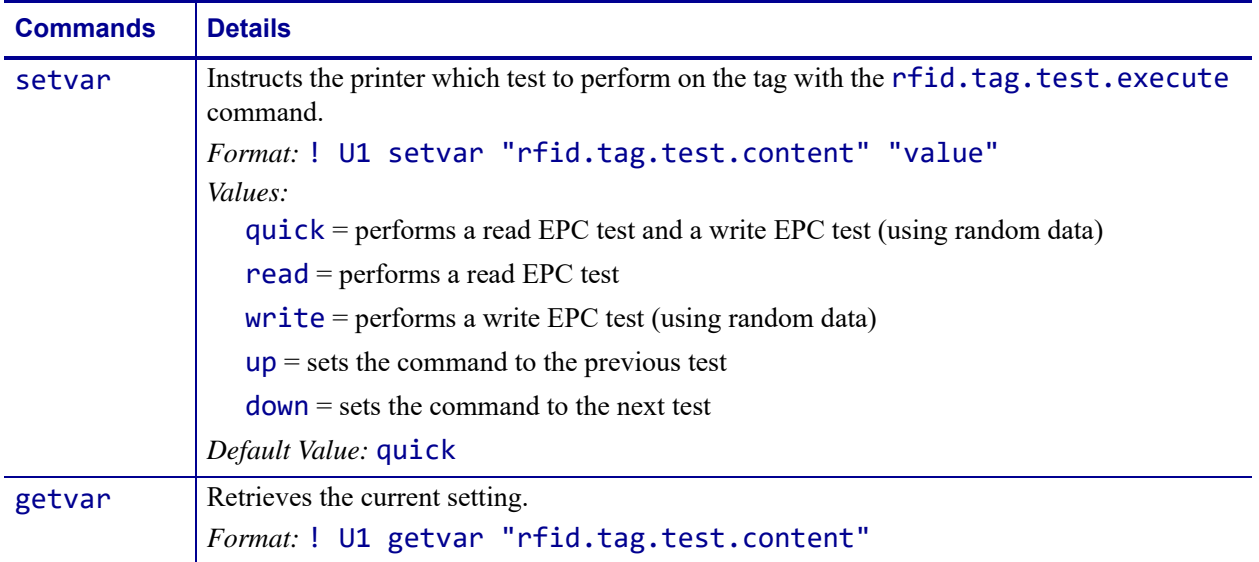
# **rfid.tag.test.execute**

<span id="page-108-0"></span>**Description** This command tests the data specified by the rfid.tag.test.content command. (See *[rfid.tag.test.content](#page-107-0)* on page 108.)

#### **Type** setvar

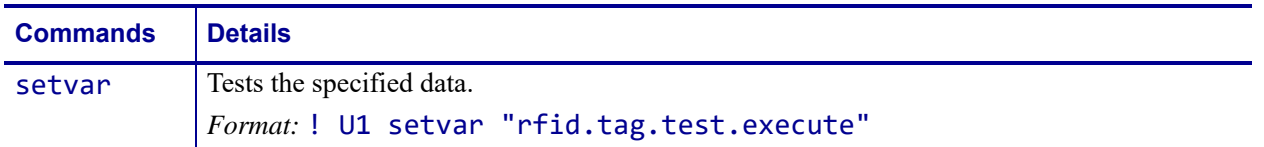

# <span id="page-109-0"></span>**rfid.tag.test.result\_line1**

**Description** This command reports the results of the rfid.tag.test.execute command.

#### **Type** getvar

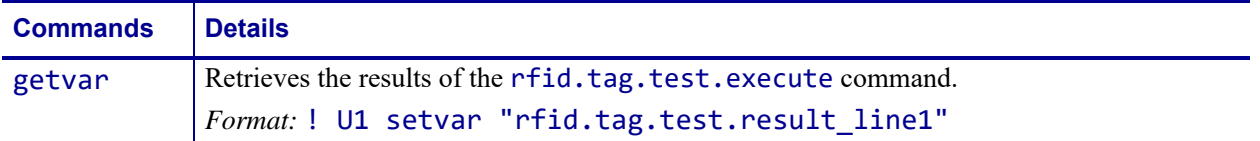

# <span id="page-110-0"></span>**rfid.tag.test.result\_line2**

**Description** This command reports the results of the rfid.tag.test.execute command.

**Type** getvar

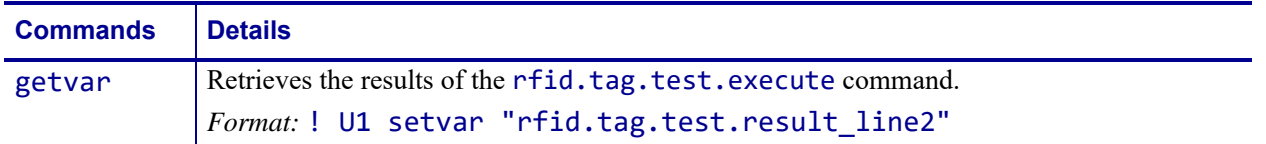

 $\mathcal{L}$ 

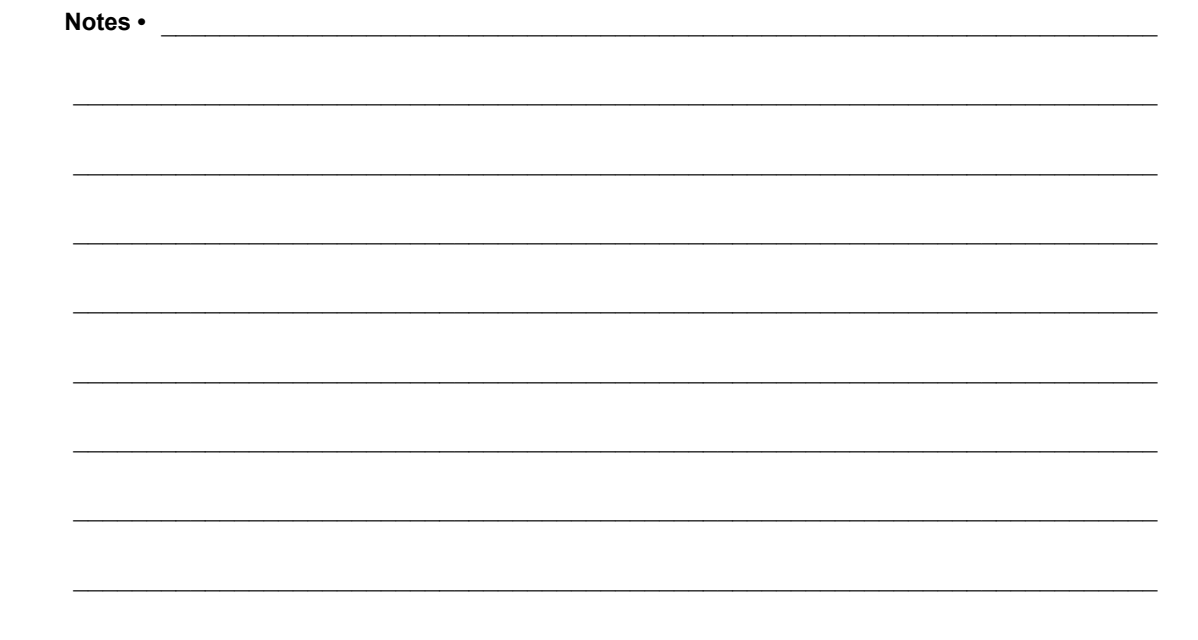

# Index

### **A**

adaptive antenna element selection [enable using SGD, 81](#page-80-0) [enable using ZPL, 67](#page-66-0) [adjust RFID settings, 22](#page-21-0) [advanced counter reset, 66](#page-65-0) antenna element [select using ZPL, 75](#page-74-0) [ways to set, 24](#page-23-0) [antenna sweep, 82](#page-81-0)

#### **C**

calibration [using SGD, 100](#page-99-0) using ZPL ( $^{\wedge}$ HR), 50 [when to perform, 18](#page-17-0) [chip serialization, 71](#page-70-0) counter reset [by ZPL \(~RO\), 66](#page-65-0) [SGD for RFID valid label counter, 79](#page-78-0) [SGD for RFID void label counter, 80](#page-79-0) [country code, 83](#page-82-0) [creating basic label formats, 32](#page-31-0)

# **D**

[data log for RFID, 48](#page-47-0) default programming position [how to restore, 19](#page-18-0) [when printer returns to the default, 18](#page-17-0) [define EPC data structure \(^RB\), 56](#page-55-0) display results of certain commands [rfid.tag.read.result\\_line1, 104](#page-103-0) [rfid.tag.read.result\\_line1\\_alternate, 105](#page-104-0) [rfid.tag.read.result\\_line2, 106](#page-105-0) [rfid.tag.read.result\\_line2\\_alternate, 107](#page-106-0) [rfid.tag.test.result\\_line1, 110](#page-109-0) [rfid.tag.test.result\\_line2, 111](#page-110-0) display RFID tag data [SGD, 101](#page-100-0) [download firmware, 14](#page-13-0)

#### **E**

Electronic Product Code (EPC) [define EPC data structure \(^RB\), 56](#page-55-0) [EPC structure in RFID labels, 11](#page-10-0) [Gen 2 overview, 11](#page-10-1) [overview, 10](#page-9-0) [electrostatic discharge \(ESD\), 17](#page-16-0) [environmental conditions for RFID labels, 17](#page-16-0) [error handling, 69](#page-68-0)

#### **F**

[FCC radiation exposure limits, 2](#page-1-0) [firmware upgrades, 14](#page-13-0) [firmware version of RFID reader, 93](#page-92-0) [foil RFID media, 17](#page-16-1)

#### **G**

Gen 2 [memory map, 12](#page-11-0) [overview, 11](#page-10-1)

#### **H**

[hardware version of RFID reader, 94](#page-93-0) [hop table version, 86](#page-85-0) host verification command ( $(HV)$ , 55

#### **I**

[inlays, 15](#page-14-0) [interference from other RF products, 17](#page-16-1)

#### **L**

[label formats for RFID, 32](#page-31-0) [label placement, 17](#page-16-1) [labels \(purchasing RFID labels\), 15](#page-14-1) [liability, 2](#page-1-1) [lock tag memory or passwords, 62](#page-61-0) [log file for RFID, 48](#page-47-0)

#### **M**

[media \(purchasing RFID labels\), 15](#page-14-1) [memory bank locking, 62](#page-61-0) [memory map for Gen 2 tags, 12](#page-11-0) [metal-based RFID media, 17](#page-16-1) [model number of RFID reader, 95](#page-94-0)

#### **P**

[password locking, 62](#page-61-0) [permalock tag memory or passwords, 62](#page-61-0) [placement of labels on items after encoding, 17](#page-16-1) programming position [set during tag calibration, 18](#page-17-0) [set manually using SGD, 90](#page-89-0) set manually using ZPL ( $\triangle$ RS), 68 [view or set through user menu, 28](#page-27-0) [ways to set, 24](#page-23-1)

#### **R**

[radiation exposure limits, 2](#page-1-0) [radio frequency interference, 17](#page-16-1) read power [change using SGD, 96](#page-95-0) [change using ZPL \(^RW\), 74](#page-73-0) [set during tag calibration, 18](#page-17-0) [view or set through user menu, 28](#page-27-1) [ways to set, 26](#page-25-0) read RFID data [read RFID format \(^RF\), 58](#page-57-0) [SGD to read data, 103](#page-102-0) [SGD to set data to read, 102](#page-101-0) [through user menu, 27](#page-26-0) [ways to perform, 23](#page-22-0) [read unique RFID chip serialization, 71](#page-70-0) [read/write position, 24](#page-23-1) [region code, 99](#page-98-0) [reset advanced counter, 66](#page-65-0) [return data to host computer \(^HV\), 55](#page-54-0) [return RFID data log to host, 48](#page-47-0) RFID display tag data [SGD, 101](#page-100-0) RFID counters [reset valid label counter by SGD, 79](#page-78-0) [reset void counter by SGD, 80](#page-79-0) [resetting by ZPL, 66](#page-65-0) [RFID label formats, 32](#page-31-0) RFID labels [placement after encoding, 17](#page-16-1) [purchasing, 15](#page-14-1) [storage requirements, 17](#page-16-0) RFID reader [country code, 83](#page-82-0) [firmware version, 93](#page-92-0) [hardware version, 94](#page-93-0) [model number, 95](#page-94-0) [region code, 99](#page-98-0) [RFID recipe file version, 98](#page-97-0) [RFID settings, 22](#page-21-0) [RFID setup command \(^RS\), 68](#page-67-1) RFID status [view through user menu, 27](#page-26-1) [ways to view, 22](#page-21-1) RFID test [initiate through user menu, 28](#page-27-2) [SGD to set data to read, 108](#page-107-1) [SGD to set data to test, 109](#page-108-0) [ways to perform, 23](#page-22-1)

## **S**

[sample RFID label formats, 33](#page-32-0) [serialization, 71](#page-70-0) [set up RFID information \(^RS\), 68](#page-67-1) SGTIN-96 standard [chip serialization, 72](#page-71-0) [programming example, 57](#page-56-0)

## **T**

tag calibration [initiate through user menu, 27](#page-26-2) [using SGD, 100](#page-99-0) using ZPL ( $^{\wedge}$ HR), 50 [ways to initiate, 22](#page-21-2) [when to perform, 18](#page-17-0) [tag placement, 15](#page-14-0) [temperature requirements for RFID labels, 17](#page-16-0) [testing RFID labels before purchase, 15](#page-14-1) transponders [characteristics, 15](#page-14-2) [description, 10](#page-9-1) [placement guidelines, 16](#page-15-0) [placement in labels, 15](#page-14-0) troubleshooting [RFID error codes and messages, 43](#page-42-0) [RFID problems, 40](#page-39-0)

#### **U**

[unique RFID chip serialization, 71](#page-70-0)

#### **V**

valid RFID label counter [reset by SGD, 79](#page-78-0) [reset by ZPL, 66](#page-65-0) [view or reset through user menu, 29](#page-28-0) [ways to reset, 26](#page-25-1) [void handling, 68](#page-67-2) void RFID label counter [reset by SGD, 80](#page-79-0) [reset by ZPL, 66](#page-65-0) [view or reset through user menu, 29](#page-28-1) [ways to reset, 26](#page-25-2)

#### **W**

[water effect on RF signals, 17](#page-16-1) write power [change using SGD, 97](#page-96-0) [change using ZPL \(^RW\), 74](#page-73-0) [set during tag calibration, 18](#page-17-0) [view or set through user menu, 29](#page-28-2) [ways to set, 26](#page-25-3) [write RFID format \(^RF\), 58](#page-57-0)

## **Z**

Zebra Programming Language (ZPL II) [^HL or ~HL, Return RFID Data Log to Host, 48](#page-47-0) [^HR, Calibrate RFID Tag Position, 50](#page-49-0) [^RB, Define EPC Data Structure, 56](#page-55-0) [^RF, Read or Write RFID Format, 58](#page-57-0) [^RL, Lock/Unlock RFID Tag Memory, 62](#page-61-0) [^RS, RFID Setup, 68](#page-67-1) [^RU, read unique RFID chip serialization, 71](#page-70-0)

[^RW, Set RF Power Levels for Read and Write, 74](#page-73-0)

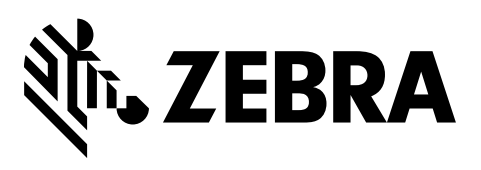

#### **Corporate Headquarters**

Zebra Technologies Corporation 3 Overlook Point Lincolnshire, IL 60069 USA T: +1 847 634 6700 Toll-free +1 866 230 9494 F: +1 847 913 8766

[http://www.zebra.com](www.zebra.com)